### **ESCUELA SUPERIOR POLITÉCNICA DEL LITORAL**

### **Facultad de Ingeniería en Electricidad y Computación**

"Diseño y simulación de la automatización y sistema SCADA, incorporando IoT industria 4.0 de un horno utilizado para el curado de piezas luego de la aplicación de pintura electrostática"

### **PROYECTO INTEGRADOR**

Previo la obtención del Título de: **Ingeniero en Electrónica y Automatización Industrial**

> Presentado por: Katherine Narcisa Vera Gavica Jose Luis Magallanes Borbor

GUAYAQUIL - ECUADOR Año: 2022

## **DEDICATORIA**

Dedico este trabajo a mis padres, mis hermanos, mi esposo y mis hijos quienes han sido piezas fundamentales en el desarrollo del presente proyecto.

A mis padres por ser promotores de este sueño, mis hermanos por ese apoyo incondicional durante el tiempo que me ha tomado cumplirlo.

Mi esposo quien tiene un lugar especial en este logro, pues se convirtió en ese pilar inquebrantable de apoyo integral en nuestra familia. Mis hijos, que sin saberlo han sido la motivación más grande que he tenido para seguir luchando.

En el cielo, a ella, que seguramente sonreirá orgullosa de verme llegando a este especial momento de mi vida.

**Katherine Narcisa Vera Gavica.**

## **AGRADECIMIENTOS**

Agradezco a Dios por su guía, bendición y fortaleza en todos los momentos de mi vida, sin Él esto no sería posible.

A mis profesores y cada autoridad académica con la que me he topado desde el inicio de mi carrera universitaria, pues de algún modo han contribuido en mi desarrollo personal y profesional en la Escuela Superior Politécnica del Litoral.

De manera especial a mis profesores Dennys Cortez y Douglas Plaza quienes me han brindado su tiempo y conocimientos, siempre dispuestos a impulsarme en la investigación y el desarrollo, tienen ese don de enseñanza y aporte sincero, que me inspiró a mantener mi objetivo hasta lograrlo.

**Katherine Narcisa Vera Gavica.**

## **DEDICATORIA**

Este proyecto se lo dedico a mi padre y madre que son las personas que siempre creyeron en mí. Aunque ya no este conmigo mi papá estará orgulloso de la culminación de mi carrera.

**Jose Luis Magallanes Borbor.**

## **AGRADECIMIENTOS**

Agradezco a Dios, a mi padre George Magallanes un ejemplo de padre y amigo, mi mamá Maura Borbor un pilar en mi vida, a mi esposa Zazka Borrero e hijos Madelyne, Joseph, Fiorella los más importantes en mi vida. Mis hermanos Jorge, Johanna, John y mi abuela Margarita Orrala otra madre incondicional, por que estuvieron apoyándome siempre en los momentos más difíciles y me alentaron cuando ya no tenía fuerzas.

**Jose Luis Magallanes Borbor.**

## **DECLARACIÓN EXPRESA**

"Los derechos de titularidad y explotación, nos corresponde conforme al reglamento de propiedad intelectual de la institución; Katherine Vera Gavica y Jose Magallanes Borbor damos nuestro consentimiento para que la ESPOL realice la comunicación pública de la obra por cualquier medio con el fin de promover la consulta, difusión y uso público de la producción intelectual"

 **Katherine Vera Gavica Jose Magallanes Borbor**

## <span id="page-6-0"></span>**EVALUADORES**

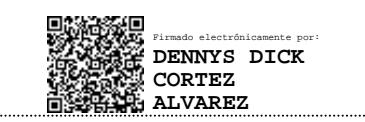

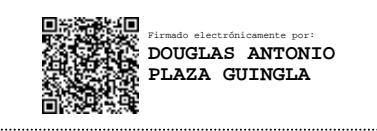

**M.Sc. Dennys Cortez Alvarez, Ph. D. Douglas Plaza Guingla**

PROFESOR DE LA MATERIA PROFESOR TUTOR

## **RESUMEN**

<span id="page-7-0"></span>Tener una empresa que ofrece servicios debe mantenerse constantemente actualizada, en torno a las nuevas opciones de tecnología que beneficien su producto final y su permanencia en el mercado, incluso la posibilidad de escalar a un nivel más sofisticado en su campo.

Contar con un proceso totalmente manual, podría restar seguridad y confiabilidad. La digitalización de un proceso, aunque iniciara desde su forma más básica, marca el comienzo de una nueva etapa en la evolución de la empresa.

En la automatización del proceso de curado de piezas metálicas, la interfaz SCADA permite controlar y monitorear el desarrollo total del proceso, notifica alarmas enfocadas no solo a contar con un proceso más eficiente y confiable, sino también más seguro.

La inmersión de tecnología IoT industrial, conecta al usuario con su proceso en tiempo real.

Un PLC S7-1200, procesará los datos en base a la programación instalada en el, para emitir las señales respectivas a los actuadores. Se comunicará con un software de código abierto que le permita desplegar un Dashboard en un mini ordenador de bajo costo (raspeberry PI) para presentar una interfaz gráfica desde cualquier otro dispositivo conectado a la red.

Se programó la activación de una salida audible como notificación de fin de proceso, además de un mensaje de texto, el cual llega al usuario por medio de una aplicación de mensajería instantánea.

Este proyecto conducirá a nuestro cliente a un desarrollo integral que beneficiará directamente la calidad de su producto, y la optimización de sus recursos.

**Palabras Clave:** tecnología, desarrollo, proceso, PLC.

## *ABSTRACT*

<span id="page-8-0"></span>*Having a company that offers services must be constantly updated, around the new technology options that benefit its final product and its permanence in the market, including the possibility of scaling to a more sophisticated level in its field.*

*A totally manual process could reduce security and reliability. The digitization of a process, even if it started from its most basic form, marks the beginning of a new stage in the evolution of the company.*

*In the automation of the curing process of metal parts, the SCADA interface allows to control and monitor the total development of the process, it notifies alarms focused not only on having a more efficient and reliable process, but also a safer one.*

*The immersion of industrial IoT technology connects the user with their process in real time.*

*An S7-1200 PLC will process the data based on the programming installed in it, to issue the respective signals to the actuators. It will communicate with open source software that allows you to deploy a Dashboard on a low cost minicomputer (Raspberry PI) to present a graphical interface from any other device connected to the network.*

*The activation of an audible output was programmed as a notification of the end of the process, Additional to a text message, which arrives the user through an instant messaging application.*

*This project will lead our client to an integral development that will directly benefit the quality of your product, and the optimization of your resources.*

*Keywords: technology, development, process, PLC.*

II

# ÍNDICE GENERAL

<span id="page-9-0"></span>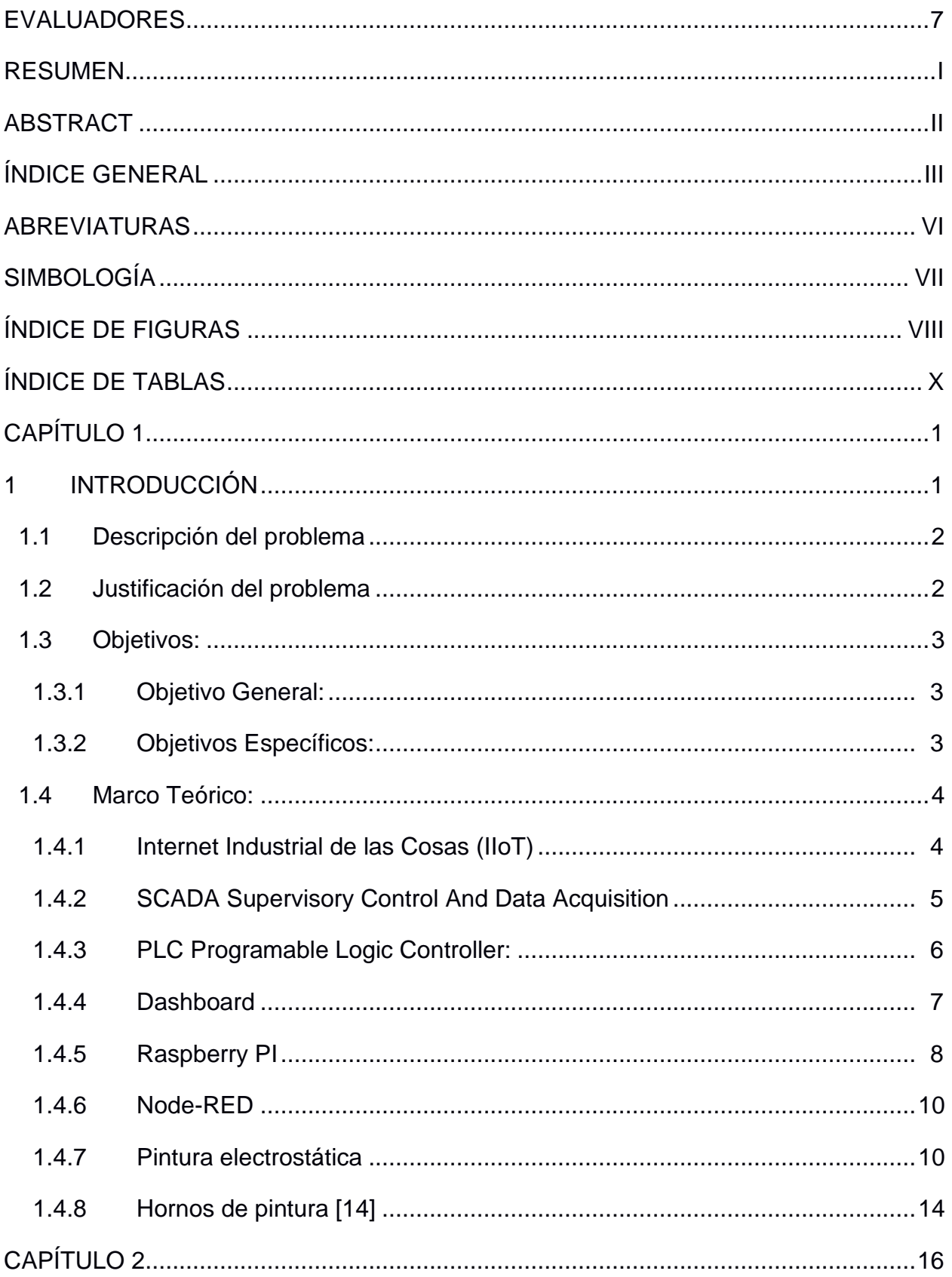

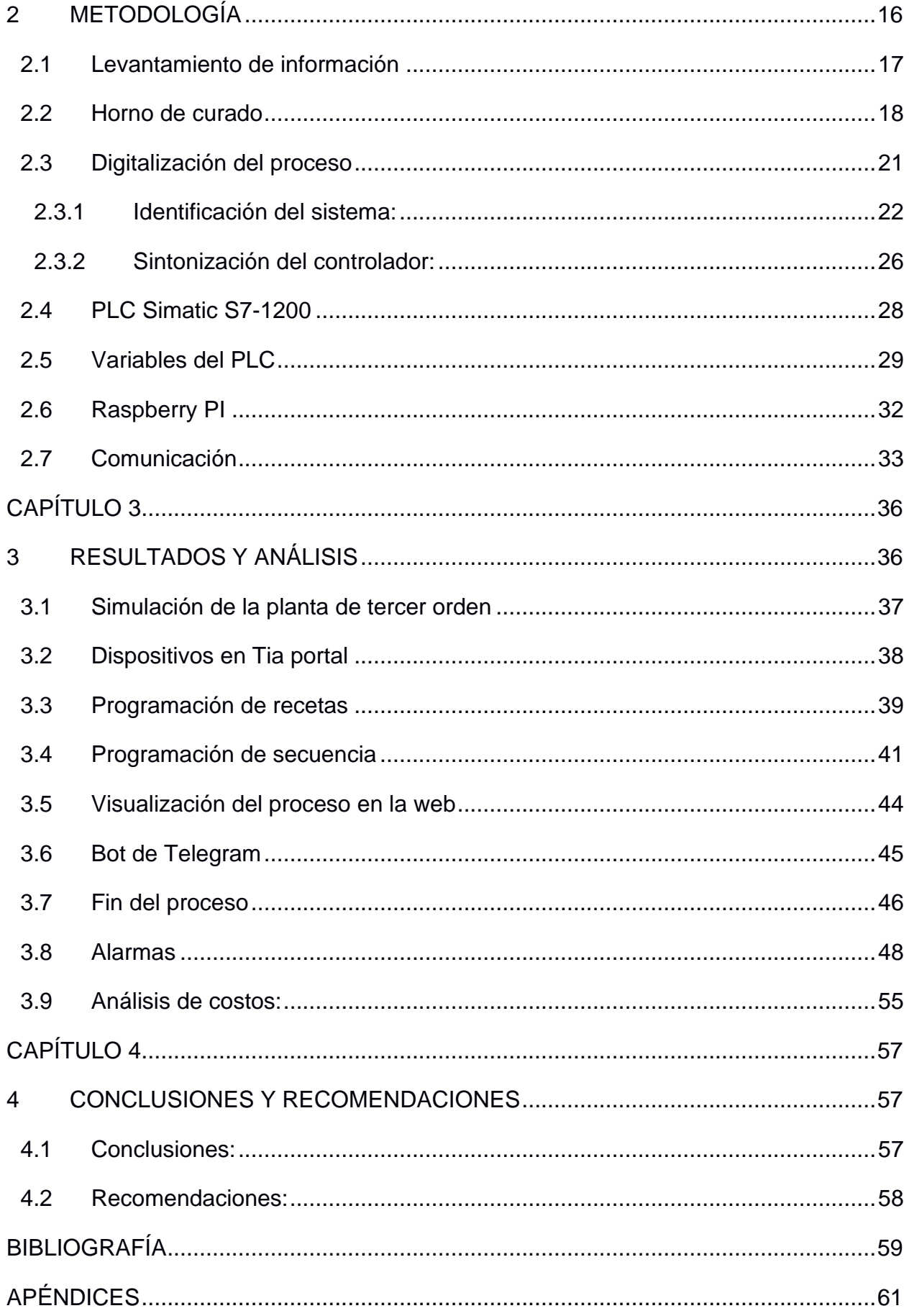

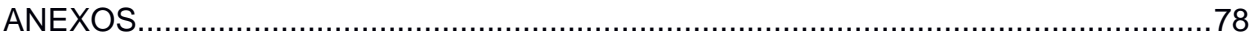

## **ABREVIATURAS**

<span id="page-12-0"></span>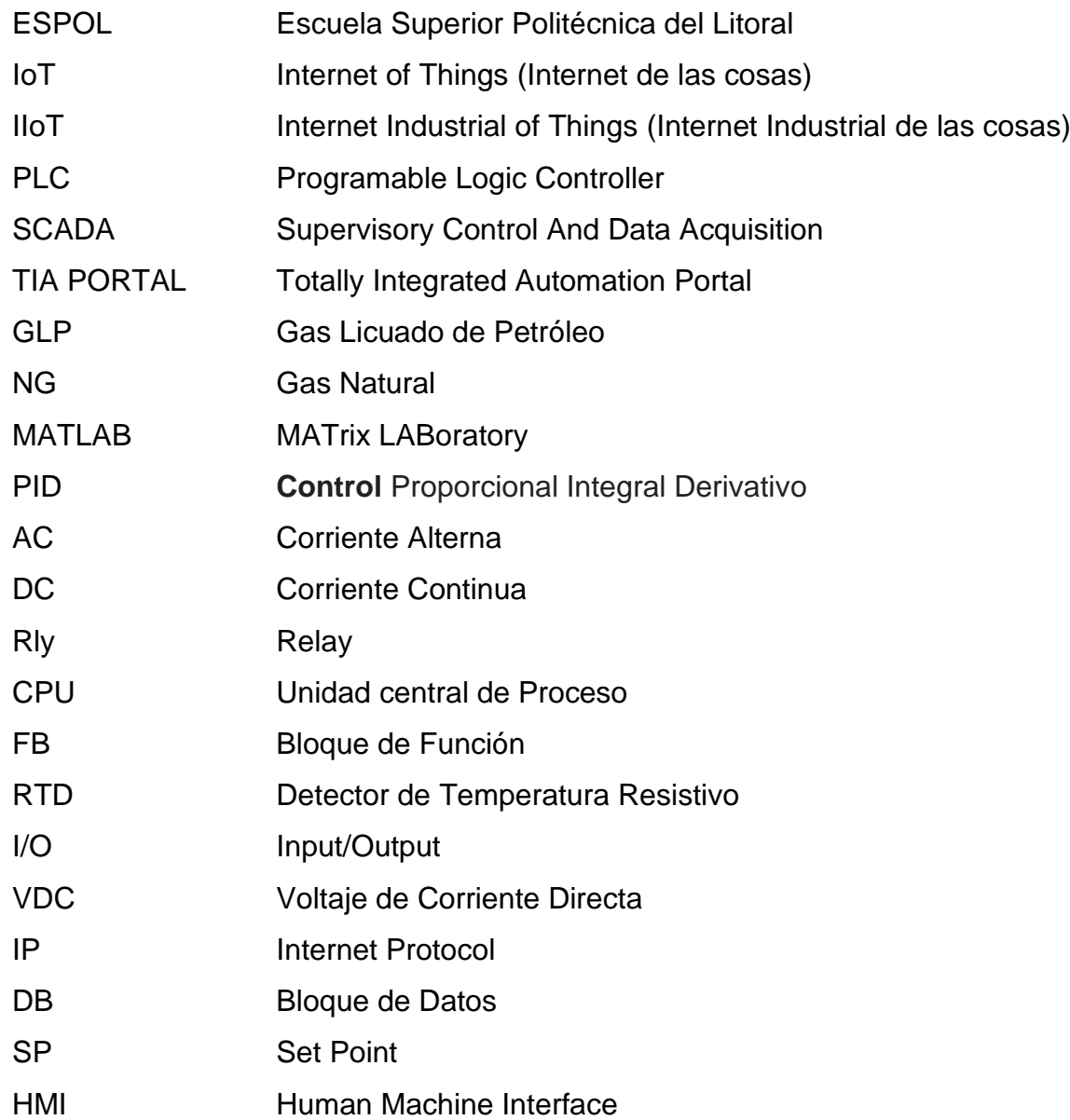

# **SIMBOLOGÍA**

<span id="page-13-0"></span>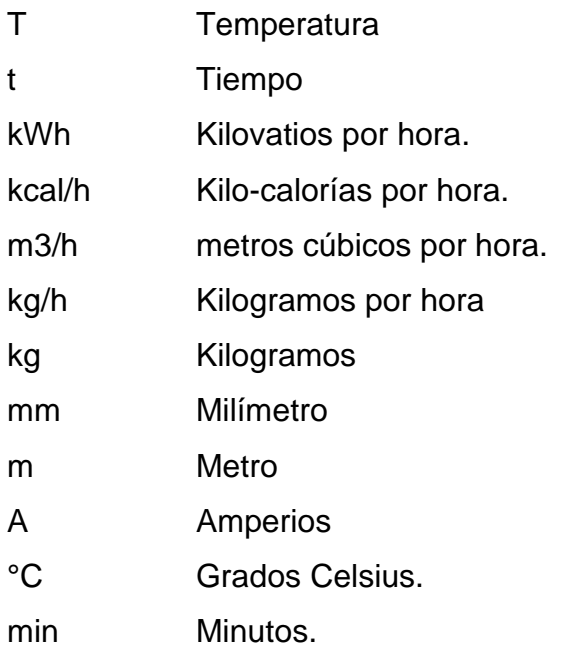

# **ÍNDICE DE FIGURAS**

<span id="page-14-0"></span>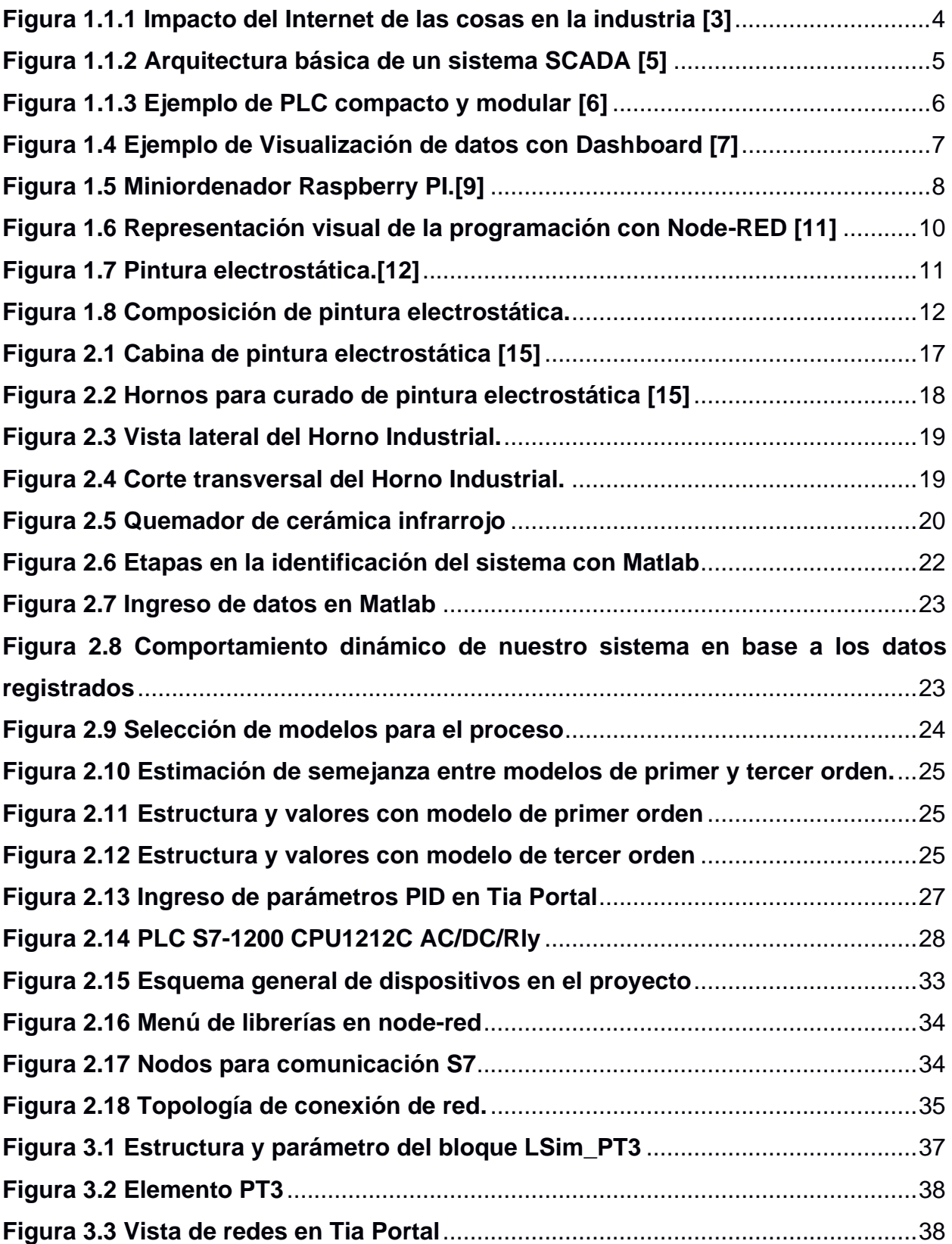

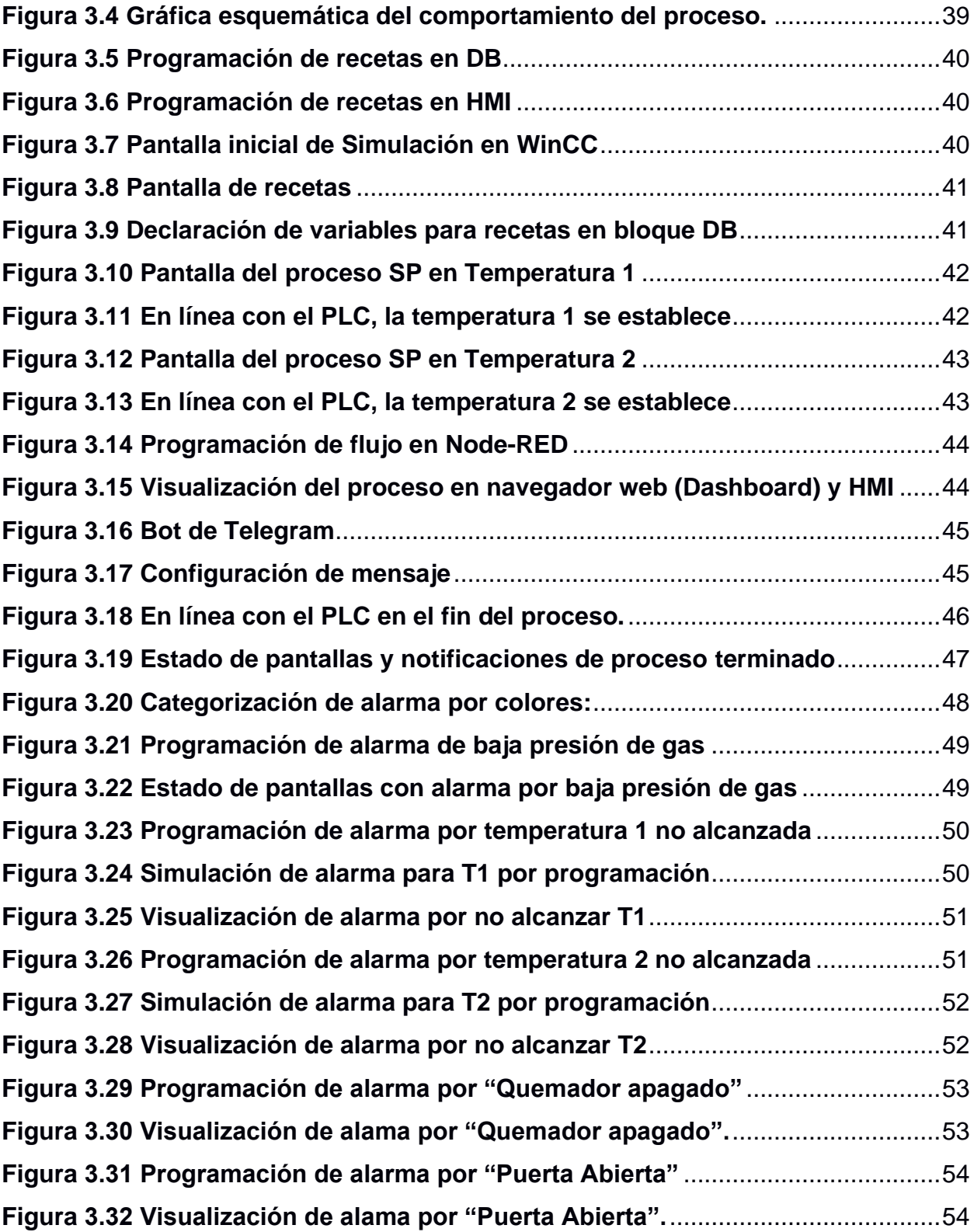

# **ÍNDICE DE TABLAS**

<span id="page-16-0"></span>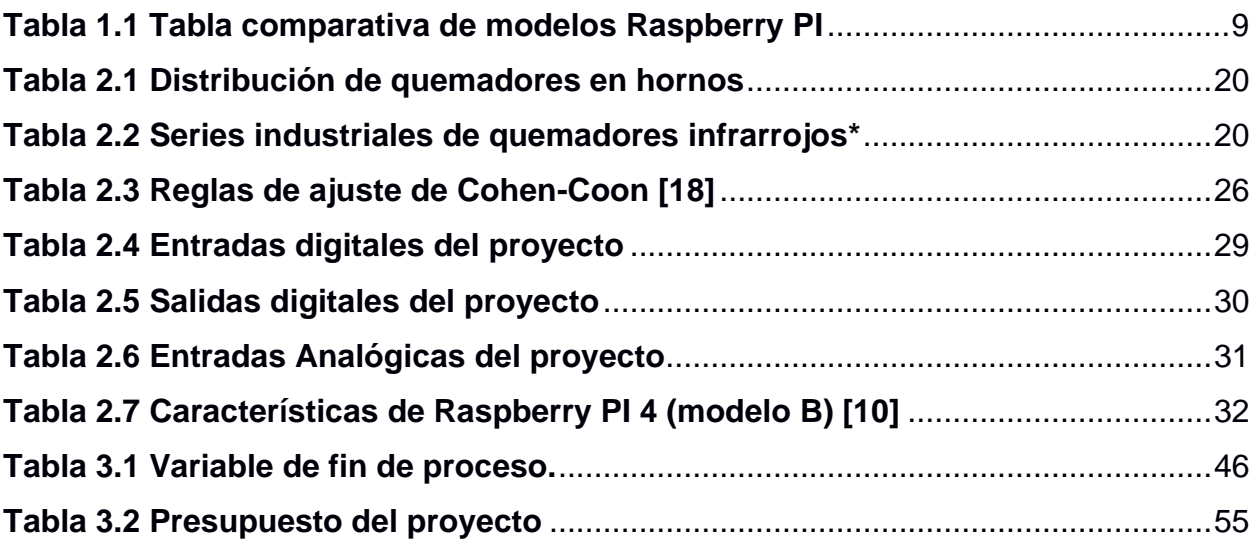

# <span id="page-17-0"></span>**CAPÍTULO 1**

### <span id="page-17-1"></span>**1 INTRODUCCIÓN**

El avance de la tecnología, obliga a las empresas a actualizarse constantemente. Lo que no solo les permite desarrollarse en su industria sino también volverse más competitiva. La industria 4.0 es básicamente la introducción a la digitalización de los procesos de fabricación. Entre los conceptos tecnológicos con los que trabaja, se encuentra estrechamente ligado con el actualmente famoso "Internet de las cosas" (IoT por sus siglas en inglés), mediante el cual facilita los procesos de comunicación entre los sistemas. En términos simples la cuarta revolución industrial permite que una empresa pase de ser una industria común a una industria conectada.

La incorporación de tecnología IoT en la industria 4.0 permite que los procesos se ejecuten de manera más eficiente, ya que proporciona información continua de datos en tiempo real, dando a la empresa la posibilidad de tomar decisiones más concretas, rápidas y efectivas.[1]

Si bien es cierto la transformación digital resulta fundamental para la competitividad de las compañías en cualquier sector, no es menos cierto que esta implementación deberá ser analizada a detalle para cada aplicación industrial, evaluando su impacto y sostenibilidad, eligiendo datos relevantes para implementar en su cadena de producción, así como su plan de acción para procesar y almacenar los datos que se van a generar. Se deberán redefinir ciertos procesos y servicios, además de la adquisición de tecnología adecuada para llevar a cabo con éxito la innovación de la empresa.

En el presente proyecto se propone la digitalización de un proceso, con monitoreo constante de parámetros de interés en tiempo real, en beneficio de una buena gestión administrativa que mejore la eficiencia del proceso.

#### <span id="page-18-0"></span>**1.1 Descripción del problema**

La falta de digitalización de la empresa P. Villegas M. Obras y servicios, impide tener el control administrado a la seguridad en el uso del horno, donde se realiza el curado de las piezas metálicas. No cuenta con monitoreo, presentación de alarmas, notificaciones, ni con el adecuado registro de parámetros.

Cada vez que se utiliza el horno para iniciar un proceso de curado, todas las válvulas son reguladas manualmente y el seguimiento del proceso en general debe ser presencial, ya que no existe indicador que le permita al operador anticiparse a una novedad, como un cambio de combustible, por ejemplo.

Una vez que inicia el proceso la toma de temperatura (la cual se hace en un solo punto en todo el horno) se realiza manualmente, luego de esto, todos los quemadores continúan encendidos hasta el final del proceso, con la intención de mantener, dentro de lo posible, la temperatura deseada. Es decir, si existe la posibilidad de reducir el uso del combustible, actualmente, lo desconocen.

#### <span id="page-18-1"></span>**1.2 Justificación del problema**

En un mundo globalizado debido al alto nivel de exigencia por parte del consumidor final, es necesaria la implantación de óptimos sistemas de producción para poder elevar la calidad de los productos, así como también mejorar la eficiencia del sistema.

La automatización y la aplicación de tecnología IoT, en el proceso de curado de piezas metálicas, le permitirá a la empresa poder controlar el flujo del GLP y obtener una temperatura más homogénea en todo el horno. Generar alarmas y notificaciones, que le otorgarán ahorro de combustible, seguridad en la operación y optimización de recursos. Con el desarrollo de un sistema SCADA podrá monitorear y controlar todos aquellos equipos integrados al sistema.

Finalmente se generarán datos para supervisión, control y análisis mediante una aplicación informática, de modo que estos puedan evaluarse con el propósito de subsanar posibles errores.

La digitalización del proceso para el curado de las piezas metálicas permitirá monitorear parámetros necesarios y obtener una gran cantidad de datos que, utilizándose de manera efectiva, pueden colaborar con la gestión y toma de decisiones administrativas para producir ahorros significativos de tiempo y dinero

2

#### <span id="page-19-0"></span>**1.3 Objetivos:**

#### <span id="page-19-1"></span>**1.3.1 Objetivo General:**

Digitalizar el proceso del horno para el curado de pintura electrostática en polvo, con una interfaz SCADA que controle el desarrollo del proceso, alarmas y parámetros de interés. El sistema se basará en tecnología IIoT para conectarse con los datos del proceso principal en curso.

#### <span id="page-19-2"></span>**1.3.2 Objetivos Específicos:**

- Diseñar un controlador para la temperatura ideal de curado en un tiempo eficiente.
- Desarrollar la programación en el PLC, incluyendo las recetas para los diferentes procesos de curado en el horno, considerando los aspectos relacionados con la seguridad, alarmas y notificaciones del proceso.
- Diseñar un sistema SCADA (monoservidor) para visualizar tendencias de temperaturas y parámetros de interés en cada proceso a realizarse.
- Evaluar la factibilidad de implementación del sistema propuesto, en base a un análisis de costos.

#### <span id="page-20-0"></span>**1.4 Marco Teórico:**

#### <span id="page-20-1"></span>**1.4.1 Internet Industrial de las Cosas (IIoT)**

El Internet Industrial de las Cosas (IIoT) es una pieza clave en la Industria 4.0, su aplicación en los procesos permite mejorar la eficiencia y aumentar la productividad en las industrias. En esta era de innovación, es buen momento para que las empresas que aún no lo han hecho, empiecen a apostar a esta tecnología que se estima seguirá haciendo revolución en la siguiente década.

Actualmente la industria 4.0 y el IIoT se encuentra tan enlazados que tienden a confundirse los conceptos. Su trabajo en conjunto le otorga innovación y competitividad al sector en el que se desarrolle una industria. Sin embargo, es el IIoT una de las múltiples y efectivas soluciones que se presentan a los nuevos desafíos que impone la cuarta revolución industrial.[2]

El IIoT es un subgrupo del Internet de las cosas (IoT), se diferencia de éste porque se concentra en aumentar la seguridad y eficiencia conectados en entornos industriales. En términos simples, el internet industrial de las cosas son todos los dispositivos autónomos, sensores, de una industria conectados en red. Le permite a la empresa generar datos para el respectivo análisis, los cuales derivan en reducción de costes, prevención de posibles errores y una mayor eficiencia en el servicio final.[3]

<span id="page-20-2"></span>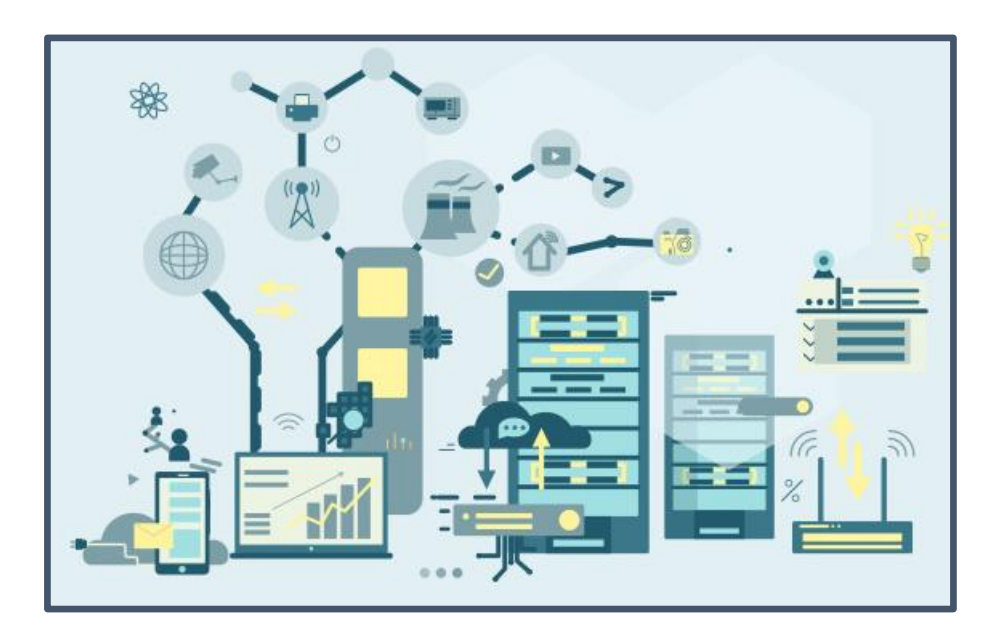

**Figura 0.1.1 Impacto del Internet de las cosas en la industria [3]**

#### <span id="page-21-0"></span>**1.4.2 SCADA Supervisory Control And Data Acquisition:**

Son sistemas que permiten la supervisión y control local o remoto de una instalación. Le permiten visualizar datos de interés para el usuario, respecto al proceso que maneje su industria.

Se instalan normalmente en servidores con los requerimientos necesarios, se puede obtener lecturas y registros de parámetros en tiempo real, también le da la opción al operador, de realizar históricos con ellos, gráficas y consecuentemente puede programar alarmas o notificaciones que le permitan tomar decisiones para ejecutar tareas que optimicen su proceso.

Existen varios fabricantes de este tipo de software, se destaca Siemens, con su WinCC y el nuevo WinCC Open Architecture, el Citect de Schneider o Wonderware.[4]

Para establecer comunicación con los dispositivos del sistema se deberá tener en cuenta el protocolo a utilizar, esto dependerá del fabricante del equipo, algunos utilizan protocolo propio como en el caso de Siemens con SIMATIC y otros usan protocolo estándar como Modbus TCP, OPC, entre otros. [4]

Actualmente, los sistemas SCADA son parte fundamental en una planta industrial, sus prestaciones le permiten a las empresas tomar mejores decisiones, disminuir tiempos de parada y gestionar mantenimientos y todo tipo de eventos preventivos y correctivos gracias a la información obtenida, todo en beneficio de una producción más eficiente.[5]

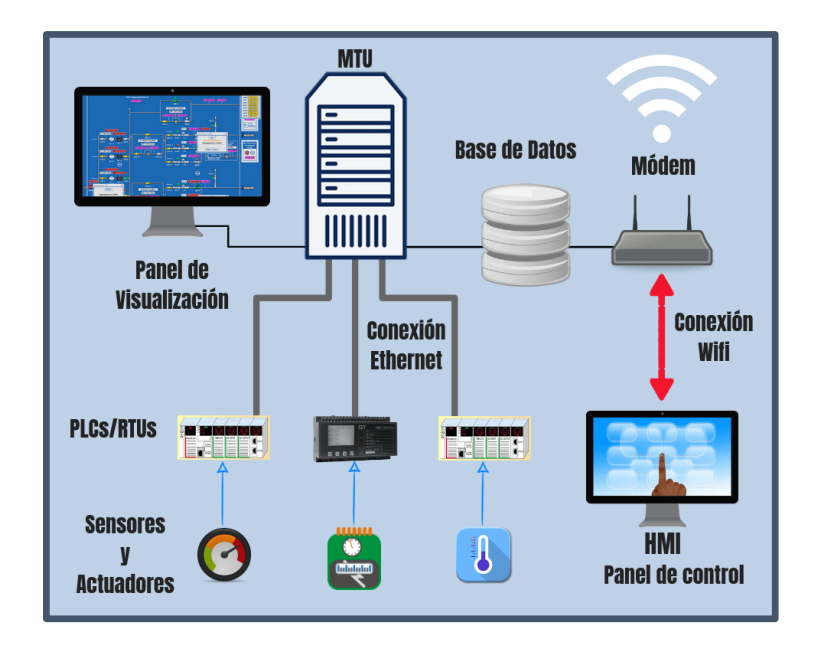

<span id="page-21-1"></span>**Figura 1.0.2 Arquitectura básica de un sistema SCADA [5]**

#### <span id="page-22-0"></span>**1.4.3 PLC Programable Logic Controller:**

PLC (Programmable Logic Controller) es un controlador lógico programable, también llamado autómata programable, es una computadora especializada para ambiente industrial, que básicamente se programa para recibir las señales que emiten todas las variables de instrumentación, como los sensores y demás dispositivos conectados a él, las procesa, con la finalidad de controlar los actuadores en base a la programación realizada, éste control asignado al PLC permite que los componentes de un máquina realicen acciones que resulten más rápidas, seguras y más confiables que cuando se realizan manualmente.

Los autómatas se adaptan a la necesidad de cada proceso, lo que hace posible que se adquieran y programen de forma personalizada, funcionando específicamente para el requerimiento de cada empresa.

De modo general cuenta con una fuente de alimentación, una unidad de procesamiento central (CPU)y módulos de entradas y salidas. Algunos PLC tienen estas unidades integradas (en estos casos las entradas y salidas son mas reducidas) y otros utilizan módulos que se van adaptando a la unidad central. Ciertos modelos usan módulos de memoria y unidad de programación [6]

El software para su programación dependerá de la marca y modelo que se utilice, afortunadamente con el paso del tiempo el lenguaje de programación se ha desarrollado mucho, haciendo que cada vez resulte más amigable con el programador, ahorrando tiempo y costos adicionales.

Indiscutiblemente el presente y futuro de la industria está marcado con la presencia de los PLC´s. Por todas las prestaciones que brinda, lo hacen la adquisición más urgente e importante dentro de la modernización de una empresa.

<span id="page-22-1"></span>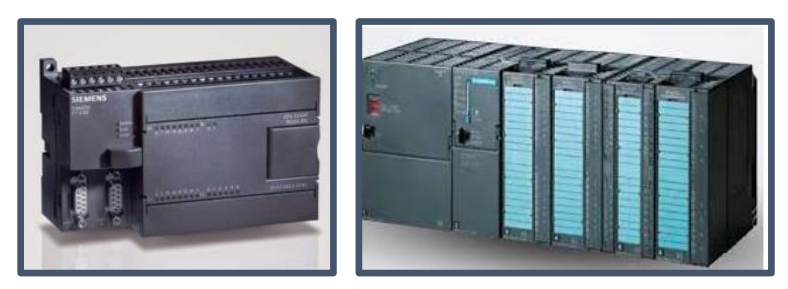

**Figura 1.0.3 Ejemplo de PLC compacto y modular [6]**

#### <span id="page-23-0"></span>**1.4.4 Dashboard**

Es una herramienta que representa gráficamente los datos más relevantes para medir indicadores de calidad en una empresa. También se utiliza para conocer tendencias, evaluar procesos y gestionar recursos y medidas que aporten al beneficio de la producción.

Un Dashboard es un tablero de mando de fácil acceso para el usuario, por medio del cual se puede interactuar con el sistema y obtener datos en tiempo real, monitorear los procesos que considere necesarios para visualizar en todo momento la información de manera local o remota. [7]

Para dirigir con precisión en cualquier industria, es necesario conocer el comportamiento de todos los parámetros requeridos "Lo que no se define no se puede medir. Lo que no se mide, no se puede mejorar. Lo que no se mejora, se degrada siempre." William Thomson Kelvin [\(Lord Kelvin\)](http://www.biografiasyvidas.com/biografia/k/kelvin.htm), físico y matemático británico (1824 – 1907).

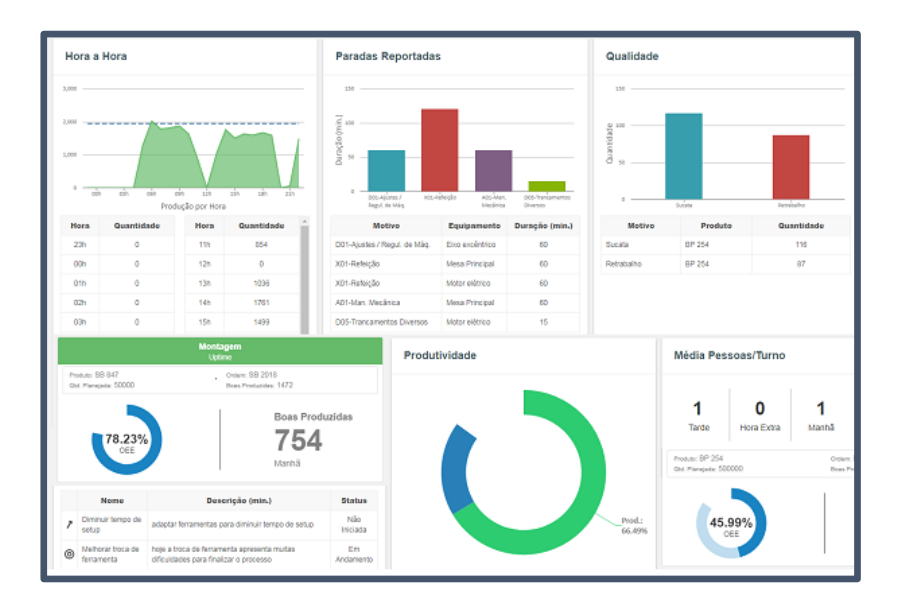

<span id="page-23-1"></span>**Figura 0.4 Ejemplo de Visualización de datos con Dashboard [7]**

#### <span id="page-24-0"></span>**1.4.5 Raspberry PI**

La Raspberry PI es un miniordenador de bajo precio, al cual se le puede conectar dispositivos periféricos de entrada y salida como teclado, mouse, monitor, para lograr interactuar como con cualquier otra computadora.

La Raspberry PI es la placa de un ordenador simple compuesto por un SoC, CPU, memoria RAM, puertos de entrada y salida de audio y vídeo, conectividad de red, ranura SD para almacenamiento, reloj, una toma para la alimentación, conexiones para periféricos de bajo nivel, reloj. Es decir que es todo un ordenador sin botón de encendido/apagado.[8]

La Raspberry está fabricada con características útiles y básicas. Proporcionando las funciones principales, de modo que puedan ser empleadas para múltiples utilidades. Esto permite que se trate de un ordenador destacado por su bajo precio.

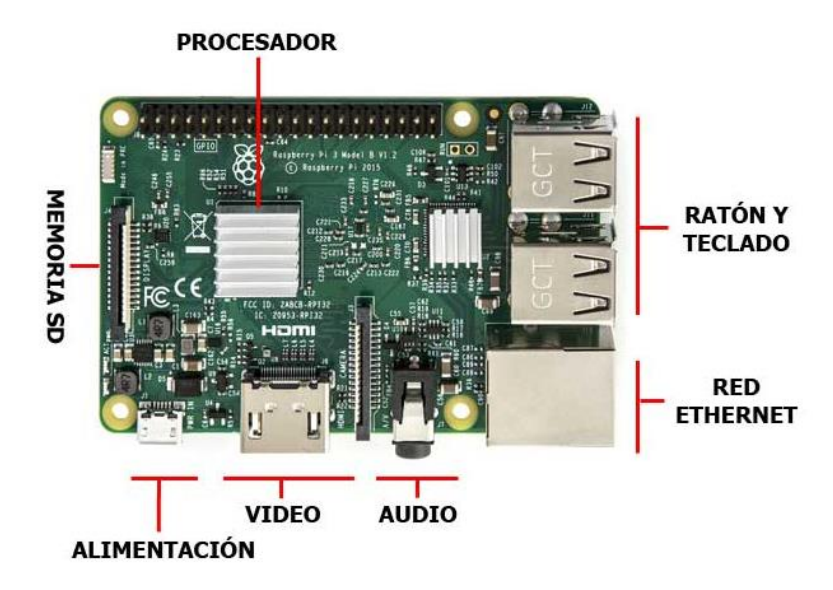

**Figura 0.5 Miniordenador Raspberry PI.[9]**

#### <span id="page-24-1"></span>• **Características Técnicas**

Existen varios modelos disponibles, la elección de uno en particular dependerá del uso y la aplicación que se requiera.

En la tabla 1.1 se muestra un resumen de las principales opciones:

| <b>MODELO</b>                         | <b>CPU</b>                                         | <b>RAM</b> | <b>CONECTIVIDAD</b><br><b>INALÁMBRICA</b> | <b>PUERTOS E/S</b>                                                      |
|---------------------------------------|----------------------------------------------------|------------|-------------------------------------------|-------------------------------------------------------------------------|
| <b>RASPBERRY PI</b><br>4B             | 1.5-GHz, 4-core Broadcom<br>BCM2711 (Cortex-A72)   | 2/4/8GB    | 80211ac / Bluetooth<br>5.0                | 2x USB 3.0, 2x USB 2.0, 1x<br>Gigabit Ethernet, 2x micro<br><b>HDMI</b> |
| <b>RASPBERRY PL3</b><br>B+            | 1.4-GHz, 4-core Broadcom<br>BCM2837B0 (Cortex-A53) | 1GB        | 802.11ac, Bluetooth<br>4.2, Ethernet      | 4 x USB 2.0, HDMI, 3.5mm<br>audio                                       |
| <b>RASPBERRY PI</b><br><b>ZEROW</b>   | 1-GHz, 1-core Broadcom<br>BCM2835 (ARM1176JZF-S)   | 512MB      | 802.11n / Bluetooth<br>4.1                | 1x micro USB, 1x mini HDMI                                              |
| <b>RASPBERRY PI</b><br><b>ZERO WH</b> | 1-GHz, 1-core Broadcom<br>BCM2835 (ARM1176JZF-S)   | 512MB      | 802.11n / Bluetooth<br>4.1                | 1x micro USB, 1x mini HDMI                                              |
| <b>RASPBERRY PI</b><br><b>ZERO</b>    | 1-GHz, 1-core Broadcom<br>BCM2835 (ARM1176JZF-S)   | 512MB      |                                           | 1x micro USB, 1x mini HDMI                                              |

**Tabla 0.1 Tabla comparativa de modelos Raspberry PI**

<span id="page-25-0"></span>Raspberry PI 4 es una actualización mayor de lo que podemos ver a primera vista, el cambio de procesador a un ARM Cortex-172 con cuatro núcleos a 1,5 GHz también implicaba pasar de los 40 nm a los 28 nm. En consecuencia, todos los componentes y la potencia del dispositivo han cambiado. [10]

#### • **Sistema Operativo**

Se pueden utilizar múltiples versiones de Linux y alguna versión de Windows, pero la más popular se llama Raspbian.

Raspbian es un sistema operativo basado en Linux y más concretamente en la distribución GNU/Linux llamada Debian. Se trata de un software libre y a disposición.

Este es el sistema operativo recomendado para utilizar con Raspberry PI ya que está optimizado para su hardware.

Existen otras alternativas para instalar en Raspberry PI. Las cuales están enfocadas a funciones muy concretas.[9]

#### <span id="page-26-0"></span>**1.4.6 Node-RED**

Es una herramienta de programación sencilla y visual, que comunica hardware con el servicio que se requiera utilizar. Resulta de gran importancia para conectar equipos en una industria, entre ellos servicios de internet ya que cuenta con un enfoque en IoT **Node-RED,** es una herramienta de código libre (Open Source) construida en **Node.js**, cuenta con una gran aceptación debido a su programación visual y es utilizada en una gran cantidad de proyectos innovadores.[11]

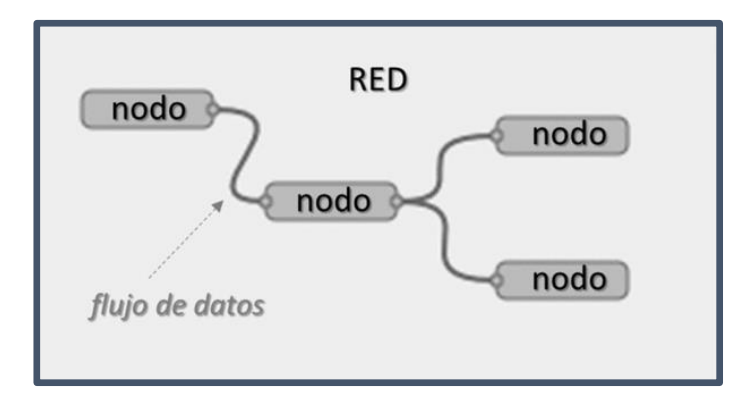

<span id="page-26-2"></span>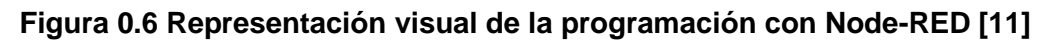

#### <span id="page-26-1"></span>**1.4.7 Pintura electrostática**

Es importante mencionar que se pueden aplicar electrostáticamente, de manera eficiente, recubrimientos con pintura en polvo y líquida.

La elección del tipo de pintura va a depender del método, componentes, y demás factores que dependerán de la aplicación en la que se use.

#### **Pintura electrostática en polvo:**

El recubrimiento en polvo se realiza aplicando un material fino, seco, y se hornea para formar un recubrimiento estético y duradero.

La pintura electrostática se usa en la fabricación de distintos productos como muebles metálicos, electrodomésticos y vehículos, es necesario que se dé un recubrimiento con la finalidad de lograr una mejor estética y de esta forma evitar la corrosión.

La aplicación funciona induciendo voltajes relativamente altos a partículas que por medio de una fuerza electrostática se adhieren al producto que está conectado a tierra.

#### • **Beneficios:**

Algunos beneficios destacados de la pintura electrostática en polvo es que se trata de una solución económica para el proceso de revestimiento de productos. No obstante, los productos pintados con este proceso son más durables y resistentes a los impactos ambientales.

La pintura en polvo arroja menos VOC (compuestos orgánicos volátiles) al medio ambiente. Esto es posible porque casi no se encuentran toxinas o VOC en los polímeros en polvo. Además, al aplicarlo, el polvo no utilizado se puede recolectar y almacenar, en lugar de volar lejos de la cabina.

#### • **Seguridad:**

Para la aplicación del proceso de pintura electrostática ya sea en polvo o liquida, los operarios deben estar debidamente cubiertos con un traje de seguridad y protección respiratoria. Se deben realizar algunos procedimientos de seguridad para prevenir descargas eléctricas.

Los recubrimientos en polvo deben curarse fundiéndose con calor. Para las resinas termoplásticas, el sustrato se puede calentar antes de aplicar el recubrimiento, de modo que la resina se funda directamente sobre el soporte, las resinas termoestables se curan normalmente en hornos de calor por convección o infrarrojos, o combinación de los dos. El sustrato debe ser capaz de soportar temperaturas de 180° C o mayores.

<span id="page-27-0"></span>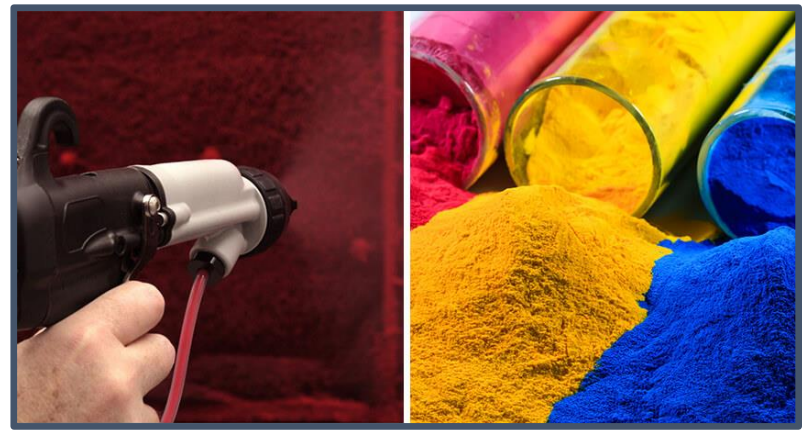

**Figura 0.7 Pintura electrostática.[12]**

#### **Composición porcentual de la pintura electrostática [13]**

La composición o componentes básicos de la pintura electrostática son los siguientes:

- Resinas: Son materiales sólidos que provienen principalmente de fuentes vegetales. Las resinas ayudan principalmente a delimitar el rendimiento de la pintura.
- Pigmentos: Los pigmentos definen la fuerza del recubrimiento, colores, acabado, textura y brillo de las pinturas
- Agentes de cura (Catalizador): Estos agentes reaccionan químicamente con la resina para formar una película continua y protectora.
- Aditivos: Permiten optimizar el desempeño y los efectos del terminado de la pintura.

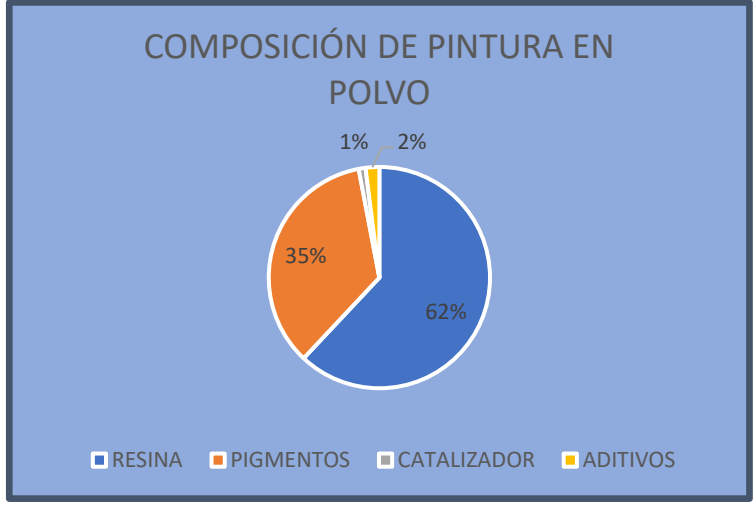

**Figura 0.8 Composición de pintura electrostática.**

#### <span id="page-28-0"></span>**Aplicación de la pintura electrostática**

El principio de pintado por medio de cargas electrostáticas se basa en el concepto de las fuerzas electrostáticas donde las cargas opuestas se atraen.

La pintura en polvo se transporta por medio de mangueras atraída por una fuerza de succión generada por una corriente de aire comprimido a alta velocidad, estas partículas llegan hasta las pistolas de aplicación (llamadas sprayers).

Los sistemas de aplicación para la pintura electrostática son:

- Sistema de Corona
- **E** Sistema Triboeléctrica.

#### • **Corona**

En las pistolas corona los electrones son transportados hacia o desde las partículas de polvo por iones del aire circundante.

Las pistolas tipo corona trabajan con amperajes de 50 µA, la cual es una corriente muy baja, con lo que se elimina la posibilidad de choque eléctrico y voltaje de entre 30 y 100 KV.

#### • **Triboeléctrica**

Las pistolas triboeléctricas aprovechan el fenómeno que tienen los materiales no conductores al frotarse. Este fenómeno consiste en frotar dos materiales aislantes que posteriormente se cargan electrostáticamente.

Análogo a esto las partículas viajan a altas velocidades a través de una manguera de material aislante, lo que provoca fricción entre los dos materiales y provoca una excitación eléctrica en las partículas de polvo.

#### **Tipos de pintura en polvo**

Los tipos de pintura electrostática son: poliéster, epóxico e hibridas.

#### • **Poliéster**

Esta pintura está diseñada para soportar rayos ultravioletas, es decir se usa en piezas expuestas a la intemperie.

#### • **Epóxico**

Estos recubrimientos termoestables son los más utilizados hoy en día. Se pueden formular para diferentes aplicaciones, de carga gruesa o decorativa de capa delgada. Tienen una excelente dureza, resistencia química a la corrosión y flexibilidad.

#### • **Híbridos (Poliéster-Epóxico)**

La combinación de resinas epóxicas y poliéster forman una pintura de excelentes propiedades para diferentes acabados. Los recubrimientos híbridos son utilizados en las mismas aplicaciones de las epóxicas.

Existen una serie de ventajas medioambientales, de seguridad laboral y económica para la utilización de este tipo de pinturas en vez de las convencionales. Como el recubrimiento en polvo es 100% sólidos, no contiene disolventes y se puede utilizar directamente sin diluir, se elimina la exposición de los trabajadores al disolvente y las emisiones de compuestos orgánicos volátiles asociadas con las pinturas convencionales. Así mismo, se obtienen eficiencias de transferencia de hasta el 99%.

#### <span id="page-30-0"></span>**1.4.8 Hornos de pintura [14]**

El horno de pintura que se elija para el curado de la pintura electrostática es de suma importancia, ya que de ellos depende el resultado final de las superficies que se requiere trabajar.

Los hornos de curado se clasifican según el tipo de operación por: convección, radiación e infrarrojos.

• **Hornos por Convección:** Llegan a la temperatura de curado al calentar el aire al interior de la cámara, en donde se colocan las piezas mediante el uso de quemadores de gas o resistencias eléctricas y sistemas de recirculación de aire para generar la convección forzada, y pueden trabajar en forma estática o continua.

**Por resistencia eléctrica** producen el calor al hacer pasar una corriente eléctrica por una resistencia que rodea al horno, por lo que se calientan desde el exterior mediante una bobina enrollada en un material resistivo, como un tubo de material refractario o metálico. La principal desventaja es el costo de operación, ya que calentar un volumen con electricidad es más caro que hacerlo con gas.

**A gas por convección forzada**, se diferencian de los anteriores por la fuente de energía que utilizan para producir calor y transferirlo a las piezas a curar. En este caso quien entrega la energía calórica es el quemador, un equipo que genera combustión entre el oxígeno y el gas en su interior produciendo una llama que calienta el aire que se induce al horno.

El proceso de curado en horno de pintura a gas es el más utilizado, debido a su bajo costo de operación. Actualmente está siendo complementado con etapas de precalentamiento en hornos infrarrojos.

14

• **Hornos por paneles infrarrojos:** funcionan bajo el principio de radiación infrarroja y el calor que generan resulta imperceptible, ya que los objetos absorben la radiación que genera el horno. Pueden operar con electricidad o con gas.

Son altamente efectivos en el proceso de curado de pinturas en polvo. Funcionan por la transferencia de energía térmica desde la fuente que la produce hasta el recubrimiento, esto por radiación electromagnética. En ellos, la energía infrarroja es irradiada a través del aire y puede ser direccionada, enfocada y reflejada por un cuerpo que se encuentre en la cercanía sin necesitar de un medio para la transmisión de tal energía.

En el proceso de curado de pintura electrostática, una vez que la energía infrarroja es absorbida, la temperatura del recubrimiento aumenta transmitiendo el calor a la superficie por conducción. Por lo anterior, los materiales de mayor conductividad térmica pueden absorber y distribuir de mejor manera la energía infrarroja sin que se presenten pérdidas de energía, por lo que el proceso es mucho más rápido en comparación con la convección.

## <span id="page-32-0"></span>**CAPÍTULO 2**

### <span id="page-32-1"></span>**2 METODOLOGÍA**

En la industria de la pintura de piezas metálicas, la elección de pintura en polvo ha ido incrementándose considerablemente debido a los beneficios que proporciona, entre ellos, el poder obtener recubrimientos de mejor calidad. Además de uno particularmente importante en la actualidad: no emite contaminantes al medio ambiente.

Si bien es cierto su utilización requiere de una inversión inicial más elevada, sigue siendo una mejor opción a mediano y largo plazo, gracias al recubrimiento más preciso y durable que llega a obtenerse, además de poder reutilizarse y mezclarse con polvo virgen, evitando desperdicios y disminuyendo costos. Una vez finalizado el proceso de recubrimiento de las piezas con la pintura en polvo, se debe continuar con el proceso de curado en un horno industrial.

Dentro del proceso de pintura de piezas metálicas, probablemente la etapa más importante y crítica se encuentre en el curado. La técnica y cuidado de los parámetros de tiempo y temperatura, son detalles claves que determinan el acabado y estética del producto final.

El presente trabajo se desarrolló en base al proceso de curado de piezas metálicas, realizado en la empresa P. Villegas M., quienes utilizan hornos industriales con radiación infrarroja.

Para la digitalización del proceso se consideró un PLC S7-1200, con un servidor SCADA, el cual le permite al usuario poder monitorear los parámetros de interés, así como las alarmas generadas en base a los requerimientos de seguridad del proceso.

Con la inclusión del software Node-RED en una Raspberry PI se obtuvo la visualización remota en tiempo real. El conjunto, le permite tener digitalizado y controlado todo su proceso y acceder a éste en el momento en que lo desee. Puede contar con registro de datos y tendencias para determinar fallas y/o posibles mejoras que le brinden a futuro, resultados más económicos y eficientes.

La empresa P. Villegas M es una Planta especializada con más de 10 años de experiencia en el sector de Metal-Mecánica Industrial y Aplicación de Pintura Electrostática en Polvo. [15]

16

El automatismo creado está orientado, no solo a darles control y monitoreo constante de todos los elementos de su proceso de curado, sino también en mejorar los niveles de seguridad.

#### <span id="page-33-0"></span>**2.1 Levantamiento de información**

Para el desarrollo del proyecto fue necesario un levantamiento previo de información en la empresa P. Villegas M. Se registraron datos de las instalaciones y del proceso de curado de piezas metálicas, lo que nos permitió contar con información real respecto a piezas, materiales, parámetros y procedimientos que nos permiten obtener mejores aproximaciones del comportamiento real de la planta.

#### • **Detalle del proceso**

#### **Preparación previa al curado de piezas metálicas:**

El procedimiento consiste en cubrir totalmente las piezas con pintura electrostática en polvo, dentro de una cabina de pintura o directamente dentro del horno, siempre con la pistola y el equipo especializado para pintura electrostática.

Previo a este procedimiento, es indispensable realizar un proceso de limpieza a las piezas metálicas. Dependiendo el caso, se debe retirar partículas de polvo, aceites y/o cualquier otro contaminante que pudiera estar en las superficies y consecuentemente provoquen defectos en el acabado final.

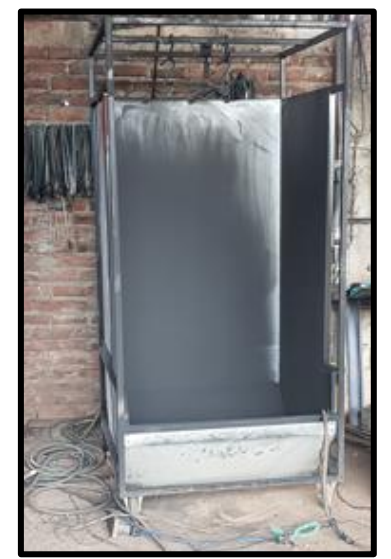

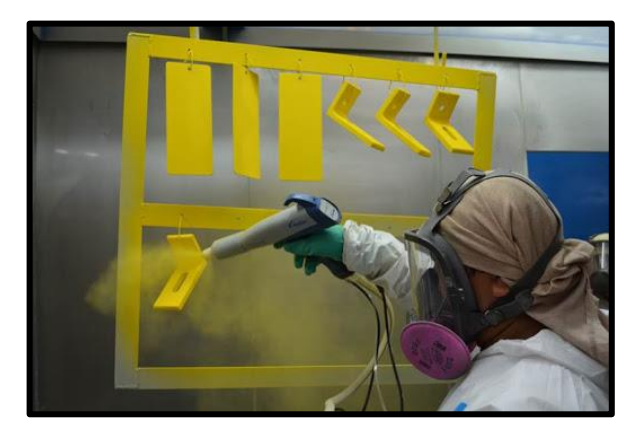

<span id="page-33-1"></span>**Figura 0.1 Cabina de pintura electrostática [15]**

#### <span id="page-34-0"></span>**2.2 Horno de curado**

La empresa P. Villegas M. cuenta con 2 hornos para el curado de sus piezas metálicas. Uno con 7m., y otro de 12m de longitud. Ambos de las mismas características, por lo que, la selección de uso del horno depende de la cantidad de material que necesiten curar al mismo tiempo.

Las piezas pintadas son colocadas en ganchos en el interior del horno, donde iniciarán el proceso de curado.

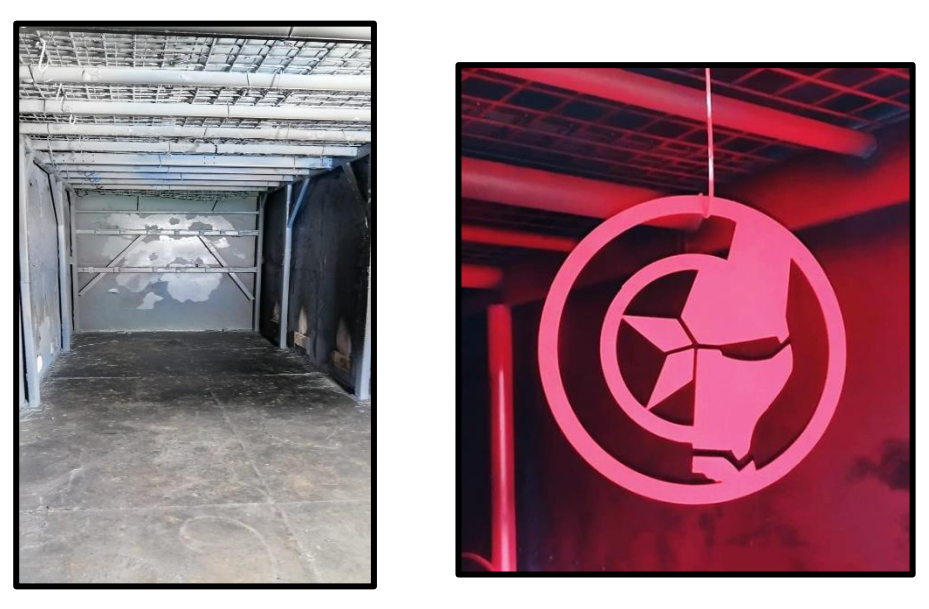

**Figura 0.2 Hornos para curado de pintura electrostática [15]**

#### <span id="page-34-1"></span>**Elementos y componentes del horno:**

#### • **Estructura:**

El elemento principal del horno es la zona interna de trabajo la cual está diseñada con material refractario para soportar las altas temperaturas en las que trabajará en el curado de las piezas. Se separa del exterior metálico por medio de una capa compuesta por material aislante.

Incluye una chimenea diseñada para sacar los gases de combustión de la cámara.

Se apoya directamente sobre el suelo, el cual posee las dimensiones y cimientos necesarios para soportar todos los componentes del horno y las cargas que se generen mientras se encuentre en operación.

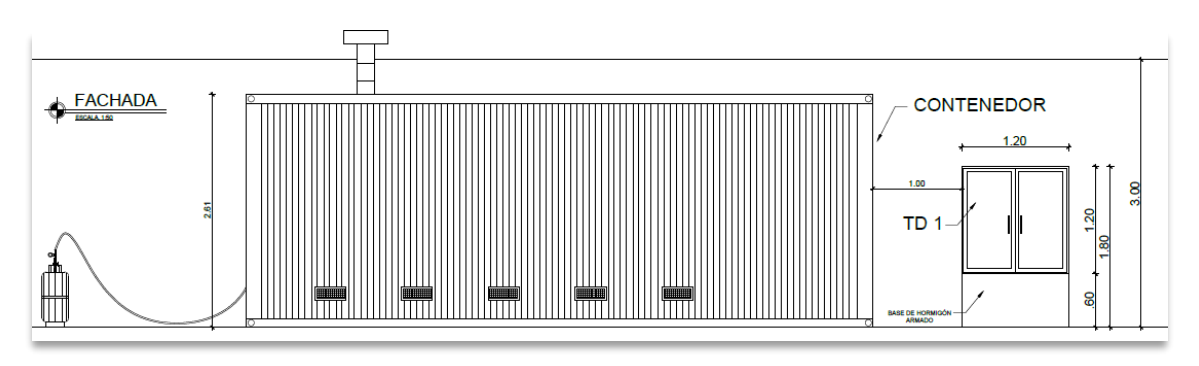

**Figura 0.3 Vista lateral del Horno Industrial.**

<span id="page-35-0"></span>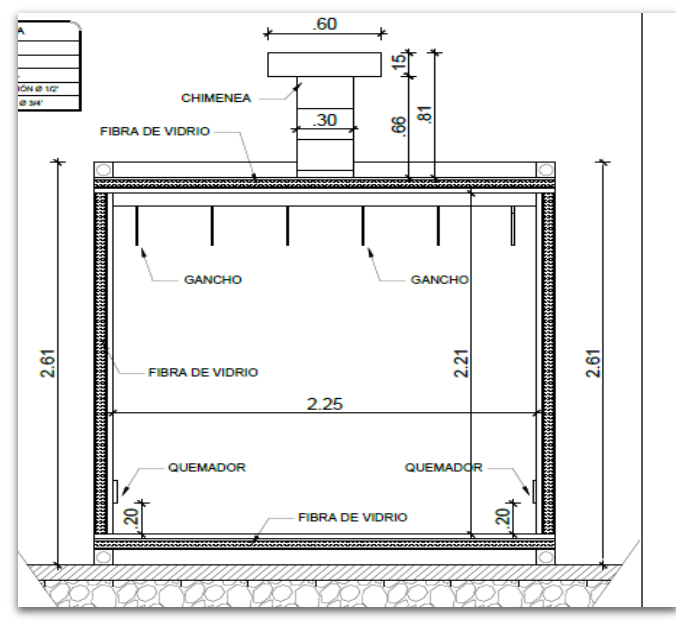

**Figura 0.4 Corte transversal del Horno Industrial.**

#### <span id="page-35-1"></span>• **Quemadores Infrarrojos:**

Los quemadores utilizados son de cerámica infrarrojos de tipo industrial.

La combustión en este tipo de quemadores se da en la salida de las placas de cerámica refractaria porosa, producida por llama que calienta la superficie de la pantalla de acero inoxidable del quemador y el calor emitido por

radiación infrarroja.

En la Fig. 2.3 se observa que los quemadores se encuentran ubicados en la parte lateral inferior del horno. El horno de 7m de longitud cuenta con un total de 10 quemadores. De modo que tiene 5 quemadores por lado, cada lado se conecta a una red de distribución de GLP.
El horno de 12m de longitud contiene en su interior 20 quemadores, 10 por cada lado. Del mismo modo, un tanque de GLP distribuye el combustible para cada grupo de 5 quemadores.

| Horno<br><b>Industrial</b> | Número de<br>quemadores<br>por cada lado | <b>Número</b><br><b>Total de</b><br>quemadores | Grupos para<br>distribución<br>de GLP | Número de<br>tangues de<br><b>GLP</b> |
|----------------------------|------------------------------------------|------------------------------------------------|---------------------------------------|---------------------------------------|
| Mediano (7m.)              | 5                                        | 10                                             | 2                                     |                                       |
| Grande (12m.)              | 10                                       | 20                                             | 4                                     | 4                                     |

**Tabla 0.1 Distribución de quemadores en hornos**

**Tabla 0.2 Series industriales de quemadores infrarrojos\***

| Modelo           | <b>Dimensión</b> | Peso |               |      | Tipo de Gas La producción de calor El consumo de |          |            |
|------------------|------------------|------|---------------|------|--------------------------------------------------|----------|------------|
|                  | Mm               | Кg   |               | KW/h | Kcal/H                                           | NG(m3/h) | GLP (kg/h) |
| HD <sub>81</sub> | 423*80*94        | 3,8  | NG/GLP        | 2.4  | 2030                                             | 0.18     | 0.18       |
| HD82             | 219*164*108      | 4,8  | NG/GLP        | 3,1  | 2700                                             | 0.24     | 0.24       |
| <b>HD101</b>     | * 690*80*115     | 6,9  | NG/GLP        | 3,9  | 3380                                             | 0,3      | 0,29       |
| <b>HD162</b>     | 570*130*175      | 8    | NG/GLP        | 6,3  | 5400                                             | 0.49     | 0.47       |
| <b>HD242</b>     | 840*130*175      | 11.7 | <b>NG/GLP</b> | 9,4  | 8120                                             | 0.75     | 0,71       |
| <b>HD262</b>     | 930*130*175      | 13   | <b>NG/GLP</b> | 10,9 | 9360                                             | 0.8      | 0,82       |

\*Modelo usado en el horno industrial del proyecto: HD162.

Una de las principales ventajas de un quemador infrarrojo es su capacidad para alcanzar temperaturas muy altas en un corto período de tiempo. Y su capacidad de propagar el calor a través de toda la superficie, lo que resulta en una cocción, secado o calentamiento uniformes [16].

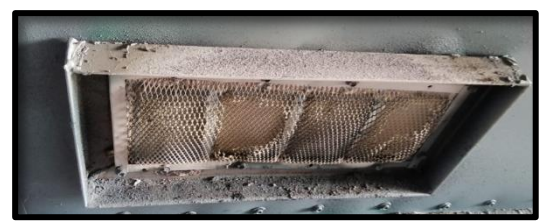

**Figura 0.5 Quemador de cerámica infrarrojo**

### • **Aislante:**

La elección del aislante es fundamental en la construcción del horno industrial. Se instala con la finalidad de obtener varios beneficios, entre ellos:

- $\checkmark$  Seguridad: Previene accidentes laborales, brinda seguridad al personal que opera el horno o trabaja cerca del área. Protección contra incendio.
- ✓ Ahorro de energía: Optimiza el proceso de curado, evitando perdidas de energía que finalmente se traducen en pérdidas económicas.
- ✓ Mantener la temperatura del proceso dentro de la cabina de curado.

El material aislante utilizado en los hornos descritos en nuestro proyecto es lana de vidrio. El asilamiento con lana de vidrio está compuesto por arena y vidrio reciclado, es reciclable, económico y amigable con el medio ambiente pues ayuda a reducir emisiones de CO2.

Es una excelente opción como material aislante para aplicaciones industriales debido a las prestaciones de aislamiento a altas temperaturas, control de ruido y seguridad contra fuego.[17]

### **2.3 Digitalización del proceso**

En nuestro proceso de curado las piezas se someten a un incremento progresivo de temperatura, el cual alcanza un máximo de 200 a 230°C.

Con el encendido de los quemadores infrarrojos, el horno adquiere rápidamente una temperatura media, la cual sostiene por un tiempo para asegurar la correcta adherencia de la pintura en la pieza, luego se incrementa hasta su temperatura final donde permanece otro tiempo adicional. Este segundo periodo de estabilización es quien le da el acabado final y es estrictamente fijado por el operador, quien se basará en detalles específicos como: espesor de las piezas, aspecto de regularidad, y cantidad de piezas dentro del horno.

Se programará un PLC S7-1200 con las recetas de curado de acuerdo a los datos establecidos por el cliente y con el detalle del proceso para que se ejecute de forma automática.

La información programada en el PLC será enlazada con una mini computadora de bajo costo (raspeberry PI) para presentar una interfaz gráfica desde cualquier otro dispositivo conectado a la red sin necesidad de un software previo de automatización

Previo a la programación, requerimos la identificación del sistema. De modo que podamos definir la estructura del orden de la planta y la posterior sintonización del PID.

### **2.3.1 Identificación del sistema:**

Para la obtención del modelo del sistema, de modo general se utilizaron los siguientes pasos:

**Registro de Datos:** Se realizó manualmente el registro de datos y la evolución de entradas y salidas, en un intervalo de tiempo específico.

**Tratamiento de los datos:** Previo a la identificación, se prepararon los datos, corrigiendo detalles como ruido o puntos de operación, con la finalidad de facilitar el proceso en la obtención del modelo.

**Elección de estructura del modelo:** Conociendo de modo general el proceso, sus componentes y elementos, se pudo presumir el orden del modelo, y en base a ellos, seleccionamos la estructura.

**Validación del modelo:** Verificamos la similitud del modelo encontrado con nuestro proceso real.

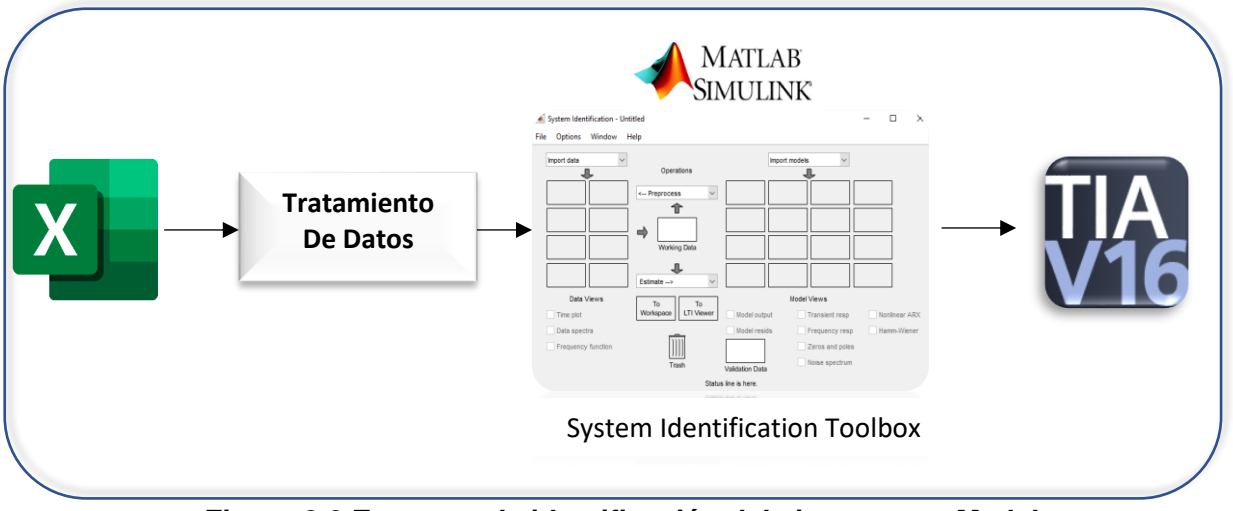

## • **Procedimiento:**

**Figura 0.6 Etapas en la identificación del sistema con Matlab**

En las instalaciones del cliente, se registraron cada 30 segundos, valores de temperatura de salida, en base a la apertura de la válvula de distribución de GLP hacia los quemadores del horno.

Se almacenó estos datos en un archivo de Excel para posteriormente darle el tratamiento necesario en Matlab.

Creamos un vector llamado 'DATOS' para guardar los datos registrados en Workspace de Matlab, y posteriormente utilizarlos con la herramienta System Identification

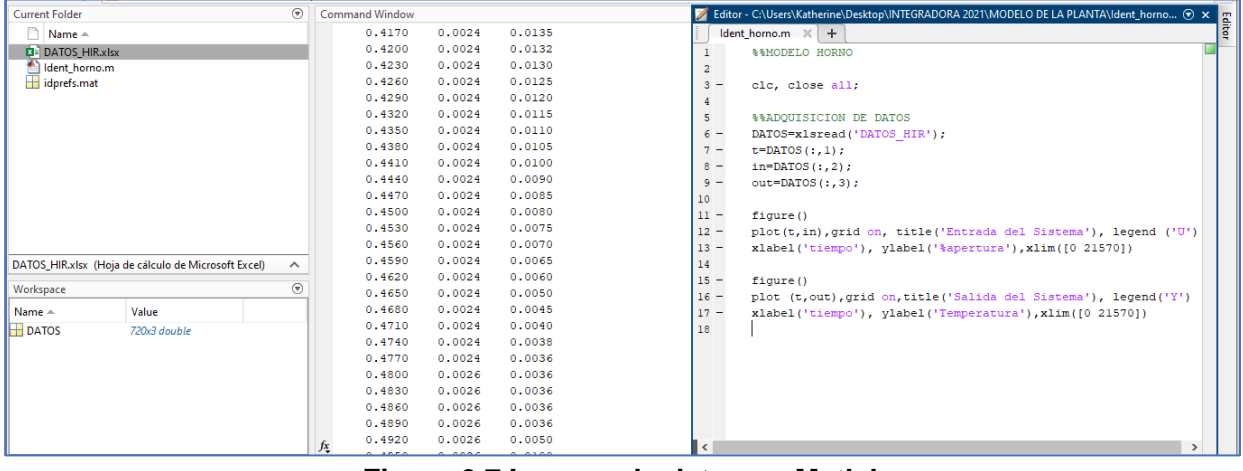

**Figura 0.7 Ingreso de datos en Matlab**

Con la finalidad de observar el comportamiento dinámico de nuestro sistema, graficamos la entrada y salida con respecto al tiempo. De modo que, basados en la gráfica de la respuesta del sistema, seleccionamos la estructura del modelo.

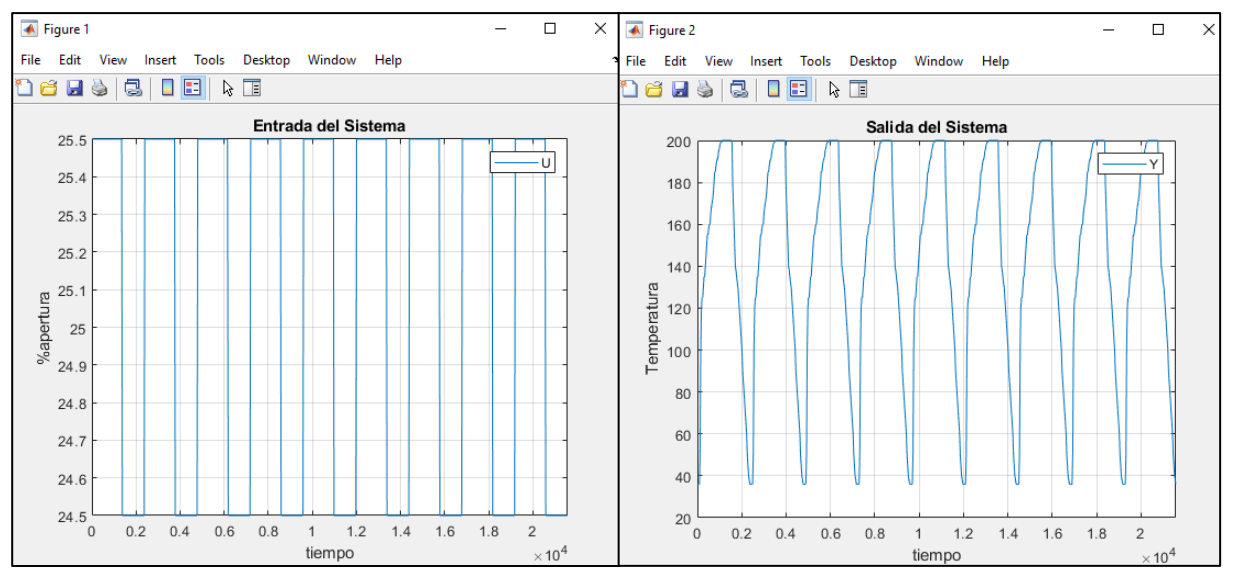

**Figura 0.8 Comportamiento dinámico de nuestro sistema en base a los datos registrados**

Las gráfica de salida del sistema nos muestra semejanza con una respuesta de primer orden. Por lo que se convierte en nuestro punto de partida para elegir la estructura.

#### • **System Identification Toolbox**

Para obtener el modelo a partir de los datos, importamos los datos de entrada y salida a la herramienta System Identification de Matlab.

Como vamos a obtener una función de transferencia, y estos modelos trabajan con variables de desviación, restamos a nuestros datos los puntos de operación del proceso, para darle así el tratamiento adecuado, previo a la selección de estructura deseada.

Con estos nuevos datos, seleccionamos dos rangos del proceso, para obtener dos colecciones nuevas de datos: la primera nos permite estimar el modelo deseado y la segunda nos permite validarlo.

Con la opción "process models", identificamos los modelos y procedemos a estimar.

| <b>A</b> Process Models                 |                                            | $\times$<br>$\Box$  | Process Models                                                      |                                 | $\times$<br>□<br>$\sim$               |
|-----------------------------------------|--------------------------------------------|---------------------|---------------------------------------------------------------------|---------------------------------|---------------------------------------|
| <b>Transfer Function</b>                | <b>Initial Guess</b><br>Par Known<br>Value | <b>Bounds</b>       | <b>Transfer Function</b>                                            | Value<br>Par Known              | <b>Initial Guess</b><br><b>Bounds</b> |
|                                         | κ<br>□<br>Auto                             | <b>F-infinfi</b>    |                                                                     | κ<br>П<br>179.9496              | [-inf inf]<br>Auto                    |
| $K exp(-Td s)$                          | Tp1<br>П<br>Auto                           | [0 Inf]             | $K exp(-Td s)$                                                      | Tp1<br>п<br>443.0612            | [0 533968.7<br>Auto                   |
| $(1 + \text{Tr1 s})$                    | Tp <sub>2</sub><br>$\mathbf{0}$            | $[0 \ln 1]$         | $(1+Tp1 s)(1+Tp2 s)(1+Tp3 s)$                                       | Tp <sub>2</sub><br>П            | [0 Inf]<br>Auto                       |
|                                         | Tp3<br>$\mathbf{0}$<br>n                   | $[0 \ln f]$         |                                                                     | Tp3<br>п                        | $[0 \ln 1]$<br>Auto                   |
| Poles                                   | Tz<br>$\Omega$<br>n                        | $[ - \ln f \ln f ]$ | Poles                                                               | Tz<br>$\Omega$                  | $[-lnf lnf]$<br>$\mathbf{0}$          |
| $\check{~}$<br>$\checkmark$<br>All real | Td<br>г<br>Auto                            | [0 900]             | $\checkmark$<br>$\overline{\mathbf{3}}$<br>$\checkmark$<br>All real | <b>Td</b><br>п<br>79.35         | [0900]<br>Auto                        |
| $\Box$ Zero                             | <b>Initial Guess</b>                       |                     | $\overline{\phantom{a}}$ Zero                                       | <b>Initial Guess</b>            |                                       |
| $\nabla$ Delay                          | Auto-selected                              |                     | $\boxdot$ Delay                                                     | Auto-selected                   |                                       |
| $\Box$ Integrator                       | ◯ From existing model:                     |                     | Integrator                                                          | $\bigcirc$ From existing model: |                                       |
|                                         | Value-->Initial Guess<br>◯ User-defined    |                     |                                                                     | $\bigcirc$ User-defined         | Value-->Initial Guess                 |
| <b>Disturbance Model:</b><br>None       | Initial condition:<br>Auto<br>$\vee$       | Regularization      | <b>Disturbance Model:</b><br>None<br>$\vee$                         | Initial condition:<br>Auto      | Regularization<br>$\checkmark$        |
| Focus:<br>Simulation<br>$\checkmark$    | Covariance:<br>Estimate<br>$\checkmark$    | Options             | Focus:<br>$\checkmark$<br>Simulation                                | Covariance:<br>Estimate         | Options<br>$\checkmark$               |
| Display progress                        |                                            | Stop Iterations     | Display progress                                                    |                                 | <b>Stop Iterations</b>                |
| Name:<br>P <sub>1D</sub>                | Close<br>Estimate                          | Help                | Name:<br>P <sub>3</sub> D                                           | Close<br>Estimate               | Help                                  |

**Figura 0.9 Selección de modelos para el proceso**

Luego procedemos a validar los datos y revisar el porcentaje de semejanza o ajuste de los modelos seleccionados:

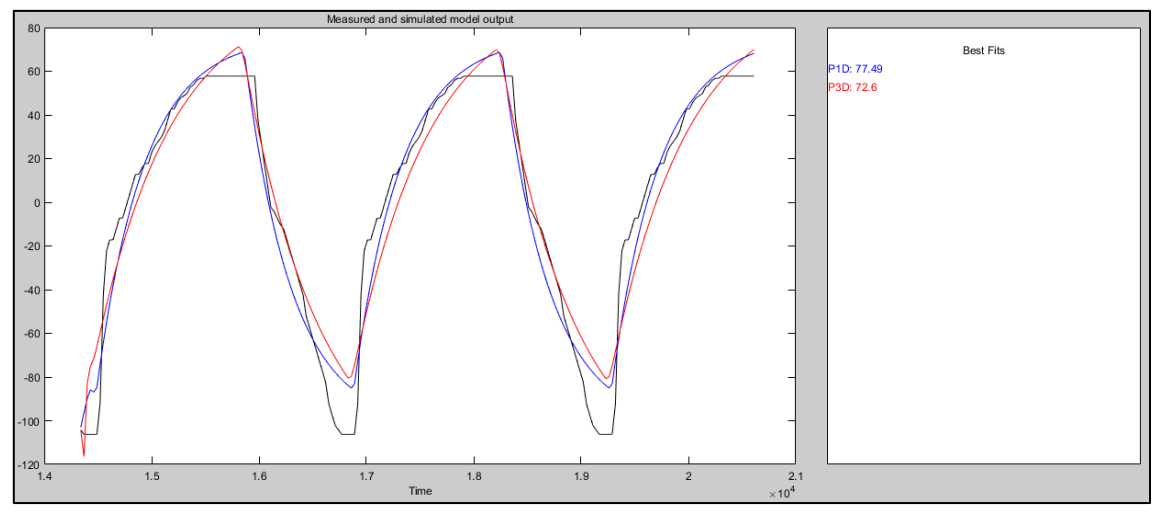

**Figura 0.10 Estimación de semejanza entre modelos de primer y tercer orden.**

Como habíamos pronosticado, el primer orden refleja una mayor semejanza con nuestro proceso. Sin embargo, la escasa diferencia con un tercer orden, nos permite tomar éste ultimo como opción.

En la ventana de comandos de Matlab podemos verificar los datos consolidados:

```
PID =Process model with transfer function:
           Kp
G(s) = ---------- * exp(-Td*s)
        1+Tp1*s
      Kp = 178.82Tp1 = 439.21Td = 82.14
```
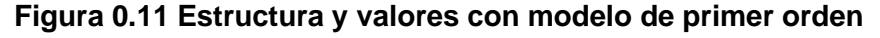

```
P3D =Process model with transfer function:
                   Kp
G(s) = ---------------------------- * exp(-Td*s)(1+Tp1*s) (1+Tp2*s) (1+Tp3*s)Kp = 227.36Tp1 = 708.49Tp2 = 23.564Tp3 = 5.8272Td = 30.69
```
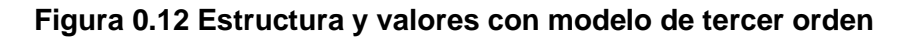

Los datos obtenidos en la estructura de tercer orden los aplicaremos en nuestra planta programada en Tia Portal. Y aprovechando el hecho de haber obtenido valores para un primer orden, utilizamos estos datos para sintonizar el controlador de nuestro proyecto, por medio de las reglas de ajuste de Cohen-Coon.

## **2.3.2 Sintonización del controlador:**

Las reglas de Cohen- Coon es un método de sintonía para los controladores PID, tiene la ventaja de que se adaptan a una variedad más amplia de procesos que las reglas de sintonización de Ziegler-Nichols.

Debido a que este método supone que la dinámica se ajuste a una función de transferencia de primer orden con retardo, utilizamos nuestros datos obtenidos en Matlab para un sistema de primer orden, y mediante las ecuaciones descritas en la tabla 2.3 calculamos los parámetros requeridos:

| www.opticontrols.com                       | <b>Controller Gain</b>                                           | <b>Integral Time</b>                                                                                                    | <b>Derivative Time</b>                                                                                                    |
|--------------------------------------------|------------------------------------------------------------------|----------------------------------------------------------------------------------------------------|----------------------------------------------------------------------------------------------------|
| P Controller:                              | $K_c = \frac{1.03}{g_p} \left( \frac{\tau}{t_d} + 0.34 \right)$  |                                                                                                    |                                                                                                    |
| <b>PI Controller:</b>                      |                                                                  | $K_c = \frac{0.9}{g_n} \left( \frac{\tau}{t_d} + 0.092 \right) T_I = 3.33 t_d \frac{\tau + 0.092 t_d}{\tau + 2.22 t_d}$ |                                                                                                    |
| <b>PD Controller:</b>                      | $K_c = \frac{1.24}{g_n} \left( \frac{\tau}{t_d} + 0.129 \right)$ |                                                                                                    | $T_D = 0.27 t_d \frac{\tau - 0.324 t_d}{\tau + 0.129 t_d}$                                                                                                    |
| <b>PID Controller:</b><br>(Noninteracting) |                                                                  |                                                                                                    | $K_c = \frac{1.35}{g_p} \left( \frac{\tau}{t_d} + 0.185 \right) \left  T_I = 2.5 t_d \frac{\tau + 0.185 t_d}{\tau + 0.611 t_d} \right  T_D = 0.37 t_d \frac{\tau}{\tau + 0.185 t_d}$ |

**Tabla 0.3 Reglas de ajuste de Cohen-Coon [18]**

**Ganancia del controlador:**

$$
Kc = \frac{1.35}{178.82} \left( \frac{439.21}{82.14} + 0.185 \right)
$$

$$
Kc=0.04176
$$

**Tiempo Integral:**

$$
TI = 2.5(82.14) \frac{439.21 + 0.185(82.14)}{439.21 + 0.611(82.14)}
$$

 $TI = 190.6676$ 

**Tiempo Derivativo:**

$$
TD = 0.37(82.14) \frac{439.21}{439.21 + 0.185(82.14)}
$$

$$
TD=29.3754
$$

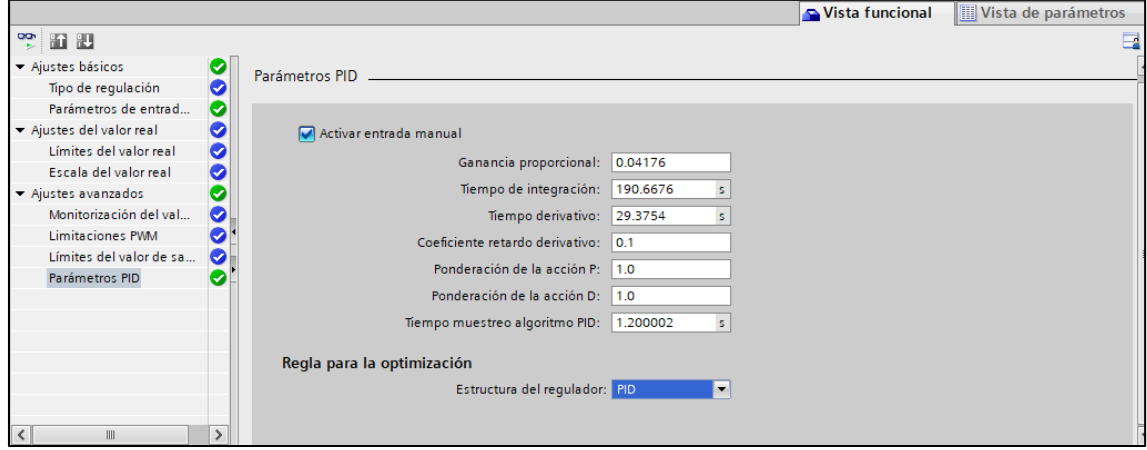

**Figura 0.13 Ingreso de parámetros PID en Tia Portal**

## **2.4 PLC Simatic S7-1200**

Para este proyecto utilizamos el PLC S7-1200, CPU 1212C AC/DC/Rly. Referencia: 6ES7212-1BE40-0XB0.

El controlador Simatic S7-1200 se considera ideal para aplicaciones pequeñas y medianas, ofrece la flexibilidad y capacidad necesarias para controlar una gran variedad de dispositivos destinados a diferentes tareas de automatización sencillas, pero de alta precisión.

Tiene la posibilidad de establecer comunicaciones Wireless con estaciones remotas y controlar las instalaciones a través de Internet.

Puede cubrir el espectro de comunicaciones inalámbricas y remotas con ayuda de su interfaz Profinet o Ethernet [19]

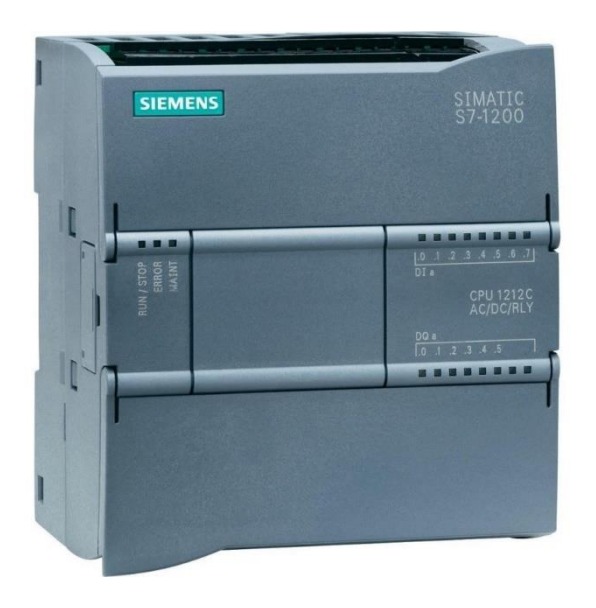

**Figura 0.14 PLC S7-1200 CPU1212C AC/DC/Rly**

Este PLC S7-1200, se alimenta con una fuente de 120VAC, y su programación la realizamos con el software de Siemens TIA PORTAL V16.

#### **2.5 Variables del PLC**

El **PLC S7-1200 CPU1212C AC/DC/Rly** cuenta con 8 entradas digitales de 24VDC; 6 salidas digitales relés de 2A; 2 entradas analógicas de 0-10 VDC Memoria de programa/datos 75 KB.

Para la declaración de variables y detalles característicos de nuestro proyecto nos hemos basado en el horno de 7m de largo, descrito en la tabla 2.1

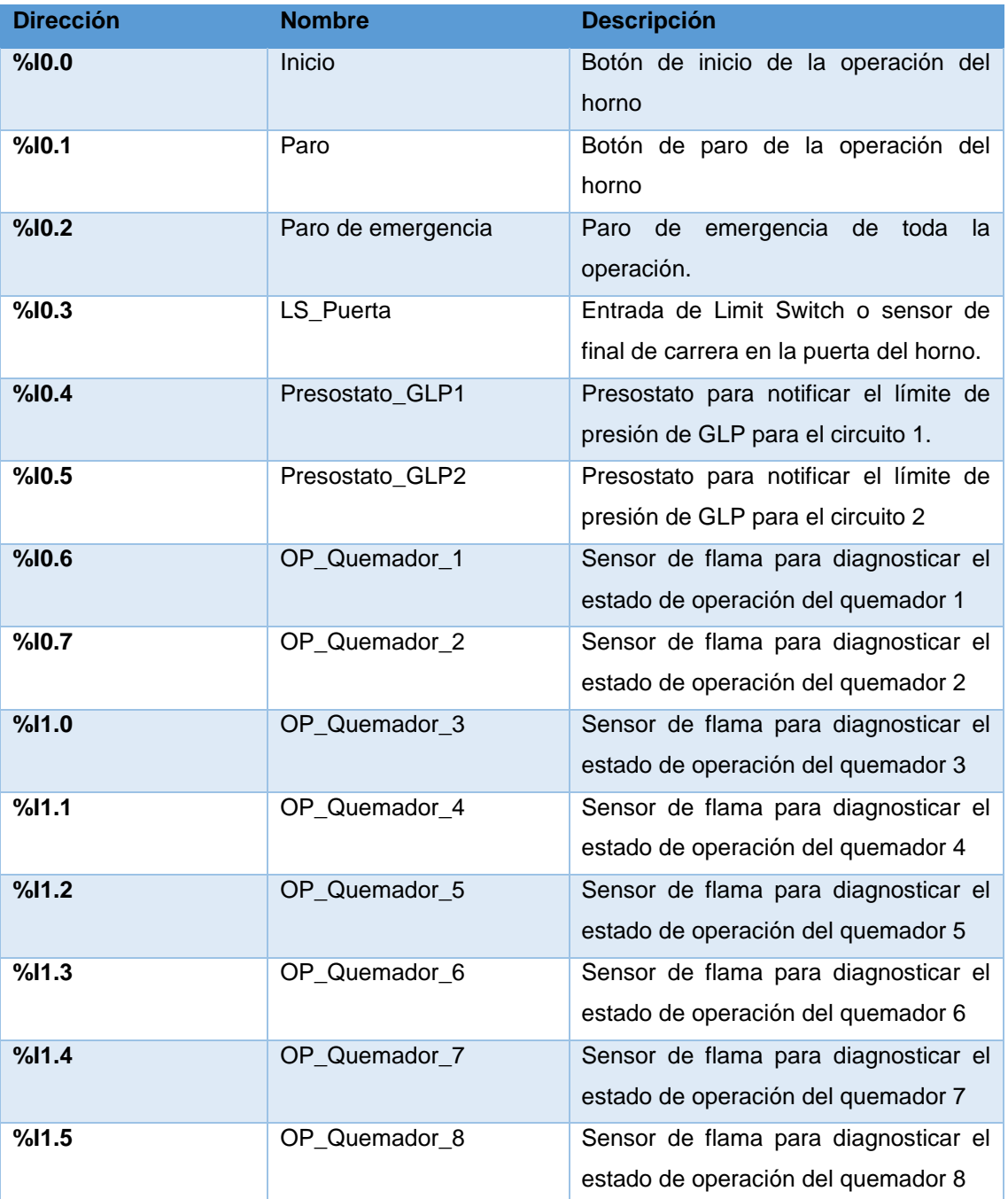

#### **Tabla 0.4 Entradas digitales del proyecto**

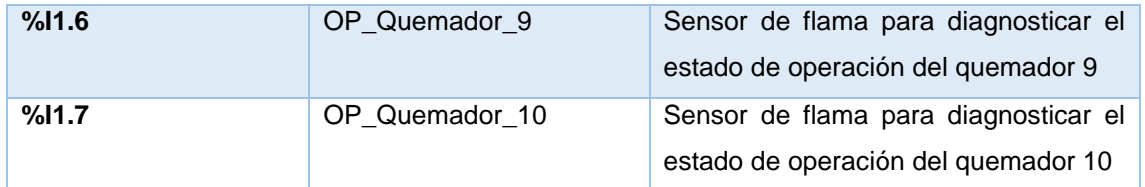

Debido a la necesidad de entradas físicas adicionales para nuestro proyecto, hemos considerado necesario incluir un módulo adicional de I/O digitales. Este módulo se encuentra presupuestado en el siguiente capítulo.

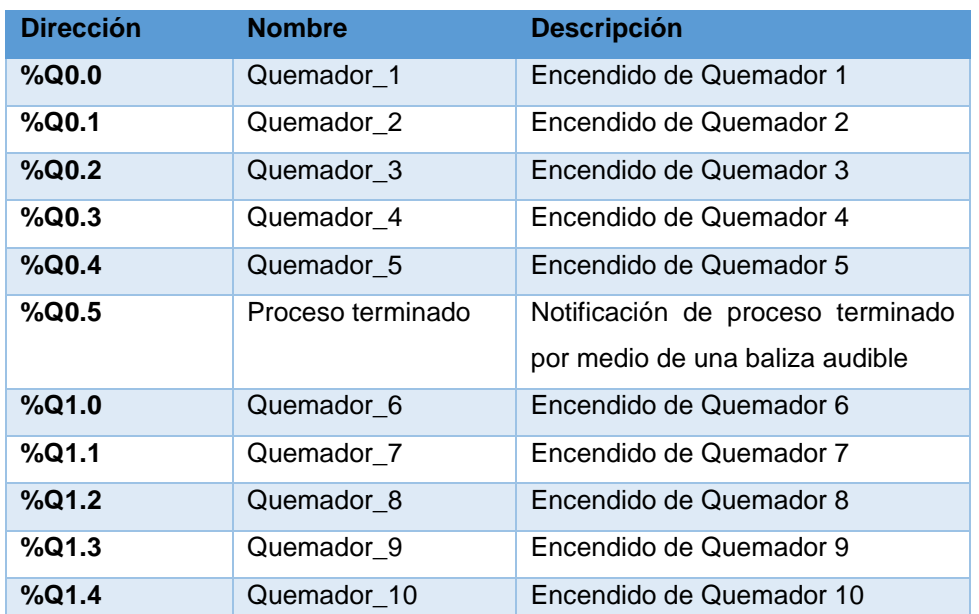

#### **Tabla 0.5 Salidas digitales del proyecto**

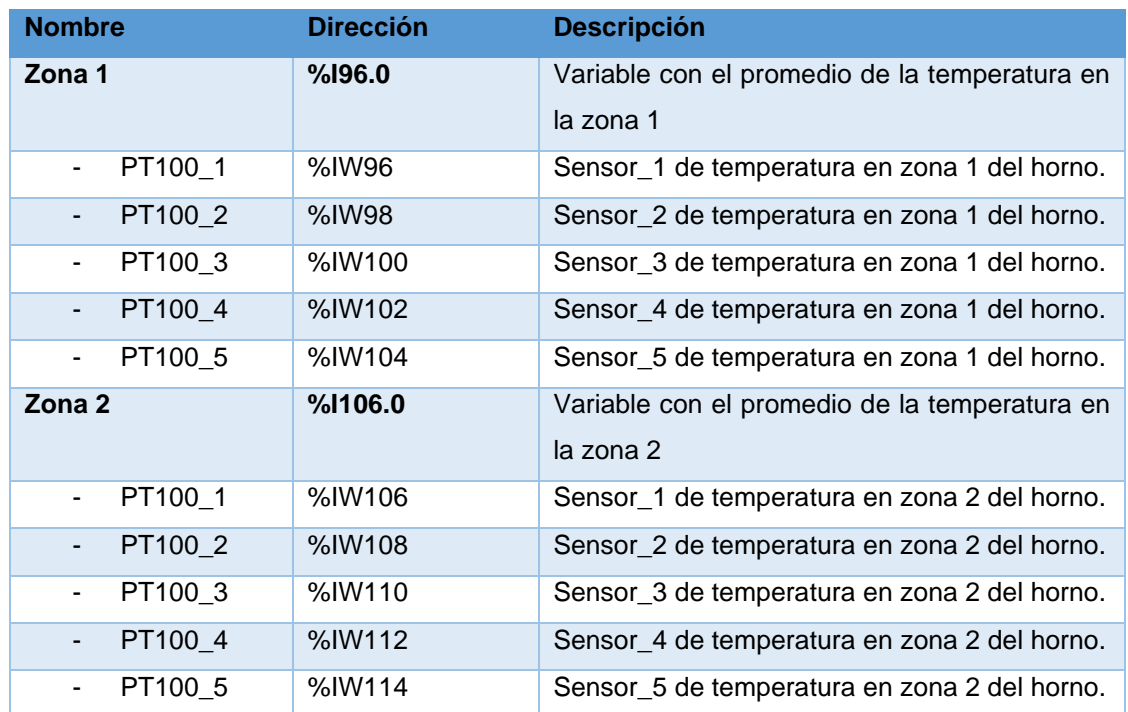

#### **Tabla 0.6 Entradas Analógicas del proyecto**

Del mismo modo, se deberá considerar para la implementación del proyecto, un módulo RTD para entradas analógicas. Aquí se conectarán los 10 sensores de temperatura, los cuales están divididos en dos grupos de 5 sensores cada uno.

Cada grupo o "Zona" tendrá como valor de temperatura, el promedio de los 5 valores generados por sus respectivos sensores.

En nuestro proyecto, simulamos una planta de tercer orden con un bloque FB de Siemens, el cual es el encargado de entregarle al PID la variable de temperatura para su control.

En el siguiente capitulo se presupuesta el módulo RTD adicional.

#### **2.6 Raspberry PI**

Una Raspberry PI será nuestro puente para conectar el mundo virtual y el físico, hemos utilizado en este proyecto la Raspberry PI 4 Modelo B, debido a que esta versión del miniordenador cuenta con características mejoradas que la hacen realmente competitivas en relación a las versiones anteriores.

| <b>RASPBERRY PL4</b>       |                                                 |
|----------------------------|-------------------------------------------------|
| <b>PROCESADOR</b>          | <b>ARM Cortex-A72</b>                           |
| <b>FRECUENCIA DE RELOJ</b> | 1,5 GHz                                         |
| <b>GPU</b>                 | VideoCore VI 500MHz                             |
| <b>MEMORIA</b>             | 1 GB / 2 GB / 4 GB LPDDR4-3200                  |
| <b>CONECTIVIDAD</b>        | Bluetooth 5.0, Wi-Fi 802.11ac, Gigabit Ethernet |
| <b>PUERTOS</b>             | GPIO 40 pines                                   |
|                            | 2 x micro HDMI                                  |
|                            | 2 x USB 2.0                                     |
|                            | 2 x USB 3.0                                     |
|                            | CSI (cámara Raspberry PI)                       |
|                            | DSI (pantalla tácil)                            |
|                            | Toma auriculares / vídeo compuesto              |
|                            | Micro SD                                        |
|                            | Conector de audio jack USB-C (alimentación)     |
|                            | Power-over-Ethernet (PoE)                       |
| <b>PRECIO</b>              | Desde 40 dólares                                |

**Tabla 0.7 Características de Raspberry PI 4 (modelo B) [10]**

La información almacenada en nuestro PLC S7-1200 la enlazamos con una tarjeta Raspberry PI Modelo 4B, y con la conexión previa de periféricos de entrada y salida se obtiene el acceso a la información cualquier otro dispositivo conectado a la red.

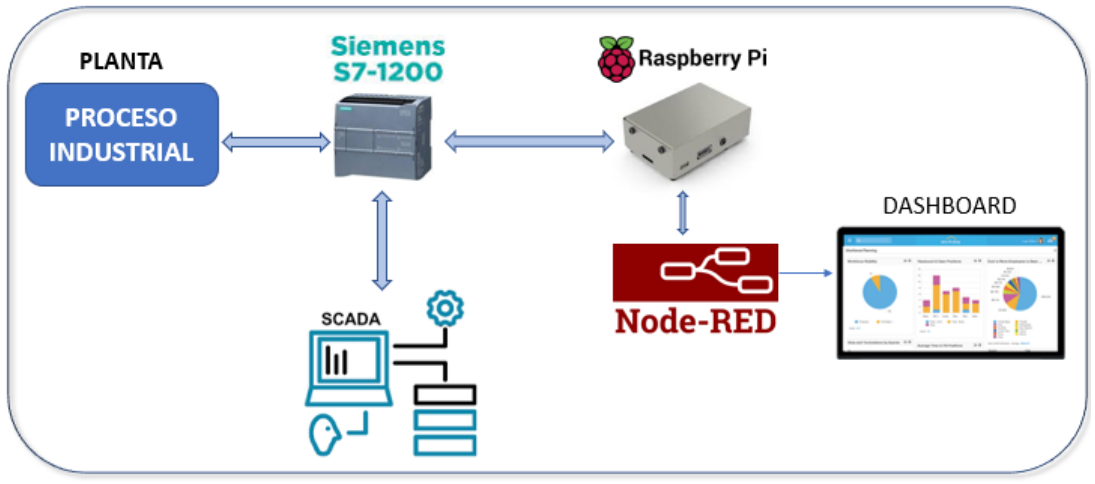

**Figura 0.15 Esquema general de dispositivos en el proyecto**

Trabajamos con el software Node-RED ya que es una herramienta Open Source que ofrece beneficios para aplicaciones desarrolladas en el campo de IoT.

### **2.7 Comunicación**

Previo a realizar la programación de flujo en el software Node-RED se requieren instalar las librerías necesarias para el adecuado desarrollo en nuestro proyecto.

Los nodos creados, pueden interactuar con el PLC S7-1200 por medio de una librería llamada: **node-red-contrib-s7**

Se puede instalar directamente en el menú "Manage Palette" de la interfaz en node-RED. También se puede instalar con: npm install node-red-contrib-s7. [20]

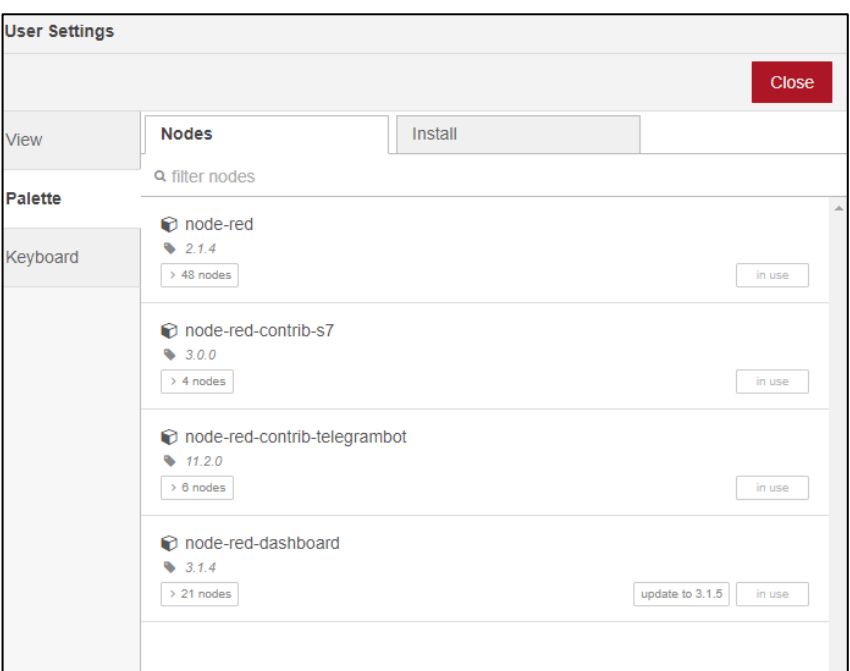

**Figura 0.16 Menú de librerías en node-red**

## • **Configuraciones adicionales en el PLC:**

Uno de los requisitos para poder establecer comunicación S7 es tener el acceso no optimizado en el DB programado en Tia Portal por medio del cual enviaremos los datos hacia Node-RED.

Además, a partir del firmware 4.0 se requiere, en el dispositivo PLC en Tia Portal, tener activada la casilla para permitir el acceso vía comunicación PUT/GET del interlocutor remoto, ubicada en "protección y seguridad"

En Node-RED, la librería instalada nos despliega opciones para configurar nodos que se comuniquen con nuestro PLC:

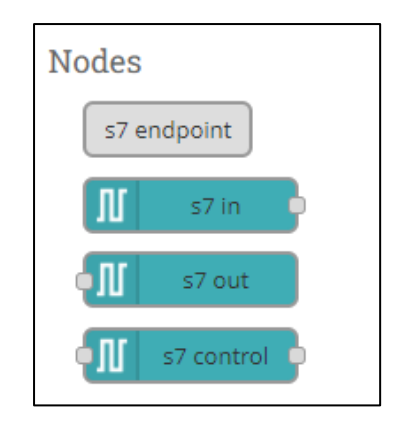

**Figura 0.17 Nodos para comunicación S7**

Una vez seleccionado los nodos con los cuales estableceremos la comunicación, debemos configurar la dirección IP del PLC y las variables que se conectarán a ellos.

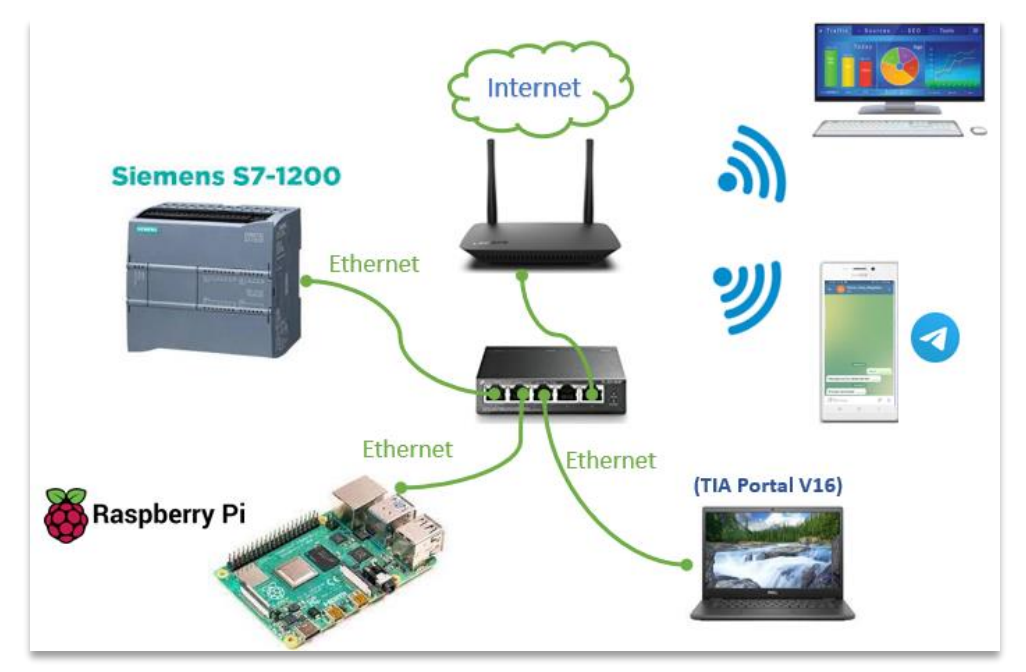

**Figura 0.18 Topología de conexión de red.**

# **CAPÍTULO 3**

## **3 RESULTADOS Y ANALISIS**

En este capítulo se procederá con el detalle de los resultados obtenidos, en base al correcto y automatizado funcionamiento del horno para el curado de piezas metálicas, y las recetas ingresadas sobre los procesos establecidos en él.

La elección de la estructura de la planta y la exitosa sintonización de un PID mediante análisis revisados en el capítulo anterior, nos permitirán visualizar un proceso estable y eficiente.

Se mostrará la comunicación entre los dispositivos involucrados, lo que permitió tener el control del proceso y la visualización del mismo, en tiempo real, tanto en el sistema SCADA, mostrado en el HMI, simulado en WinCC, como en el Dashboard creado por medio de Node-RED, en una Raspberry PI. Con ello, la posibilidad de obtener el comportamiento del proceso conectado desde cualquier otro dispositivo dentro de la misma red.

Se detallarán las alarmas y notificaciones consideradas, las cuales más adelante veremos, nos ofrecen la posibilidad real de contar con un proceso más seguro.

#### **3.1 Simulación de la planta de tercer orden**

Un factor determinante, previo a desarrollar la programación que procesa nuestro PLC, es la simulación de estructura de la planta. El orden fue escogido en base a la identificación del sistema desarrollado en el capítulo anterior.

Al procesar y validar los datos con la herramienta System identification Toolbox de Matlab, obtuvimos una muy buena estimación para la estructura de primer y tercer orden. Siendo 77.49% de semejanza para el primer orden y 72.6% para el tercero (ver Fig. 2.5 Estimación de semejanza entre modelos de primer y tercer orden.)

Decidimos trabajar con un modelo de tercer orden por ser más próximo a lo real y completo, en resumen, menos idealizado.

#### • **LSim \_PT3 [21]**

Con base en lo anteriormente expuesto, simulamos la planta, con una librería particular, un bloque FB "LSim\_PT3", que obtuvimos de un recurso documentado de Siemens. Esta librería representa una planta de tercer orden, que internamente consiste en la conexión en serie de tres sistemas de primer orden. Para nuestro caso podríamos considerar q existen 3 elementos, cada una agregando un orden, con: la planta, la instrumentación, y el aislamiento del horno, respectivamente.

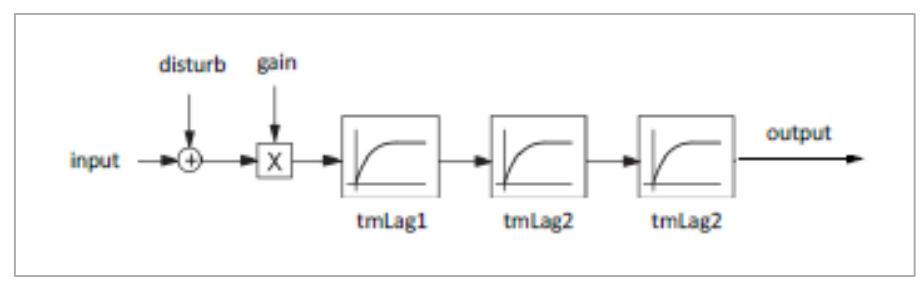

**Figura 0.1 Estructura y parámetro del bloque LSim\_PT3**

|               |         | %EB54      |            |  |
|---------------|---------|------------|------------|--|
|               |         | "LSim PT3" |            |  |
| — EN          |         |            |            |  |
| $\sim$ $\sim$ | input   |            |            |  |
|               | tmLag1  |            |            |  |
|               | tmLag2  |            |            |  |
| $\sim$ $\sim$ | tmLag3  |            |            |  |
|               | gain    |            | error      |  |
|               | disturb |            | status     |  |
|               | cycle   |            | output     |  |
|               | reset   |            | <b>ENO</b> |  |
|               |         |            |            |  |

**Figura 0.2 Elemento PT3**

## **3.2 Dispositivos en Tia portal**

Configuramos nuestro dispositivo PLC S7-1200 y creamos una estación PC para la visualización del sistema SCADA para influir en los parámetros físicos simulados en un proceso técnico.

El S7-1200 implementa un sistema de control en bucle cerrado con la ayuda del bloque "PID\_Compact" y la biblioteca de simulación "LSim"[21]. La estación de PC se usa para visualizar los lazos de control, la PG se usa para configurar.

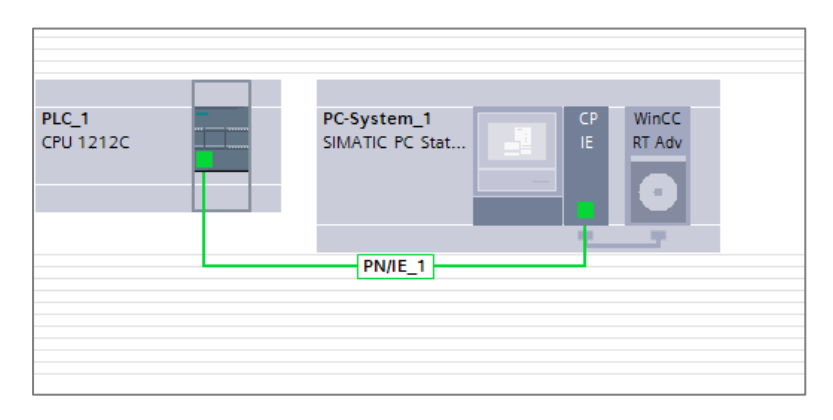

**Figura 0.3 Vista de redes en Tia Portal**

#### **3.3 Programación de recetas**

Como se ha mencionado en el capítulo anterior, el cliente realiza un proceso manual para el curado de sus piezas metálicas con pintura electrostática. Quiere decir, que en base a su experiencia posee registro manual de los tiempos y temperaturas que necesita mantener para los diferentes tipos de material en los que trabaja, una vez que éstos ingresan al horno.

Por esta razón, creamos opciones de recetas preestablecidas que contienen los parámetros necesarios para controlar en nuestro proceso.

- **Temperatura 1:** temperatura en °C, a la cual se fija la pintura en la pieza metálica. Por el tipo de pintura y en base a la experiencia del cliente, esta temperatura permanece un promedio de 10min. Para cumplir su propósito. Este tiempo fijo, queda programado como estable vía software.
- **Temperatura 2:** temperatura en °C, encargada de darle el acabado final a la pieza
- **Tiempo:** tiempo en minutos, en el cual permanecerá estable la temperatura 2, antes de dar por finalizado el proceso.

Un gráfico general de este comportamiento podría sugerirse de la siguiente manera:

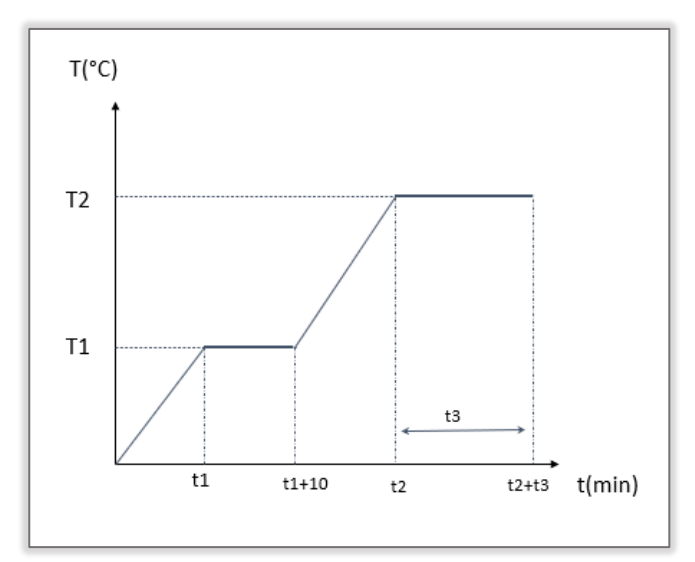

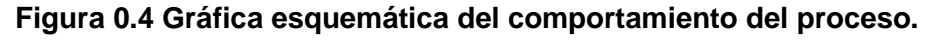

Donde los valores a ingresar por receta son: **T1, T2 y t3**

|                              |                                                                                                   |       |                |                         |   |                         |   | $\Box$                                                                                                    |
|------------------------------|---------------------------------------------------------------------------------------------------|-------|----------------|-------------------------|---|-------------------------|---|----------------------------------------------------------------------------------------------------|
|                              |                                                                                                   |       |                |                         |   |                         |   |                                                                                                    |
|                              | Tipo de datos                                                                                     |       |                |                         |   |                         |   |                                                                                                    |
| $\blacktriangleright$ Static |                                                                                                   |       |                |                         |   |                         | - |                                                                                                    |
| Tiempo                       | Time                                                                                              |       |                |                         |   | $\overline{\mathbf{v}}$ |   |                                                                                                    |
| Temperatura1                 | Real                                                                                              | 0.0   |                | ▽                       |   | ▽                       |   |                                                                                                    |
| Temperatura2                 | Real                                                                                              | 0.0   |                | ⊽                       |   | ☑                       |   |                                                                                                    |
| Valor PT Timer               | <b>Time</b>                                                                                       | T#0ms |                | M                       | M | ⊽                       |   |                                                                                                    |
|                              |                                                                                                   |       |                |                         |   |                         |   |                                                                                                    |
|                              |                                                                                                   |       |                |                         |   |                         |   |                                                                                                    |
|                              | <b>DB1-Receta</b><br>Nombre<br>$\sqrt{2}$<br>Koon<br>$\sqrt{m}$<br>$\blacksquare$<br>$\sqrt{m}$ = |       | <b>E</b> T#Oms | Valor de arrang Remanen |   |                         |   | $\begin{picture}(160,10) \put(0,10){\line(1,0){100}} \put(10,10){\line(1,0){100}} \put(10,10){\line(1,0){100}} \put(10,10){\line(1,0){100}} \put(10,10){\line(1,0){100}} \put(10,10){\line(1,0){100}} \put(10,10){\line(1,0){100}} \put(10,10){\line(1,0){100}} \put(10,10){\line(1,0){100}} \put(10,10){\line(1,0){100}} \put(10,10){$<br>Accesible d Escrib Visible en  Valor de a Comentario |

**Figura 0.5 Programación de recetas en DB**

|                           | <b>Recetas</b>      |                  |                      |                     |                     |         |                           |      |                     |      |                               |  |                     |                    |           |              |
|---------------------------|---------------------|------------------|----------------------|---------------------|---------------------|---------|---------------------------|------|---------------------|------|-------------------------------|--|---------------------|--------------------|-----------|--------------|
|                           | Nombre              |                  | Nombre de visualizac | Número              |                     | Versión |                           | Ruta |                     | Tipo |                               |  | Número máximo de re |                    | Tipo de   |              |
| A                         | Curados             | Curados          |                      |                     | ÷                   |         | 05/12/2021 3:5 C:\Recipes |      | ۱.,                 |      | Limitado $\blacktriangledown$ |  | 5000                |                    | Variables |              |
|                           | <agregar></agregar> |                  |                      |                     |                     |         |                           |      |                     |      |                               |  |                     |                    |           |              |
|                           |                     |                  |                      |                     |                     |         |                           |      |                     |      |                               |  |                     |                    |           |              |
|                           |                     |                  |                      |                     |                     |         |                           |      |                     |      |                               |  |                     |                    |           |              |
|                           |                     |                  |                      |                     |                     |         |                           |      |                     |      |                               |  |                     |                    |           |              |
| ∢<br>III<br>$\sim$ $\sim$ |                     |                  |                      |                     |                     |         |                           |      |                     |      |                               |  |                     |                    |           |              |
|                           | <b>Elementos</b>    | <b>Registros</b> |                      |                     |                     |         | $\overline{\phantom{a}}$  |      |                     |      |                               |  |                     |                    |           |              |
|                           | Nombre              |                  | Nombre de visualizac |                     | Variable            |         | Tipo de datos             |      | Longitud d          |      |                               |  | Valor predetermi    | Valor mínimo       |           |              |
| д                         | Tiempo              |                  | Tiempo               |                     | DB1-Receta Tie      |         | Time                      |      | $\overline{4}$<br>o |      |                               |  |                     | -2147483648        |           | $\ddotsc$    |
| A                         | Temperatura1        |                  | Temperatura 1        | DB1-Receta Tem Real |                     |         |                           |      | 4                   |      | $\mathbf{0}$                  |  |                     | $-3,402823466E+38$ |           | $\mathbf{r}$ |
| Р                         | Temperatura2        |                  | Temperatura 2        |                     | DB1-Receta_Tem Real |         |                           |      | $\overline{4}$      |      | $\circ$                       |  |                     | $-3,402823466E+38$ |           |              |
|                           | <agregar></agregar> |                  |                      |                     |                     |         |                           |      |                     |      |                               |  |                     |                    |           |              |
|                           |                     |                  |                      |                     |                     |         |                           |      |                     |      |                               |  |                     |                    |           |              |

**Figura 0.6 Programación de recetas en HMI**

En la pestaña de registros podemos ingresar la cantidad de recetas que se requiera.

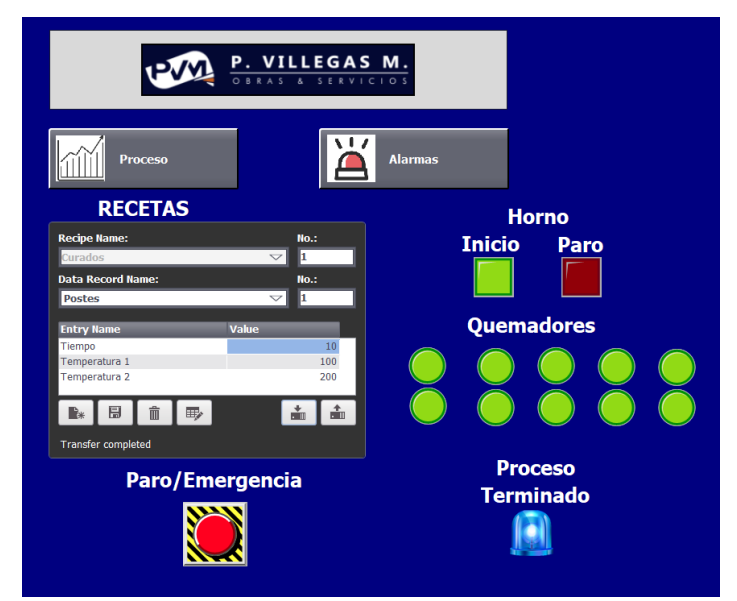

**Figura 0.7 Pantalla inicial de Simulación en WinCC**

#### **3.4 Programación de secuencia**

Creamos un DB llamado "Secuencia", en el cual registraremos la variable "paso", con quien nos guiaremos para desarrollar el proceso en un conjunto de pasos ordenados en base a los valores ingresados por receta.

1) Se elige la receta para dar inicio al proceso.

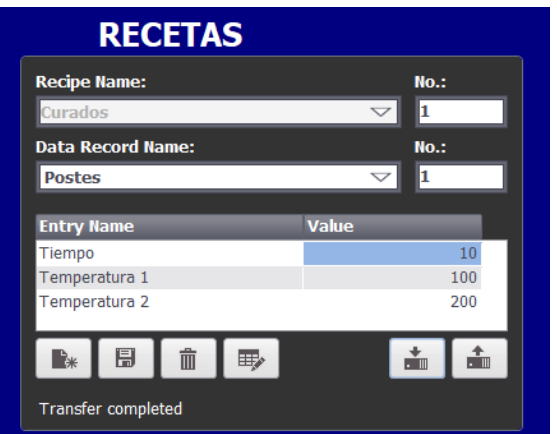

**Figura 0.8 Pantalla de recetas**

La receta seleccionada correspondiente al proceso de curado para "postes". En este caso, notifica a nuestro programa la siguiente selección del usuario:

Alcanzar la primera temperatura en 100°C, luego llegar a 200°C y permanecer en esta última durante 10minutos.

En línea con el PLC, en el DB de recetas podemos observar que valores se encuentran actualizados

|            | $\begin{picture}(160,10) \put(0,10){\line(1,0){100}} \put(10,10){\line(1,0){100}} \put(10,10){\line(1,0){100}} \put(10,10){\line(1,0){100}} \put(10,10){\line(1,0){100}} \put(10,10){\line(1,0){100}} \put(10,10){\line(1,0){100}} \put(10,10){\line(1,0){100}} \put(10,10){\line(1,0){100}} \put(10,10){\line(1,0){100}} \put(10,10){$ |               |                  |                                                                                                    |   |                         |                         |   | $\Box$          |
|------------|----------------------------------------------------------------------------------------------------|---------------|------------------|----------------------------------------------------------------------------------------------------|---|-------------------------|-------------------------|---|-----------------|
|            | <b>DB1-Receta</b>                                                                                                    |               |                  |                                                                                                    |   |                         |                         |   |                 |
|            | Nombre                                                                                                    | Tipo de datos |                  | Valor de arrang   Valor de observación   Remanen   Accesible d   Escrib   Visible en    Valor de a |   |                         |                         |   |                 |
|            | $\sqrt{m}$ $\blacktriangleright$ Static                                                                                                    |               |                  |                                                                                                    |   |                         |                         |   | ۰               |
| Koone      | Tiempo                                                                                                    | <b>Time</b>   | <b>III</b> T#0ms | <b>T#10MS</b>                                                                                      |   | $\overline{\mathbf{v}}$ | $\overline{\mathbf{v}}$ | ⊽ | <b>Contract</b> |
| K⊡∎        | Temperatura1                                                                                                    | Real          | 0.0              | 100.0                                                                                              |   | $\overline{\mathbf{v}}$ | ☑                       | ⊽ | ÷               |
| K⊡∎        | Temperatura <sub>2</sub>                                                                                                    | Real          | 0.0              | 200.0                                                                                              | m | $\overline{\mathbf{v}}$ | ☑                       | ⊽ | ÷               |
| $\sqrt{2}$ | Valor PT Timer                                                                                                    | Time          | T#0ms            | <b>T#10M</b>                                                                                       | m | ⊽                       | ☑                       | ⊽ | <b>Contract</b> |
|            |                                                                                                    |               |                  |                                                                                                    |   |                         |                         |   |                 |
|            |                                                                                                    |               |                  |                                                                                                    |   |                         |                         |   |                 |
|            |                                                                                                    |               |                  |                                                                                                    |   |                         |                         |   |                 |

**Figura 0.9 Declaración de variables para recetas en bloque DB**

2) En la pantalla de "proceso" pulsando Start, el SP se fija automáticamente en el primer valor de temperatura deseado.

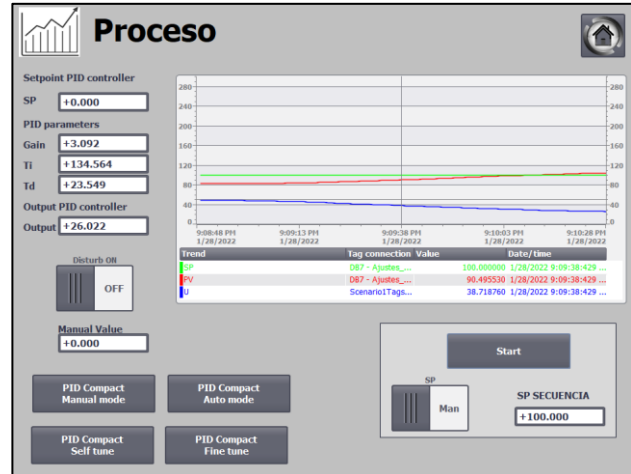

**Figura 0.10 Pantalla del proceso SP en Temperatura 1**

El controlador buscará establecer la temperatura en el valor seteado, y una vez que lo haga, permanecerá estable, el tiempo programado en el bloque de función de secuencia de Tia portal.

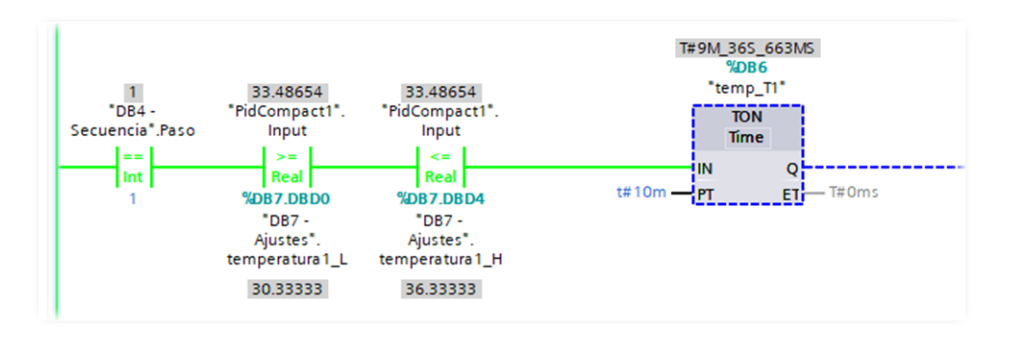

**Figura 0.11 En línea con el PLC, la temperatura 1 se establece**

3) Transcurrido el tiempo programado, el SP automáticamente se actualizará en el segundo valor de temperatura de la receta ingresada.

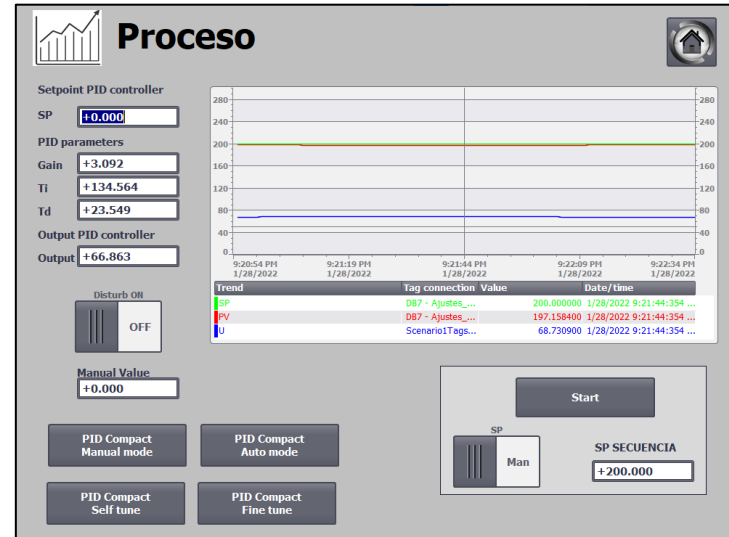

**Figura 0.12 Pantalla del proceso SP en Temperatura 2**

El controlador buscará establecer la temperatura en el valor seteado, y una vez que lo haga, permanecerá estable, el tiempo ingresado (en esta ocasión) por receta.

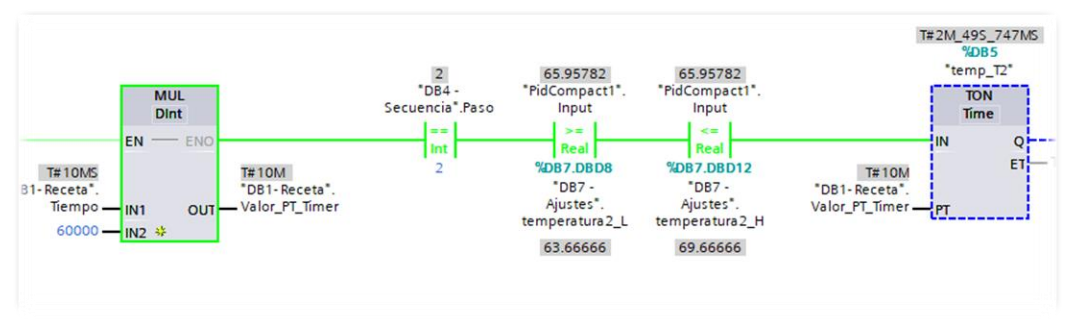

**Figura 0.13 En línea con el PLC, la temperatura 2 se establece**

4) Permanece estable el tiempo correspondiente y da por terminado el proceso de curado, regresando el SP a cero.

#### **3.5 Visualización del proceso en la web**

El software de código abierto Node-RED nos ofrece la posibilidad de crear y desplegar "cuadros de mando (Dashboard), a los que el usuario (en este caso, nuestro cliente) puede acceder de forma remota por medio de un navegador web.

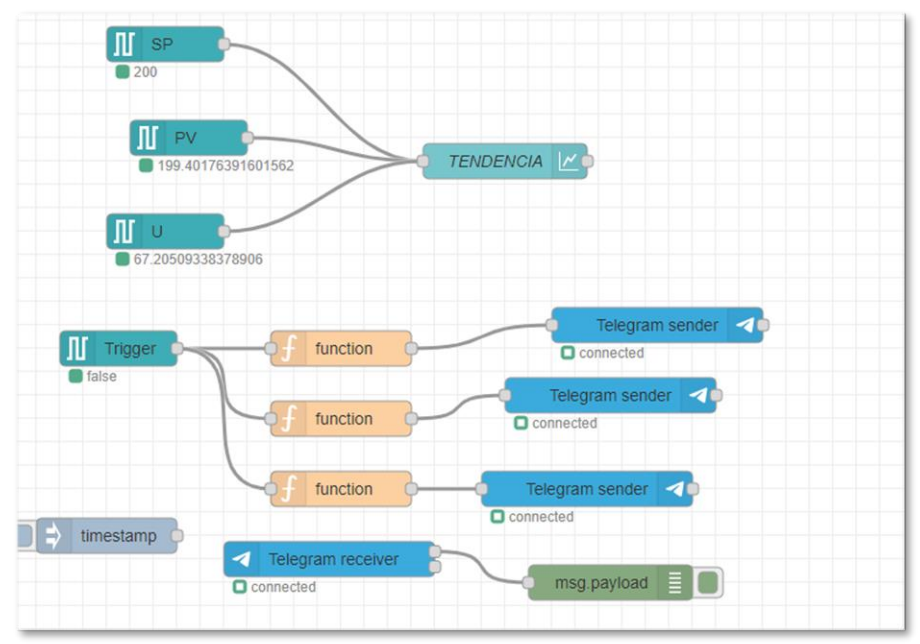

**Figura 0.14 Programación de flujo en Node-RED**

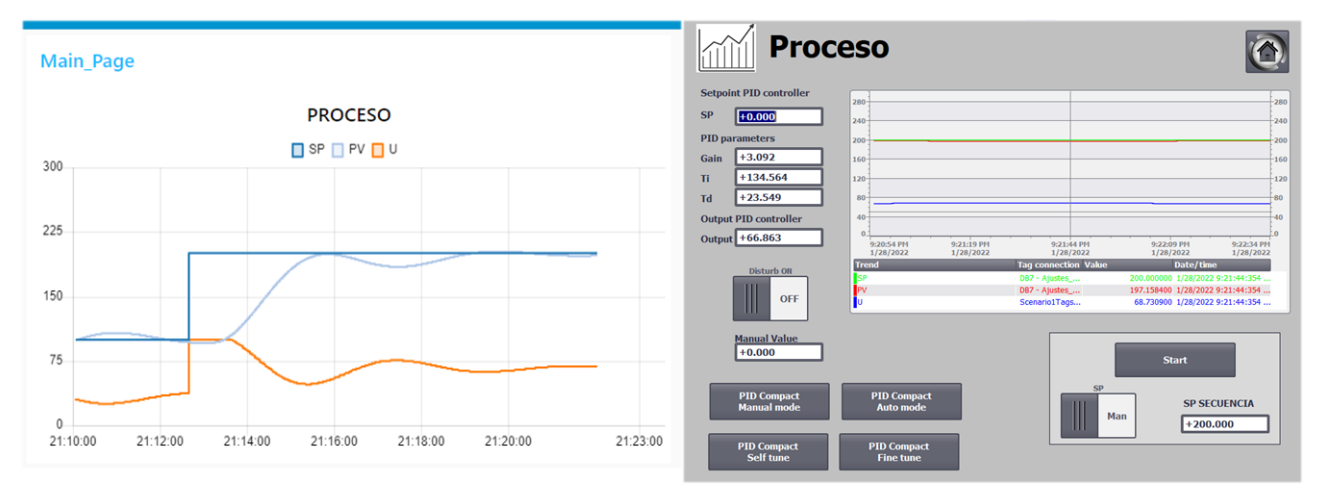

**Figura 0.15 Visualización del proceso en navegador web (Dashboard) y HMI**

#### **3.6 Bot de Telegram**

Gracias a la disponibilidad de una librería de Telegram aprovechamos la oportunidad para entregar el mensaje de texto que indique: "proceso terminado" a nuestro cliente. Al crear el Bot, para nuestro proceso mediante el App de mensajería instantánea Telegram, recibimos un token que debemos configurar en el nodo "Telegram sender" mostrado en la Fig. 3.14.

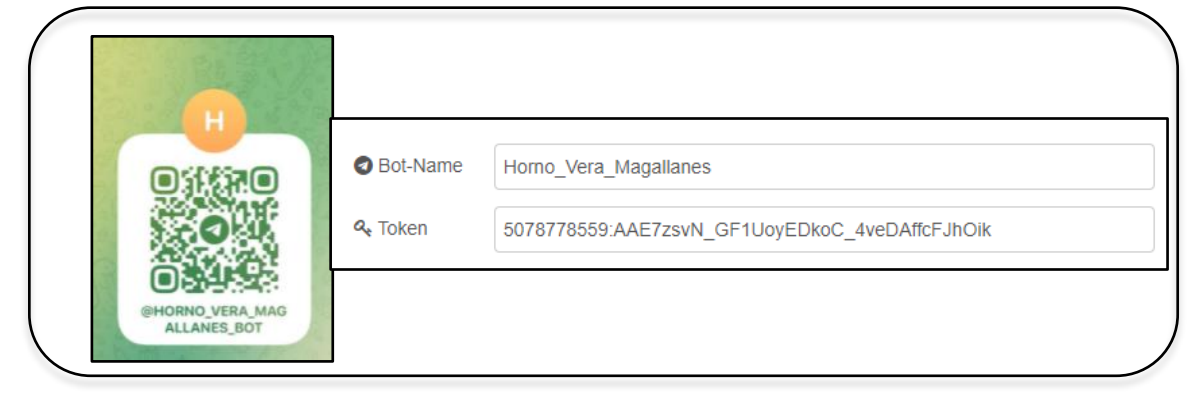

**Figura 0.16 Bot de Telegram**

En el nodo "Function" programamos el mensaje de texto y "ChatId" del teléfono al que debe llegar.

| <b>Edit function node</b>                          |                                                     |            |         |             |
|----------------------------------------------------|-----------------------------------------------------|------------|---------|-------------|
| <b>Delete</b>                                      |                                                     |            | Cancel  | <b>Done</b> |
| 章 Properties                                       |                                                     |            |         | ۰<br>▣<br>回 |
| • Name<br>Name                                     |                                                     |            |         | D -         |
| 章 Setup                                            | On Start                                            | On Message | On Stop |             |
| $1 \cdot if(msg.payload = true)$<br>$\overline{2}$ |                                                     |            |         | k,          |
| $3 - msg.payload={$                                |                                                     |            |         |             |
| 4                                                  | "chatId":5077415075,                                |            |         |             |
| 5                                                  | "type":"message",<br>"content": "Proceso terminado" |            |         |             |
| 6<br>$7 - \}$                                      |                                                     |            |         |             |
| $8 - \}$                                           |                                                     |            |         |             |
| return msg:<br>$\circ$                             |                                                     |            |         |             |

**Figura 0.17 Configuración de mensaje**

"ChatId" es la identificación del número celular al que se enviará el mensaje, este código de 10 dígitos se nos refleja en el área "debug de nuestro diagrama de flujos en Node-RED, cuando desde una cuenta de Telegram nos envían un mensaje al bot.

## **3.7 Fin del proceso:**

Cuando el proceso de curado ha terminado:

En DB secuencia se encuentra habilitada la siguiente marca:

| <b>Dirección</b> | <b>Variable</b> | <b>Descripción</b>                    |
|------------------|-----------------|---------------------------------------|
| %M100.0          | Tag_1           | Activar Set cuando el proceso termina |

**Tabla 0.1 Variable de fin de proceso.**

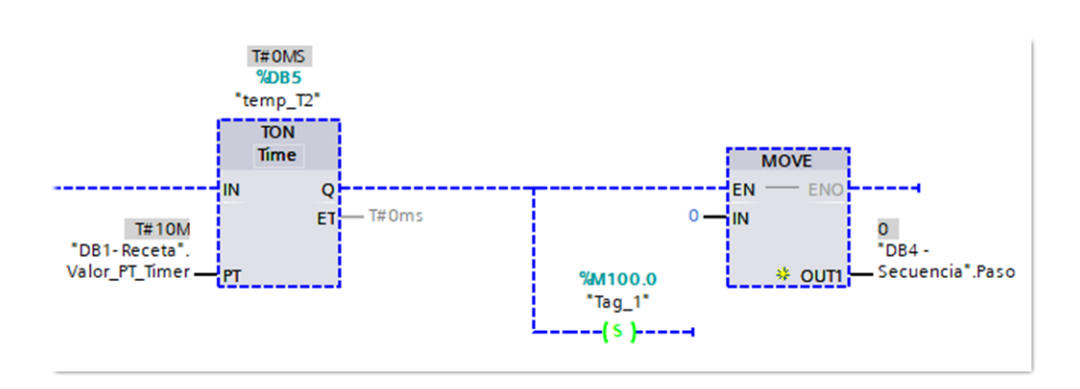

### **Figura 0.18 En línea con el PLC en el fin del proceso.**

Esta marca nos referenciará todo el tiempo sobre la finalización de un proceso completo de curado. Cuando se activa, se desencadena lo siguiente:

- Apagado del horno, apagado de quemadores.
- Salida audible durante 1minuto (simulada en HMI) con la notificación del proceso terminado.
- Mensaje de texto instantáneo por aplicación Telegram, indicando "proceso terminado".
- Temperatura de SP del proceso regresa a estado inicial.

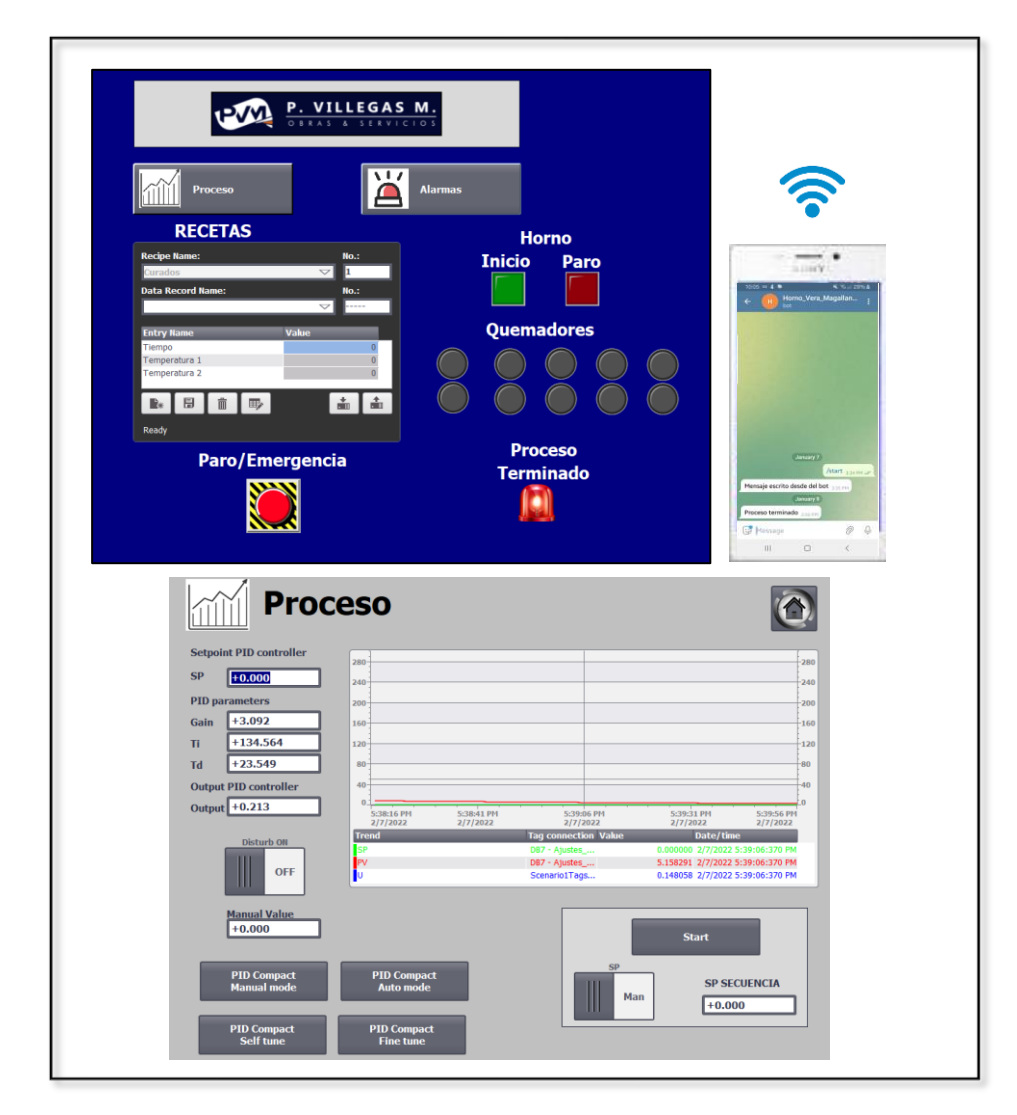

**Figura 0.19 Estado de pantallas y notificaciones de proceso terminado**

#### **3.8 Alarmas**

Se configuró las notificaciones de alarma para que se muestren en el HMI, por categorías de colores. De este modo, el cliente no solo mantiene un registro de alarmas durante un proceso, además confirma si se reportó y solucionó.

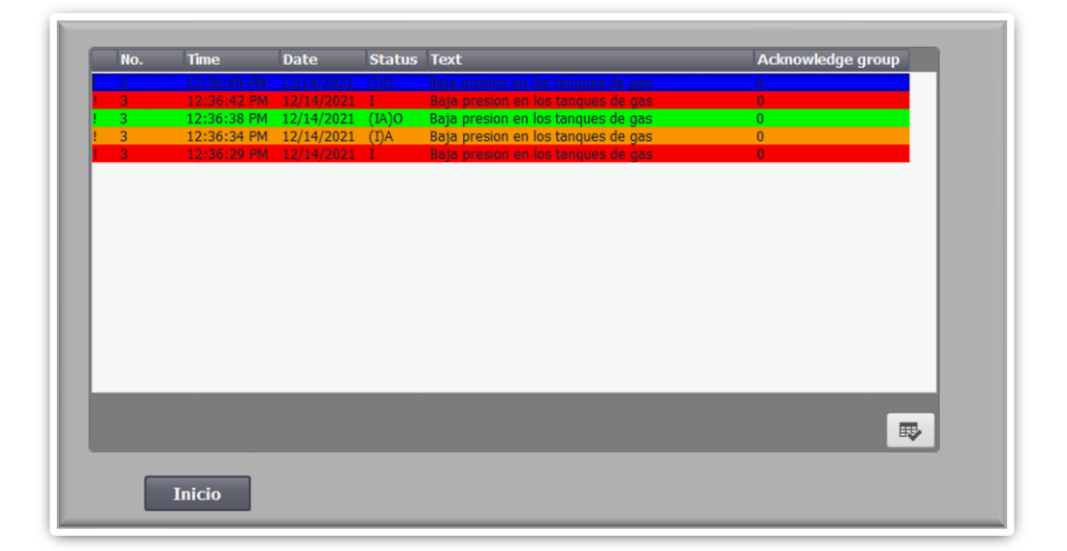

**Figura 0.20 Categorización de alarma por colores:**

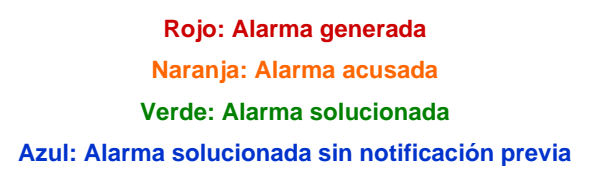

#### • **Alarmas programadas:**

### **1) Baja presión en tanque de gas (menor a 7psi):**

En el caso que tenemos como ejemplo para la simulación de nuestro proyecto, el horno cuenta con dos circuitos de GLP.

Actualmente, no tienen ningún indicativo que les emita notificación de que el gas se encuentra por debajo de la presión necesaria para seguir operando y se debe proceder con el cambio de tanque.

Conectando un presostato para cada circuito, podríamos recibir la alarma necesaria y solucionar el inconveniente, esto no debe afectar el proceso de curado, debido a que se puede abastecer con un nuevo cilindro de GLP sobre la marcha.

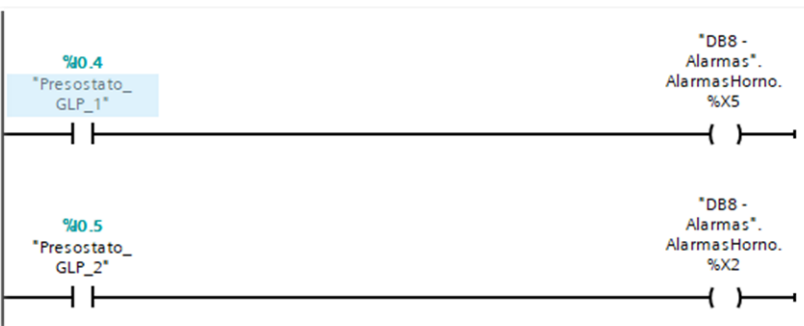

**Figura 0.21 Programación de alarma de baja presión de gas**

Podemos simular la alarma con un cambio de estado en la entrada física:

- Se activa la notificación visual en la pantalla principal indicando que existe una alarma.
- Se muestra la descripción en la pantalla de Alarmas.
- El proceso no se afecta, y el usuario puede solucionarlo sobre la marcha.

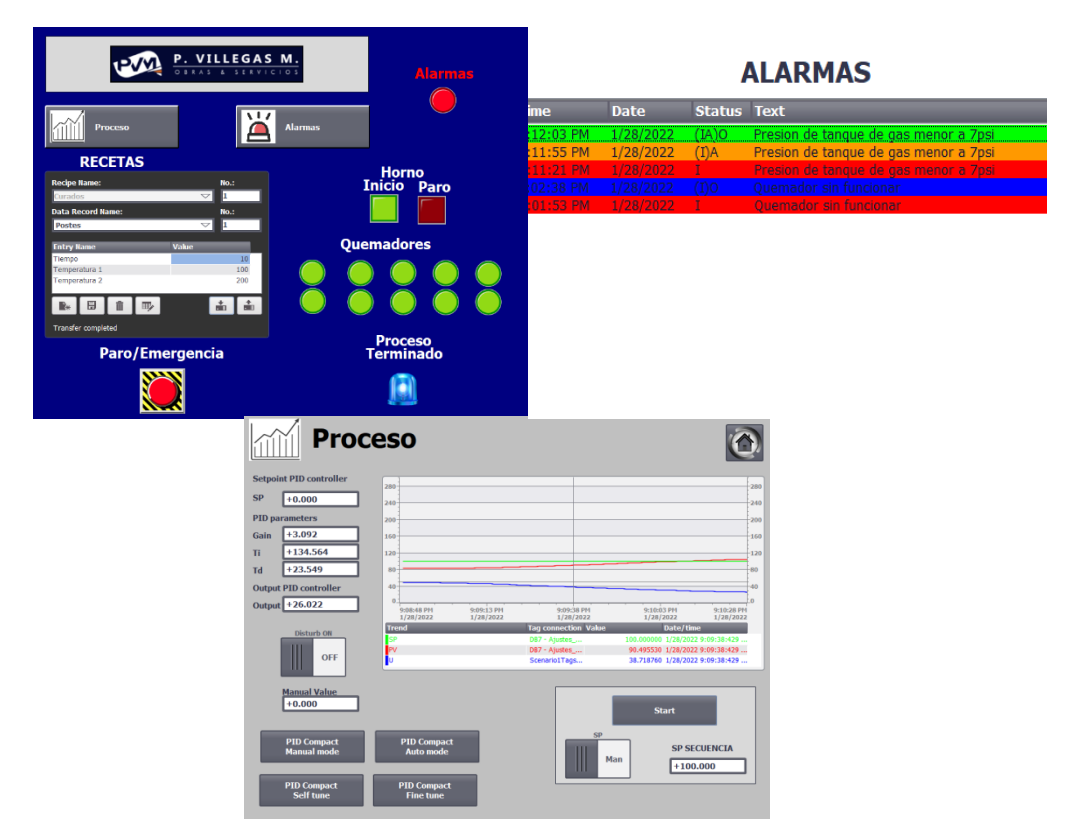

**Figura 0.22 Estado de pantallas con alarma por baja presión de gas**

## **2) Tiempo de espera de estabilización de T1 supera los 10min.**

El PID logra estabilizar los valores de temperatura del proceso en base al SP que se actualiza constantemente dependiendo de la receta y programación.

Sin embargo, en la implementación podríamos tener imprevistos inesperados que generen un tiempo exagerado para estabilizar la temperatura deseada en el horno. Considerando que el proceso se encuentre iniciado, y el tiempo exceda los 10min en la estabilización de la primera temperatura, emitimos una alarma de advertencia.

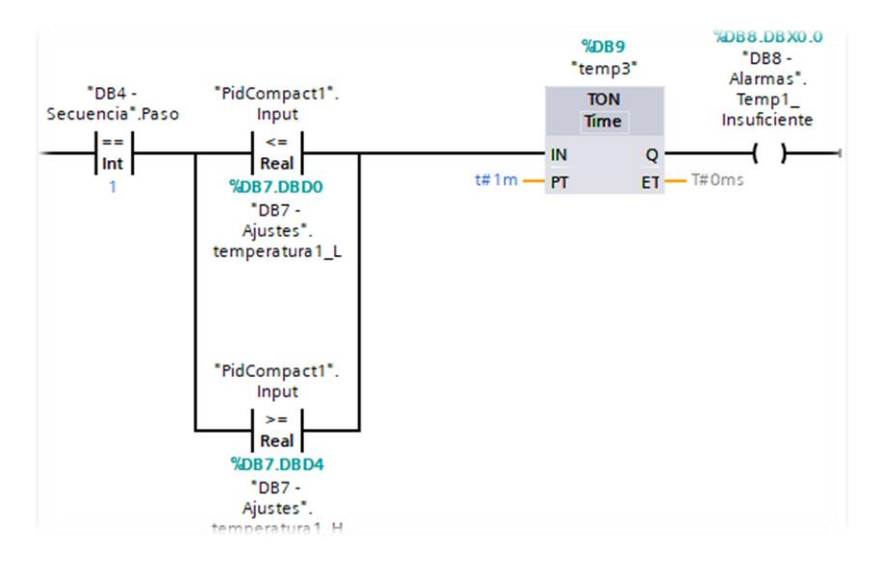

**Figura 0.23 Programación de alarma por temperatura 1 no alcanzada**

Para simular esta alarma modificamos temporalmente el tiempo de espera para alcanzar la primera temperatura:

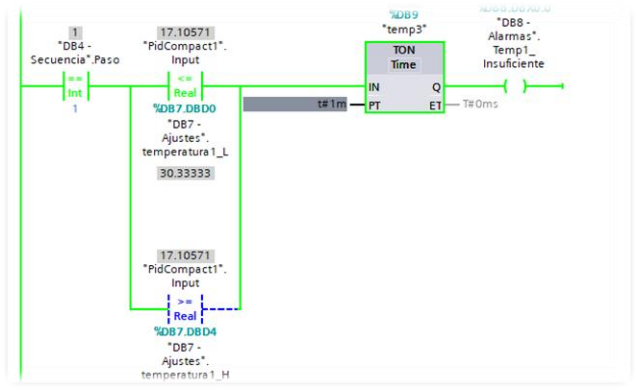

**Figura 0.24 Simulación de alarma para T1 por programación**

- Se activa la notificación visual en la pantalla principal indicando que existe una alarma.
- Se muestra la descripción en la pantalla de Alarmas.

• El usuario puede parar el proceso, para eliminar la alarma.

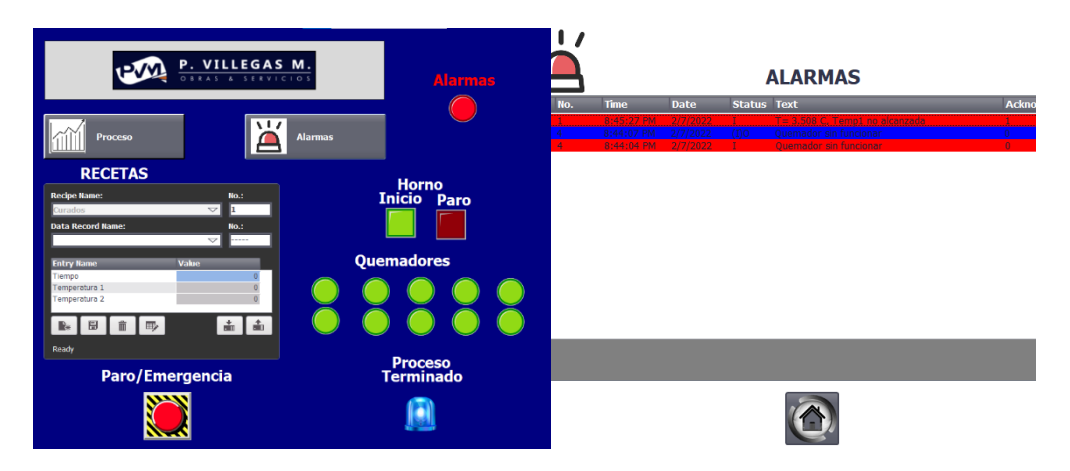

**Figura 0.25 Visualización de alarma por no alcanzar T1**

### **3) Tiempo de espera de estabilización de T2 supera los 10min.**

Al igual que en el caso anterior, si el proceso se encuentra iniciado y excede los 10min para alcanzar la temperatura final, se emite alarma.

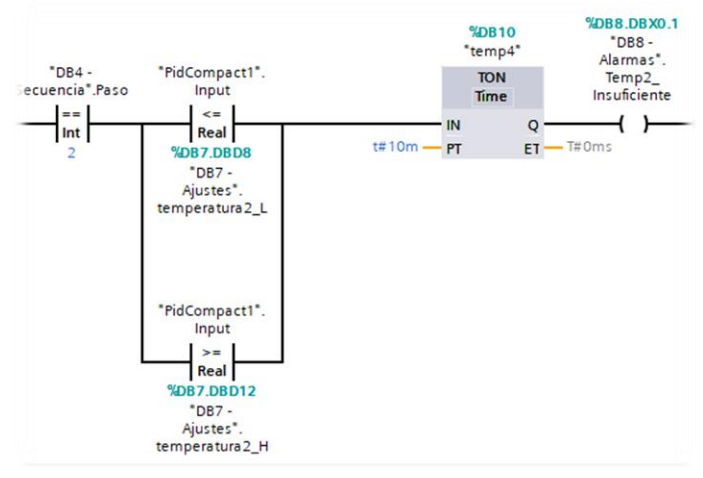

**Figura 0.26 Programación de alarma por temperatura 2 no alcanzada**

Como en el caso anterior, para simular esta alarma modificamos temporalmente el tiempo de espera para alcanzar la temperatura:

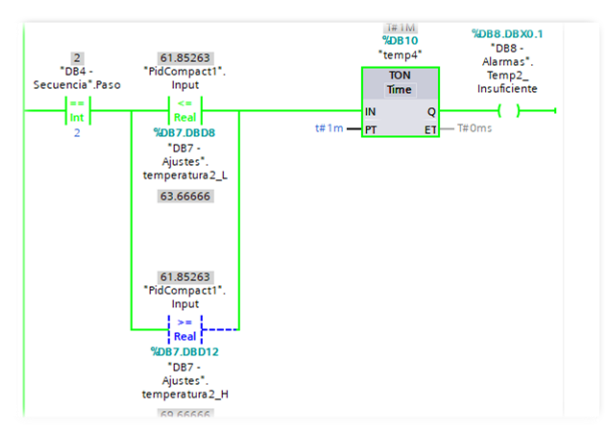

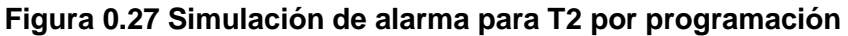

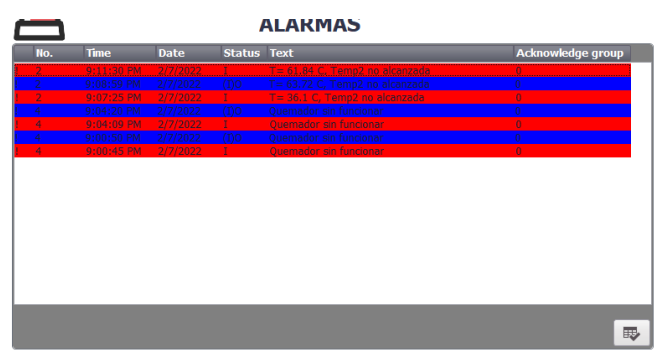

**Figura 0.28 Visualización de alarma por no alcanzar T2**

### **4) Estado de operación del quemador.**

En el caso que tenemos como ejemplo para la simulación de nuestro proyecto, el horno cuenta con 10 quemadores.

Conectando un sensor de flama para cada quemador, podríamos recibir la notificación del estado del mismo, y en caso de apagarse alguno, se activaría la alarma notificando al cliente sobre el inconveniente.

Sin embargo, el proceso puede llevarse a término y una vez concluido, el cliente se puede encargar del quemador en mal estado.

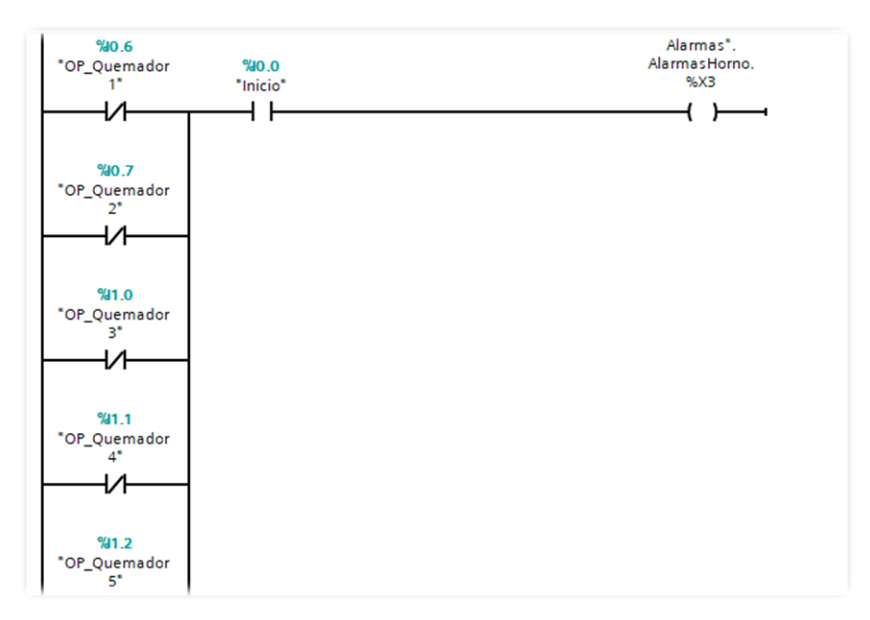

**Figura 0.29 Programación de alarma por "Quemador apagado"**

Podemos simular la alarma con un cambio de estado en la entrada física:

- Se activa la notificación visual en la pantalla principal indicando que existe una alarma.
- Se muestra la descripción en la pantalla de Alarmas.
- El proceso no se afecta, y el usuario puede solucionarlo una vez concluido.

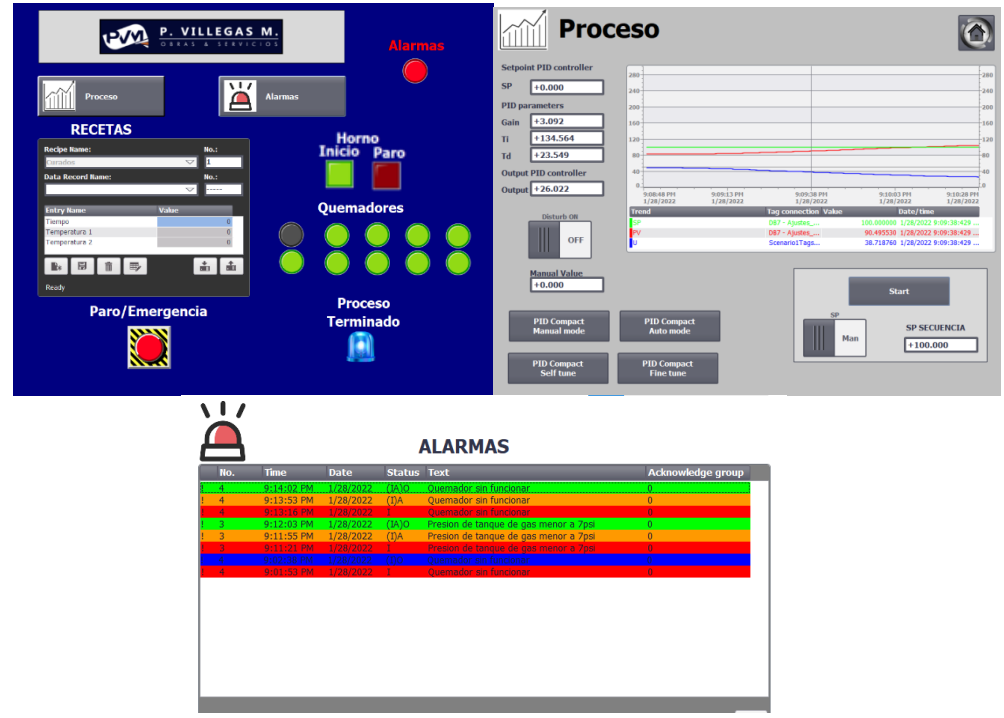

**Figura 0.30 Visualización de alama por "Quemador apagado".**

## **5) Puerta abierta.**

Como lo hemos explicado anteriormente, la digitalización del proceso va ligado a la seguridad del mismo, por esta razón conectamos un Limit Switch o sensor de final de carrera en la puerta del horno.

El cual puede ser programado para notificar al usuario de la novedad y suspender el proceso.

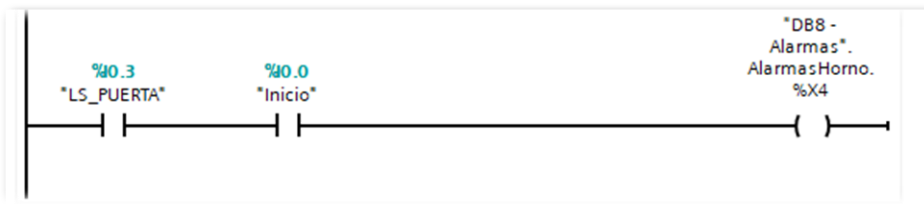

**Figura 0.31 Programación de alarma por "Puerta Abierta"**

Podemos simular la alarma con un cambio de estado en la entrada física:

- Se activa la notificación visual en la pantalla principal indicando que existe una alarma.
- Se muestra el detalle en la pantalla de alarmas.
- Se apaga el horno, se apagan los quemadores y el proceso se resetea fijándose en cero el SP de temperaturas.

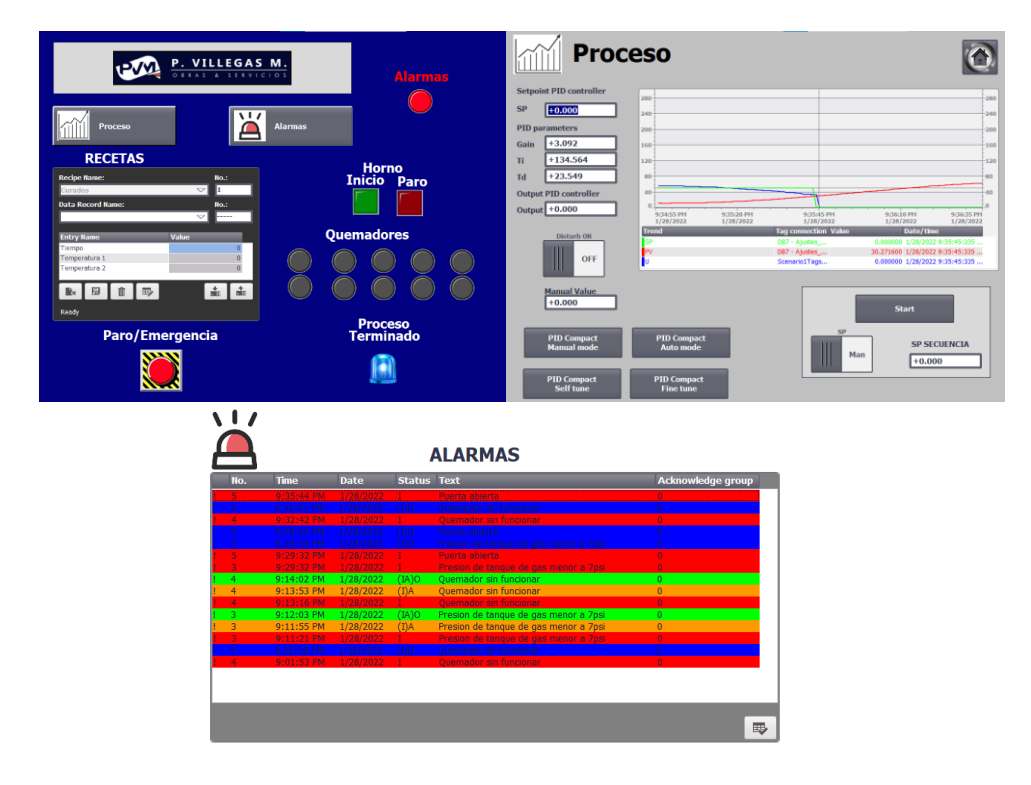

**Figura 0.32 Visualización de alama por "Puerta Abierta".**

#### **3.9 Análisis de costos:**

Para la implementación del presente proyecto se deberá contratar un trabajo integral que incluya levantamiento de datos, programación, mano de obra, materiales y adquisición de equipos.

A continuación, un estimado de los detalles a considerar:

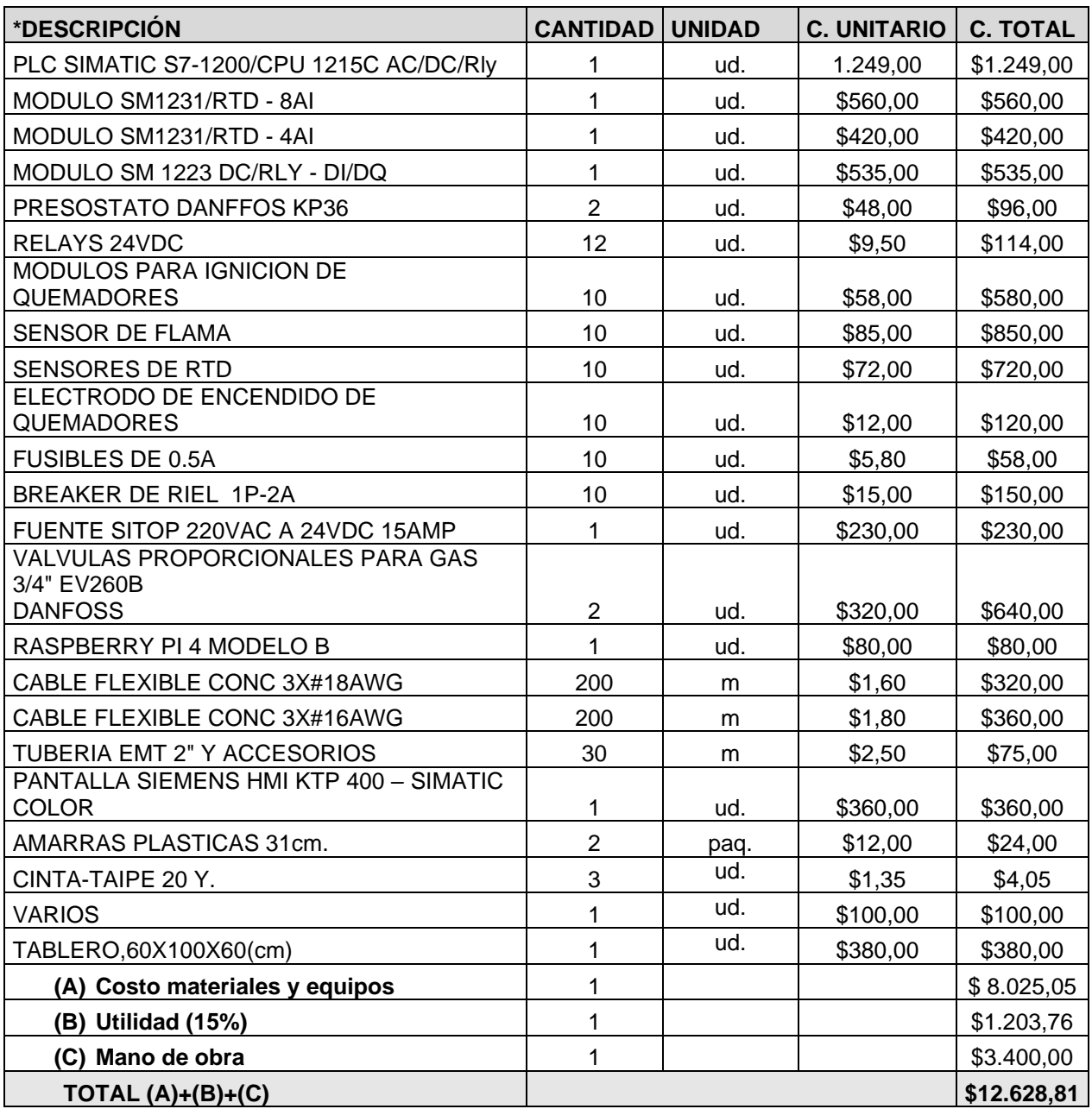

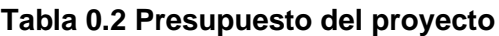

\*En la sección ANEXOS se detallan las especificaciones de los sensores
El costo anteriormente detallado representa un estimado de la inversión inicial, para poner en marcha la digitalización del proceso de curado, que actualmente posee el cliente en sus hornos industriales. En el sitio pueden surgir detalles adicionales, los cuales se considerarían alcances a la propuesta actual.

Se debe mencionar, que no se incluye la PC con el software base para el desarrollo del sistema.

La solución planteada resulta económica viable considerando que la inversión permite ahorrar al menos la tercera parte del tiempo que actualmente toma un proceso de curado. Significa que, cada 3 procesos realizados, tendrán la opción de realizar uno adicional con la misma disponibilidad de tiempo y con un sistema controlado de uso del GLP.

Es tecnológicamente factible ya que la implementación no solo les permitirá actualizar su empresa y volverla más competitiva, sino que le dará un agregado adicional al contar con notificaciones y control que vuelven más efectivos y fiables los procesos realizados en los hornos. Con el nivel de seguridad necesario, que, en adelante, beneficiará al proceso, operadores y empresa de modo global.

# **CAPÍTULO 4**

#### **4 CONCLUSIONES Y RECOMENDACIONES**

Un proceso que actualmente se realiza de forma manual, basados en el proyecto presentado, tiene la opción de digitalizarse y con ello beneficiar a la empresa y a los trabajos encomendados a ella. La digitalización del proceso principal, le permitirá por primera vez al cliente tener un proceso controlado y monitoreado, con tendencias y variables de registro, que, gestionadas adecuadamente, le ayudarán a desarrollar procesos más óptimos, económicos y eficientes. En palabras simples, no solo impulsará a su empresa, sino también la hará más competitiva.

#### **4.1 Conclusiones:**

- 1) Se logró establecer comunicación entre los dispositivos involucrados, lo que permitió tener el control del proceso y la visualización del mismo en tiempo real, tanto en el HMI como en el Dashboard creado por medio de Node-RED, con el cual podrá conectarse desde cualquier otro dispositivo con navegador web.
- 2) Se sintonizó de forma exitosa un controlador PID programado en el autómata S7- 1200, el cual nos permite llegar a nuestros valores deseados de temperatura para el curado, en tiempos más eficientes. Un proceso de 60 min. puede llegar a durar tan solo 40min.
- 3) Aproximadamente, el horno pequeño produce al menos 120m<sup>2</sup> a la semana, que le representa un costo de \$1200. Con la automatización propuesta, disminuye el uso de GLP y mano de obra, puesto que la misma cantidad de trabajo la generaría en 2/3 del tiempo actual. Resultándole un beneficio en el ahorro de al menos \$400. La inversión se recuperaría entre 8 meses a 1 año.
- 4) La programación fue orientada no solo a la digitalización del proceso de curado sino también a la seguridad relacionada con él. Las alarmas, seguridades y notificaciones programadas se han enfocado en las necesidades del cliente y el proceso, esto le permitirá corregir fallas en menor tiempo y con mejor programación.
- 5) El desarrollo del SCADA y las notificaciones de alarma le permiten tener un tiempo de respuesta inmediato. Actualmente encontrar una falla que esté retrasando o paralizando un proceso en marcha, le tomaría al cliente al menos 30 min. Con el sistema automatizado ese tiempo se reduciría a 5 min.
- 6) Con la finalización de cada proceso se programó la activación de una salida audible como notificación, además de un mensaje de texto, el cual le llega la cliente automáticamente (una vez terminado el proceso) por medio de una aplicación de mensajería instantánea: Telegram.
- 7) El cliente podrá tener un registro de recetas para los diferentes tipos de trabajo que realiza. De requerir parámetros no establecidos, puede cargarlo desde el HMI, directamente al PLC, sin necesidad de programarlo previamente.

#### **4.2 Recomendaciones:**

- 1) Existen librerías en el software Node-RED que le darán la opción al cliente de guardar datos en archivos de tipo txt. Esto le permitiría manejar registros de interés para el cliente.
- 2) Las carpetas con estos registros pueden compartirse en la red para beneficiar decisiones de tipo administrativas o gerenciales.
- 3) El diagrama de flujos y presentación de Dashboard puede ampliarse a medida que se evolucione con la digitalización del proceso, de modo que el cliente puede expandir su alcance y aprovechar al máximo su nuevo recurso.
- 4) Dentro del mecanismo que actualmente posee el cliente debería considerar al menos un aireador para el horno con la finalidad de tener una buena combustión de forma continua, ya que actualmente toda la circulación de aire con el exterior, una vez que se inicia el proceso, se da por la chimenea. En el futuro estos motores pueden agregarse a la programación del proyecto actual para unirse a las variables controladas propuestas.

# **BIBLIOGRAFÍA**

[1] Consulting Informático (CIC) (2021, agosto) Industria 4.0 [En línea]. Disponible en: <https://www.cic.es/industria-40-transformacion-digital>

[2] MECALUX ESMENA, (2021). La revolución del Internet de las Cosas Industrial (IIoT). Disponible en: <https://www.mecalux.es/blog/iiot-internet-de-las-cosas-industrial>

[3] Iberdrola (2021) Internet Industrial de las cosas (IIoT) [En línea]. Disponible en: <https://www.iberdrola.com/innovacion/que-es-iiot>

[4] Sothis (2021). SCADA. En [línea]. Disponible en: <https://www.sothis.tech/scada-que-es-y-que-permite-hacer/>

[5] AULA 21 (2020). Sistema SCADA. [En línea]. Disponible en: <https://www.cursosaula21.com/que-es-un-sistema-scada/>

[6] Ingeniería Mecafenix (2021). PLC. [En línea]. Disponible en: <https://www.ingmecafenix.com/automatizacion/que-es-un-plc/>

[7] HarboR Informática Industrial (2019, abril). Dashboard en la industria. [En línea]. Disponible en: [https://www.harbor.com.br/es/harbor-blog/2019/04/23/dashboard-na](https://www.harbor.com.br/es/harbor-blog/2019/04/23/dashboard-na-industria/)[industria/](https://www.harbor.com.br/es/harbor-blog/2019/04/23/dashboard-na-industria/)

[8] Xataka (2018, julio) Raspberry PI. [En línea]. Disponible en: <https://www.xataka.com/makers/cero-maker-todo-necesario-para-empezar-raspberry-pi>

[9] Programar fácil (2022) ¿Que es Raspberry PI?? [En Línea]. Disponible en[:https://programarfacil.com/blog/raspberry-pi/que-es-raspberry-pi/](https://programarfacil.com/blog/raspberry-pi/que-es-raspberry-pi/)

[10] Xataka (2020, agosto) Modelo de Raspberry PI. [En línea]. Disponible en: [https://www.xataka.com/seleccion/que-modelo-raspberry-pi-comprar-repaso-a](https://www.xataka.com/seleccion/que-modelo-raspberry-pi-comprar-repaso-a-principales-placas-proyectos-habituales-para-dar-mejor)[principales-placas-proyectos-habituales-para-dar-mejor](https://www.xataka.com/seleccion/que-modelo-raspberry-pi-comprar-repaso-a-principales-placas-proyectos-habituales-para-dar-mejor)

[11] Techedge. (2020, abril). Fundamentos de Node-RED [En línea]. Disponible en: <https://www.techedgegroup.com/es/blog/fundamenos-node-red>

[12] Codinter Inc. (2021). Pintura en polvo. [En Línea] Disponible en: [https://www.codinter.com/es/pintura-en-polvo-electrostatica-o-pintura-liquida-cual-es](https://www.codinter.com/es/pintura-en-polvo-electrostatica-o-pintura-liquida-cual-es-mejor-y-por-que/)[mejor-y-por-que/](https://www.codinter.com/es/pintura-en-polvo-electrostatica-o-pintura-liquida-cual-es-mejor-y-por-que/)

[13]POWDERTRONIC (2016). Pintura electrostática. [En línea] Disponible en: <https://powdertronic.com/pintura-electrostatica-caracteristicas-y-tipos/>

[14] POWDERTRONIC (2016). Hornos de curado para pintura electrostática. [En línea] Disponible en: <https://powdertronic.com/hornos-de-curado-para-pintura-electrostatica/>

[15] PVILLEGASM. (2021). P. VILLEGAS M. Obras y servicios [En línea]. Disponible en: <https://pvillegasm.com/>

[16] eHow. (2021). Que es un quemador infrarrojo. [En línea] Disponible en: [https://www.ehowenespanol.com/estufa-catalitica-info\\_309309/](https://www.ehowenespanol.com/estufa-catalitica-info_309309/)

[17] SAINT-GOBAIN (2022). Aislamiento de lana de vidrio en la industria. [En línea] Disponible en:

[https://www.isover-aislamiento-tecnico.es/industria/materiales/aislamiento-de-lana-de](https://www.isover-aislamiento-tecnico.es/industria/materiales/aislamiento-de-lana-de-vidrio-para-industria)[vidrio-para-industria.](https://www.isover-aislamiento-tecnico.es/industria/materiales/aislamiento-de-lana-de-vidrio-para-industria)

[18] OptiControls (2021). Reflections of a Process Control Practitioner. [En línea]. Disponible en: <https://blog.opticontrols.com/archives/383>

[19] GSL Industrias(noviembre2020). Simatic S7-1200. En [línea]. Disponible en: <https://www.industriasgsl.com/blog/tag/simatic-s7-1200>

[20] Node-RED.(2021). node-red-contrib-s. En [línea]. Disponible en: <https://flows.nodered.org/node/node-red-contrib-s7>

[21] SIEMENS (2017). [Library for Controlled System Simulation with STEP 7 V14](https://support.industry.siemens.com/cs/attachments/79047707/79047707_LSim_DOC_V3_0_0_en.pdf). [En línea]. Disponible en: <https://support.industry.siemens.com/cs/ww/en/view/79047707>

[22] DIRECT INDUSTRY (2022). [Flame detector](https://support.industry.siemens.com/cs/attachments/79047707/79047707_LSim_DOC_V3_0_0_en.pdf) RFD-UVSV14. [En línea]. Disponible en: <https://www.directindustry.com/prod/rezontech/product-189082-1861793.html>

# **APÉNDICES**

**APÉNDICE A: TABLERO HMI** 

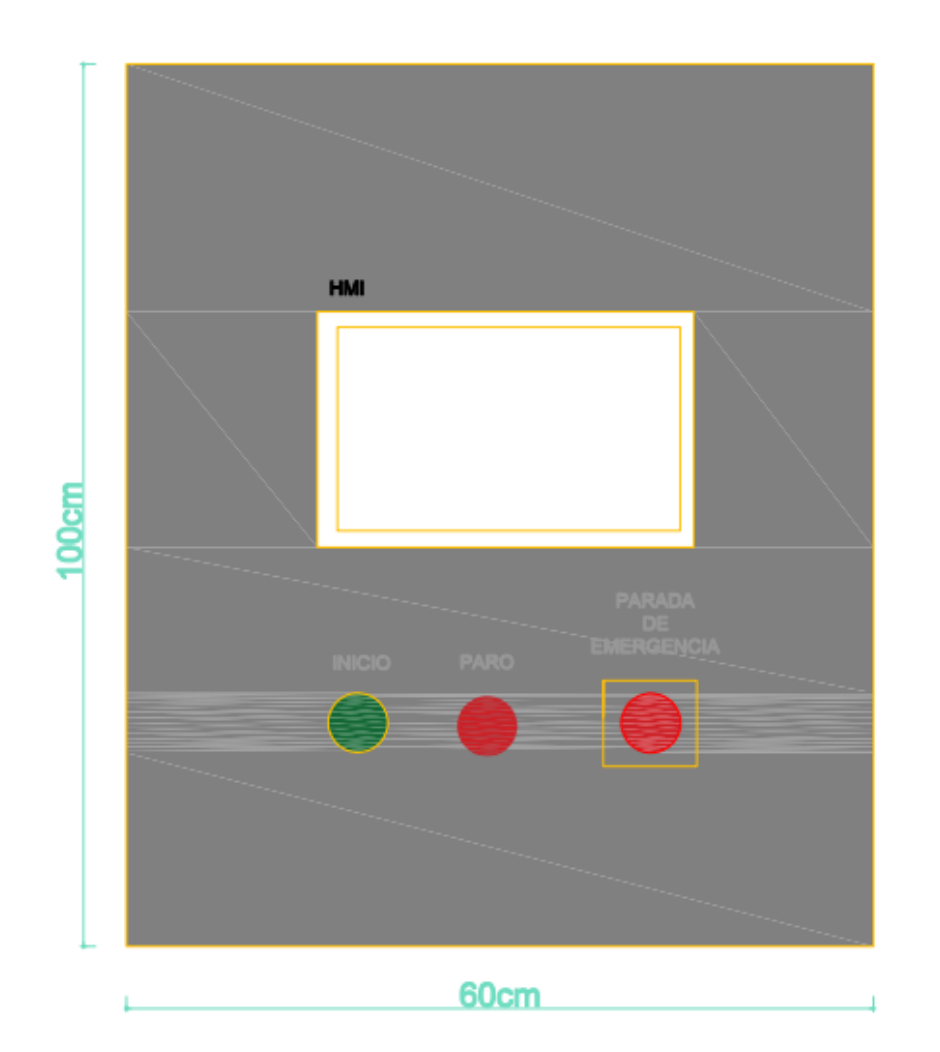

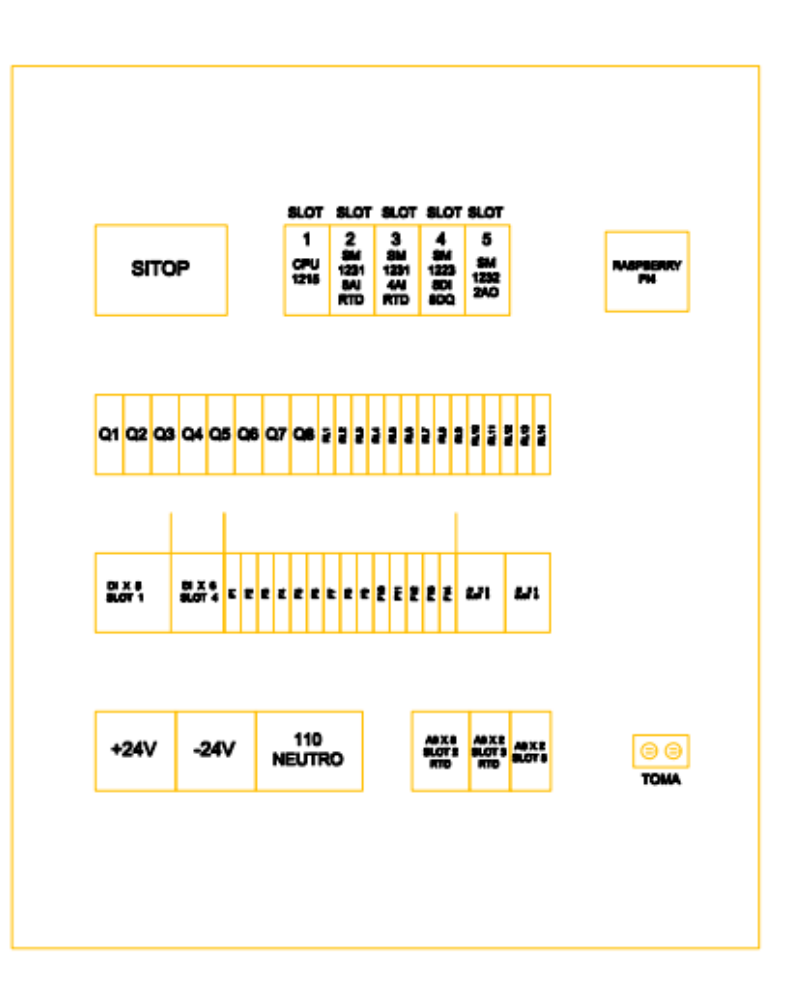

## **APÉNDICE B: MODULOS DEL PLC**

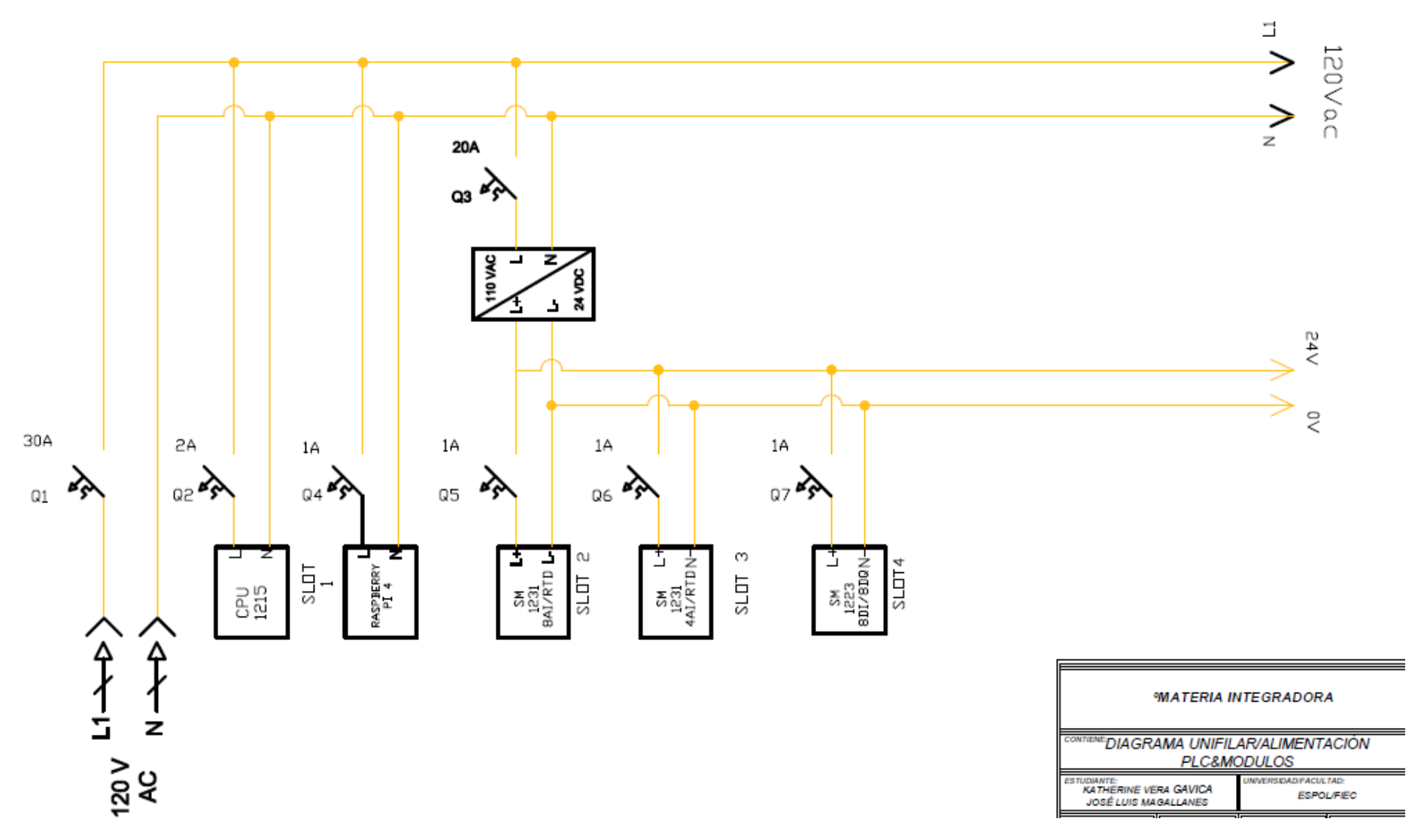

## **APÉNDICE C: ENTRADAS DIGITALES**

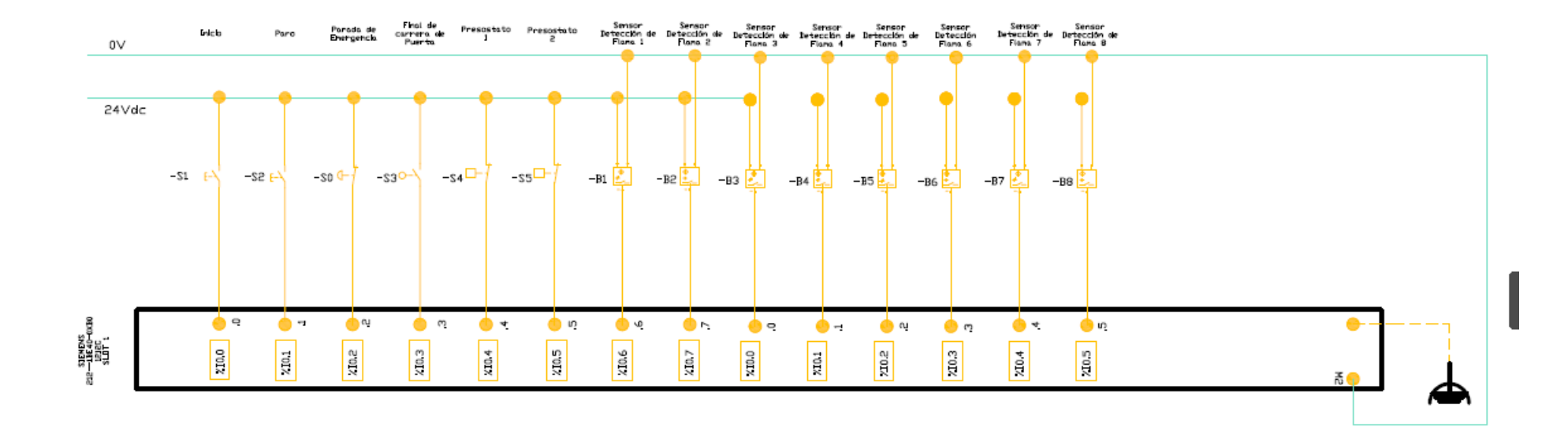

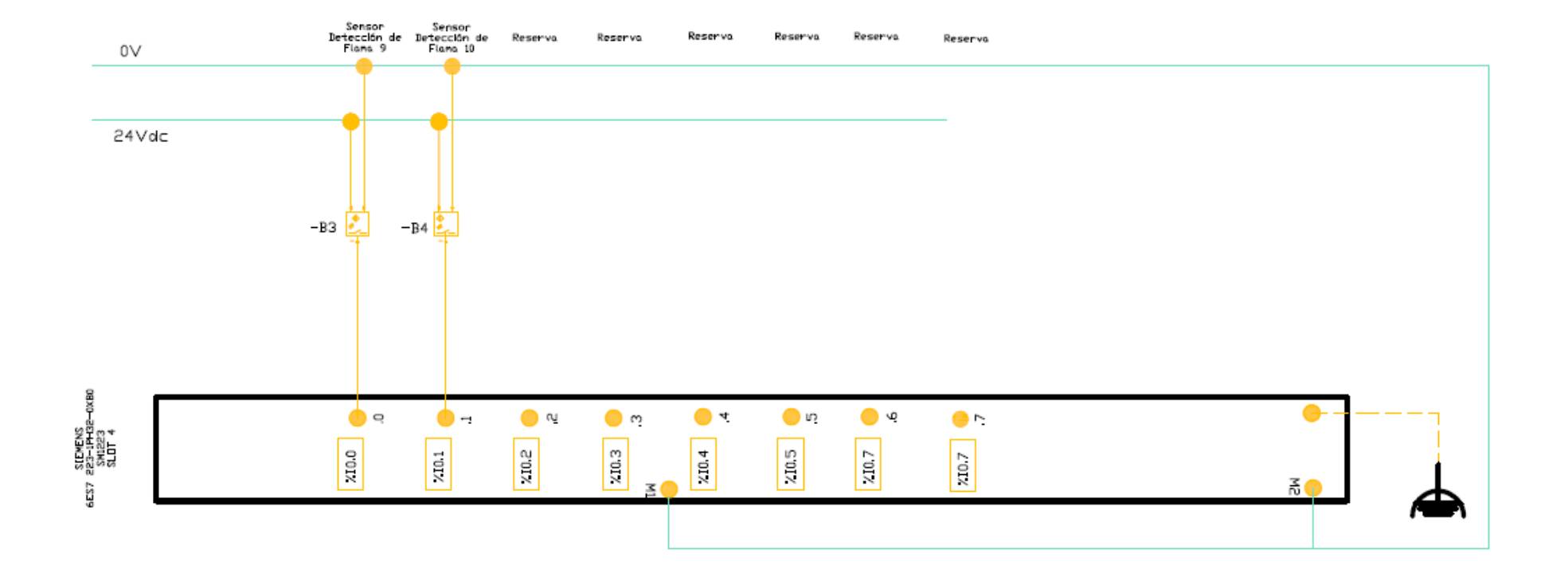

## **APÉNDICE D: SALIDAS DIGITALES**

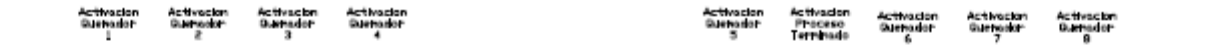

24Vdc

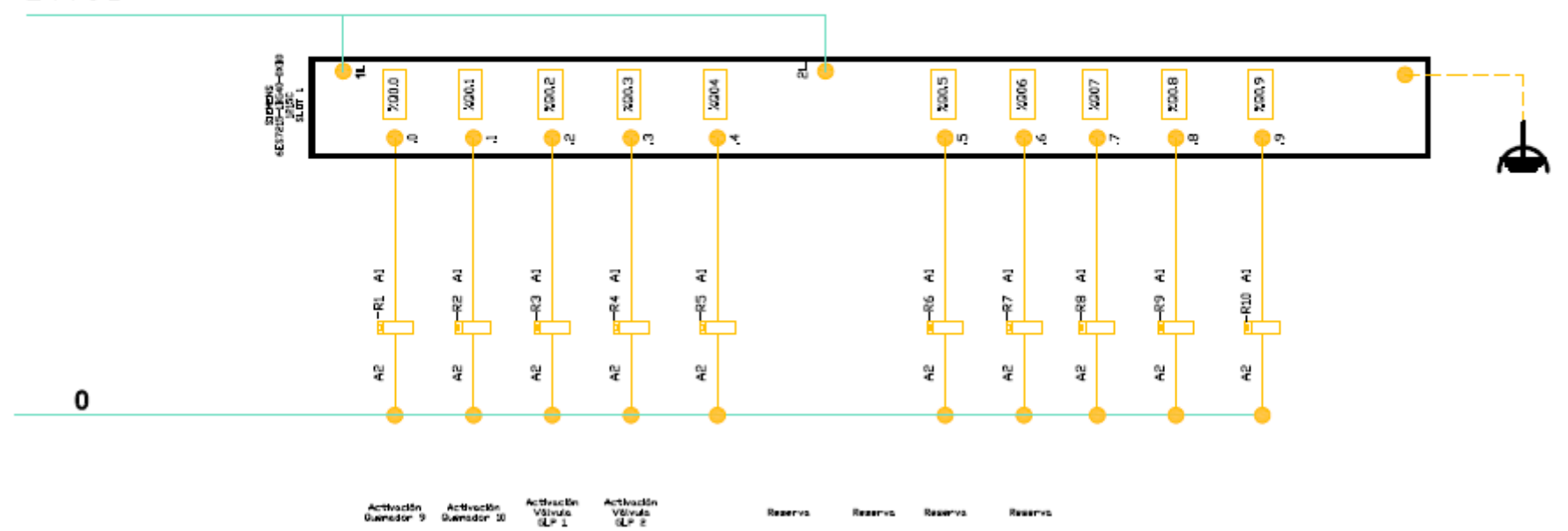

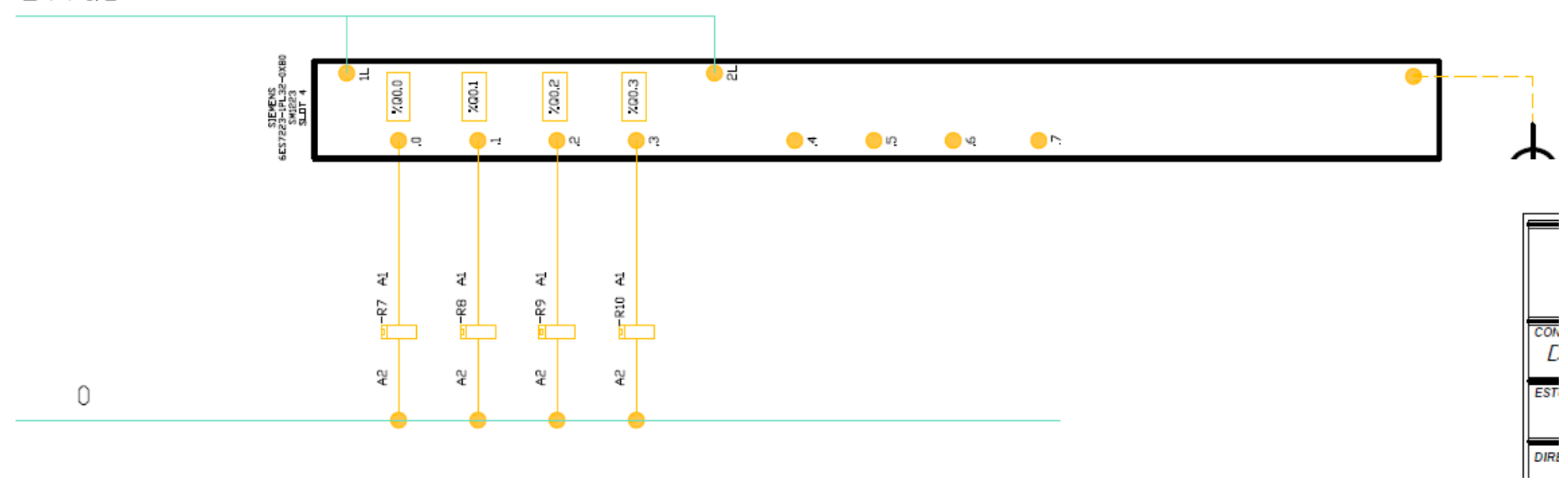

 $24Vdc$ 

**APÉNDICE E: ENTRADAS ANALOGICAS** 

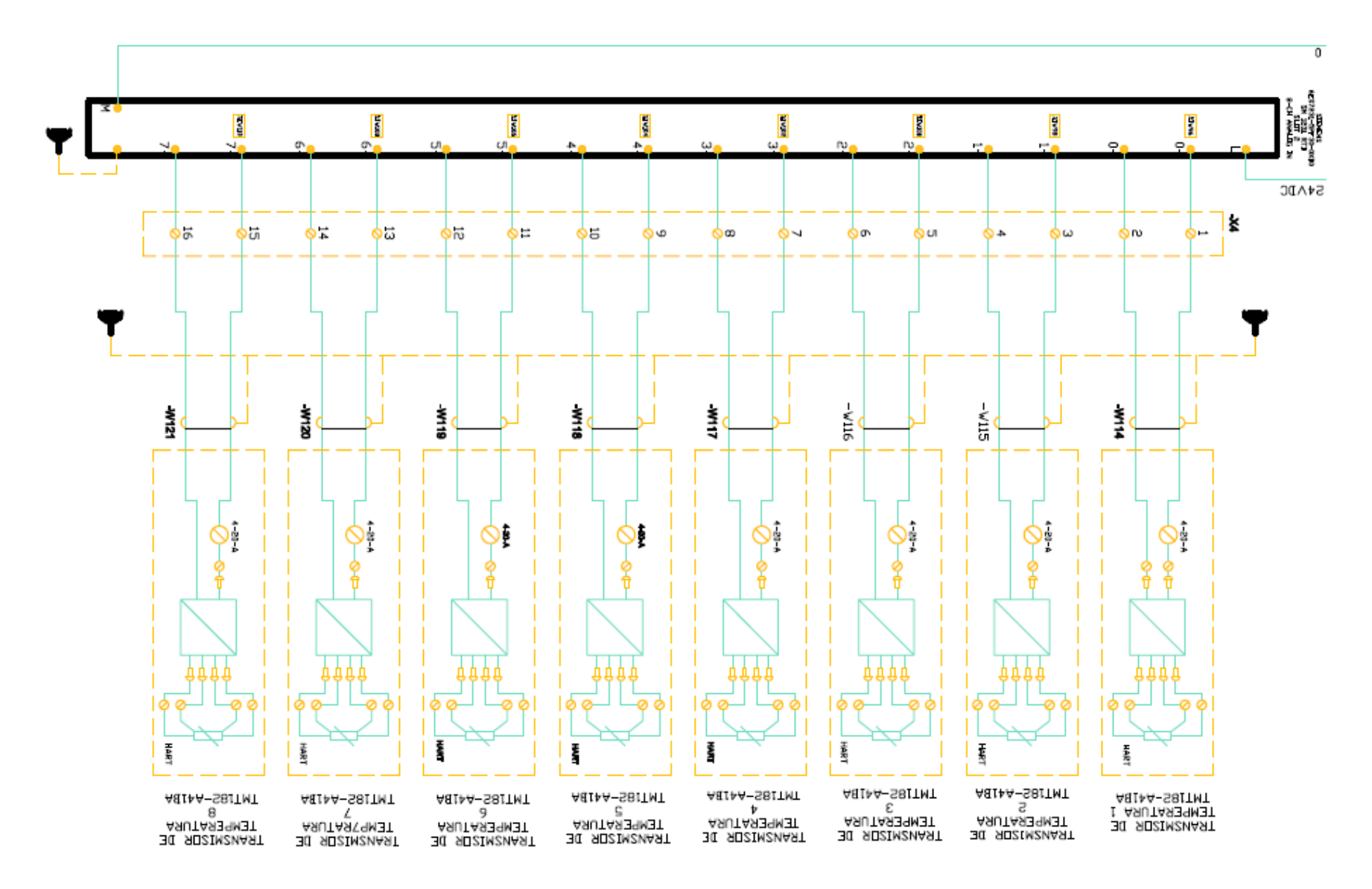

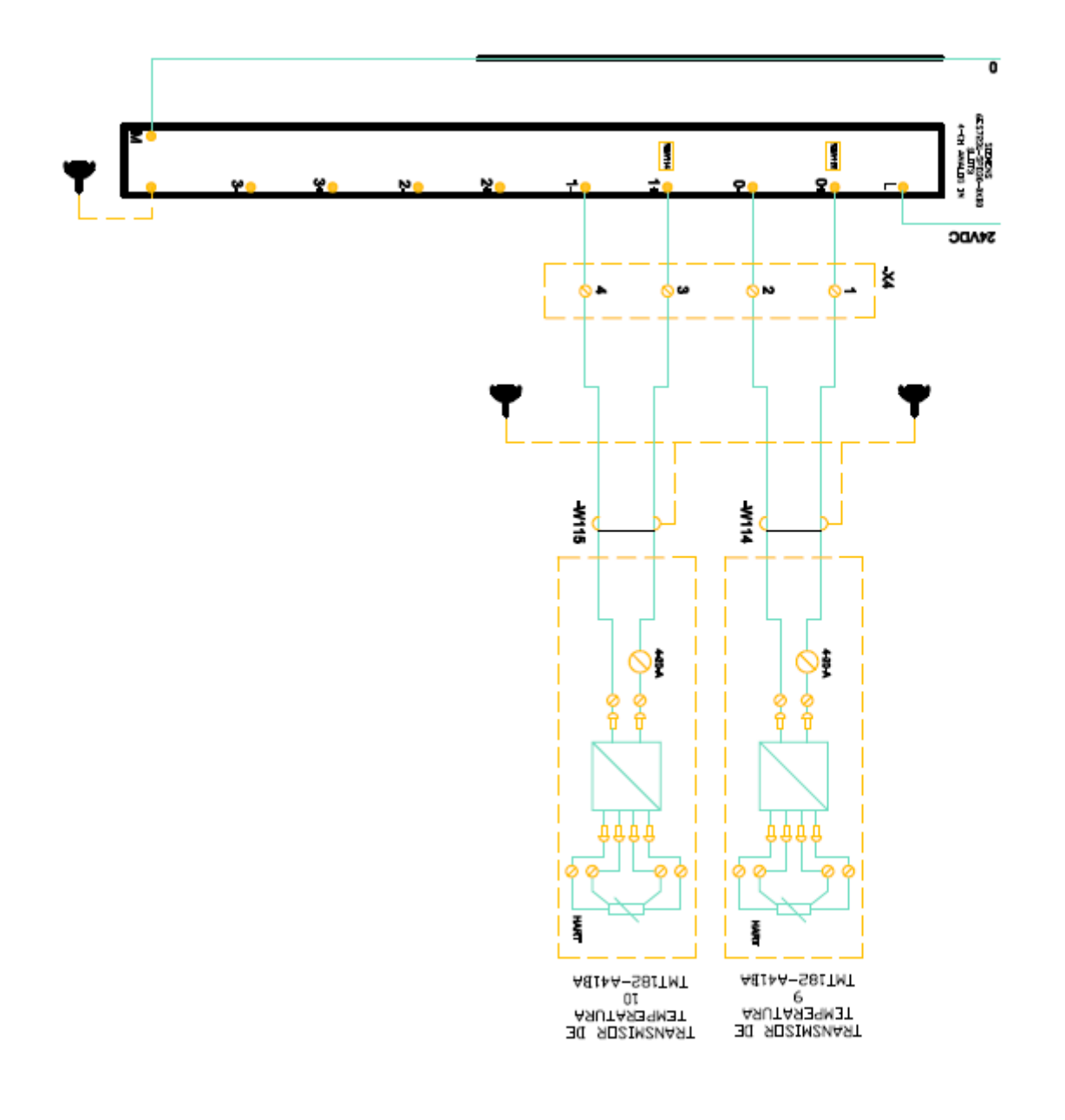

## APÉNDICE F: SALIDAS ANALOGICAS-PID

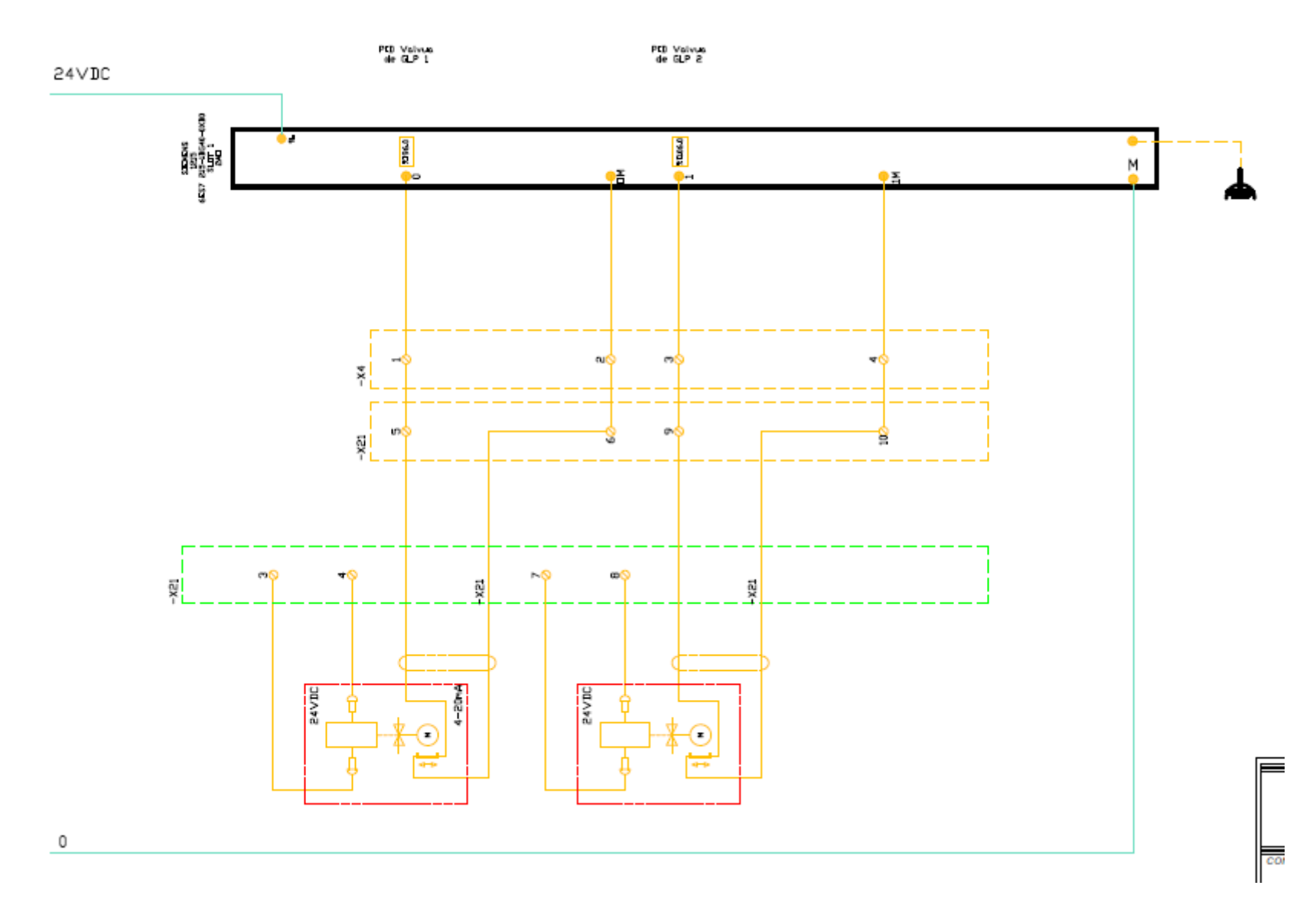

### **APÉNDICE G: SALIDAS DIGITALES-IGNICION/QUEMADORES**

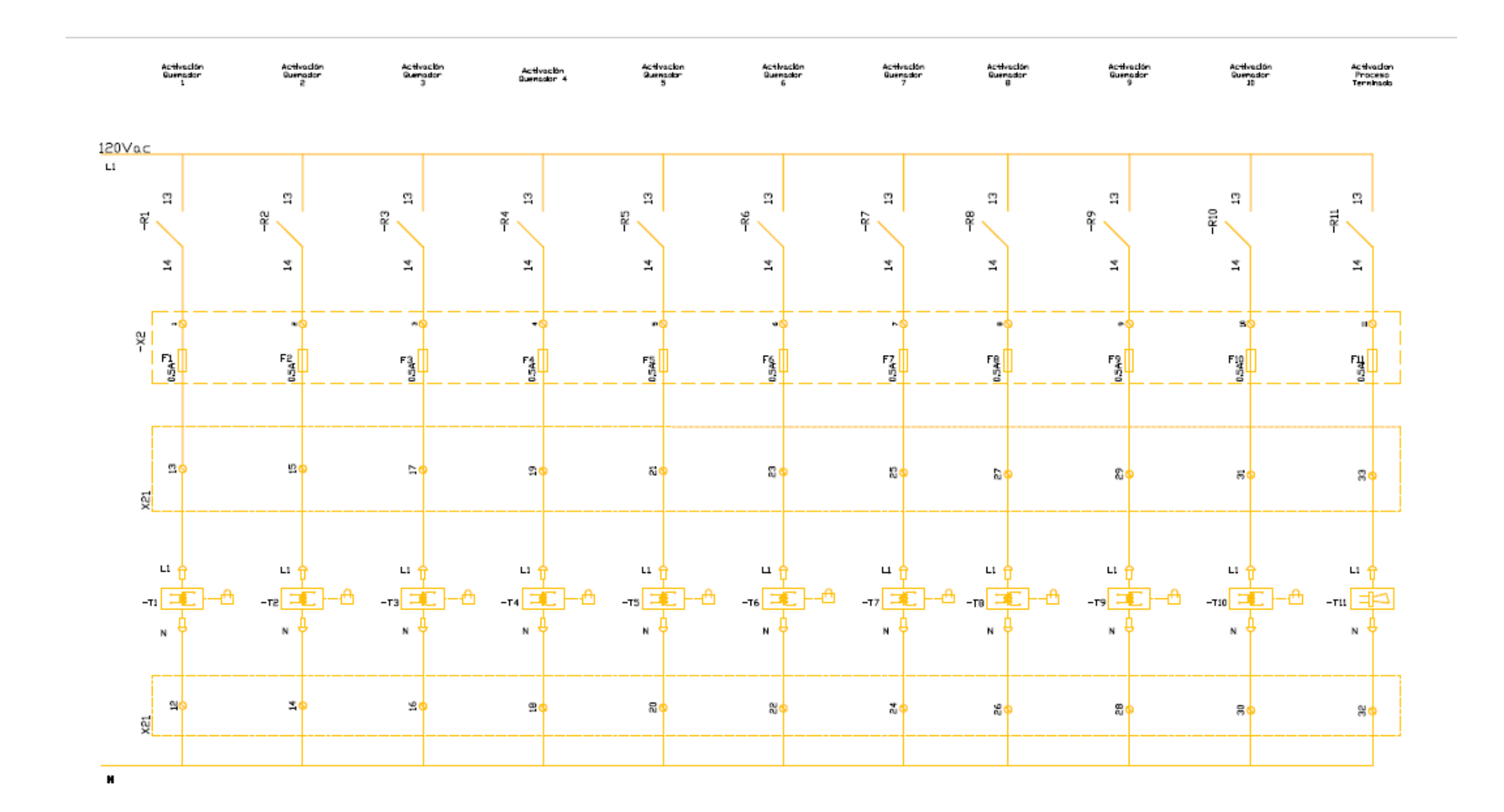

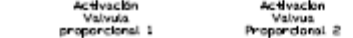

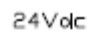

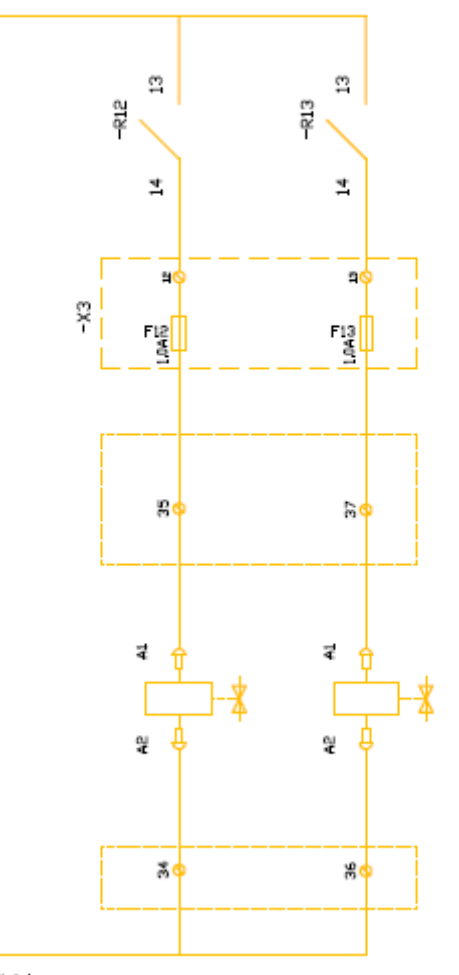

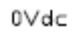

### APÉNDICE H: PLANOS ARQUITECTONICOS DEL HORNO

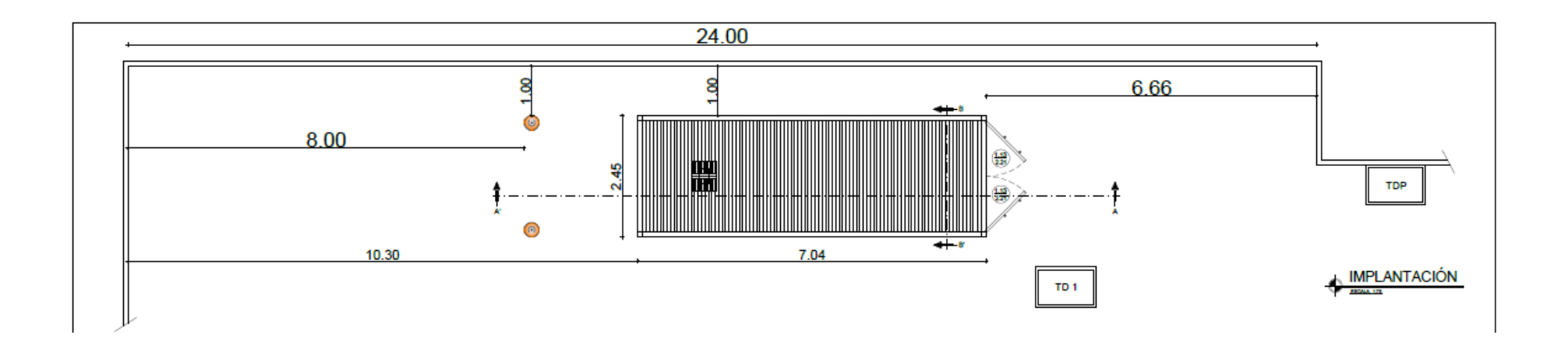

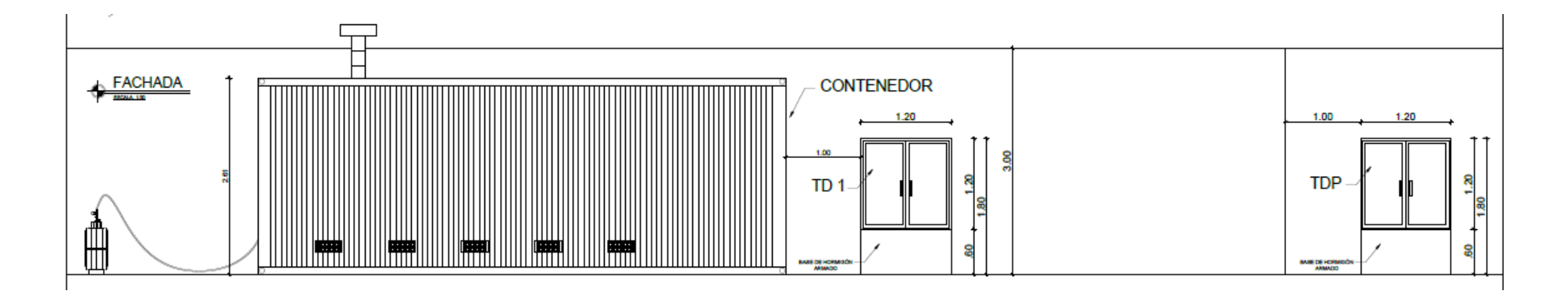

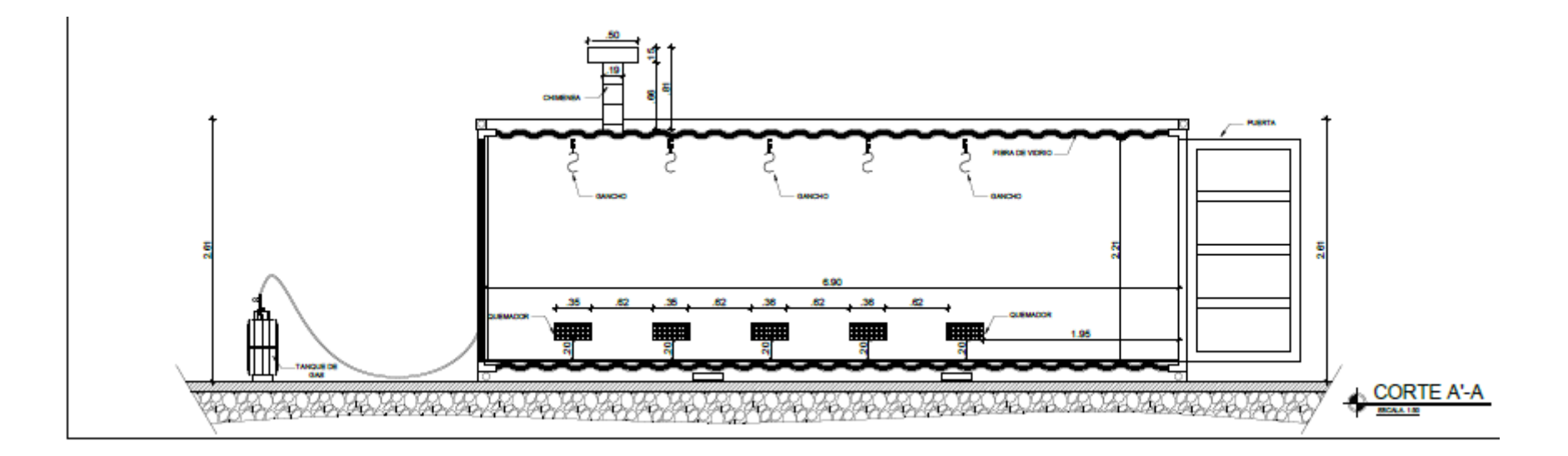

## **APÉNDICE I: SISTEMA ELECTRICO**

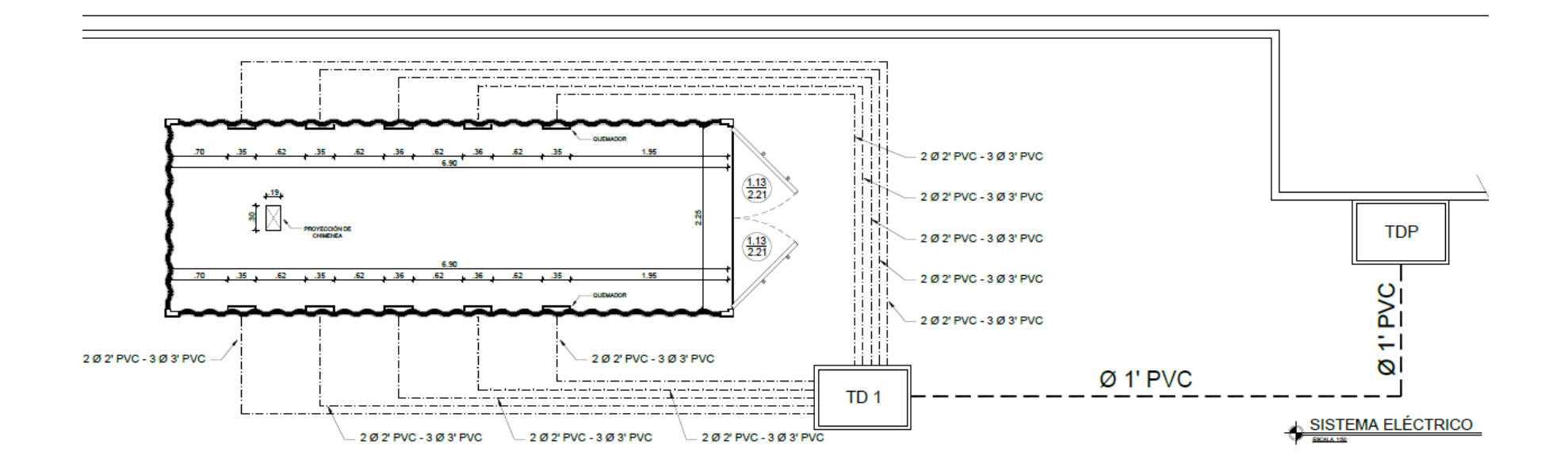

APÉNDICE J: TUBERIAS DE GAS

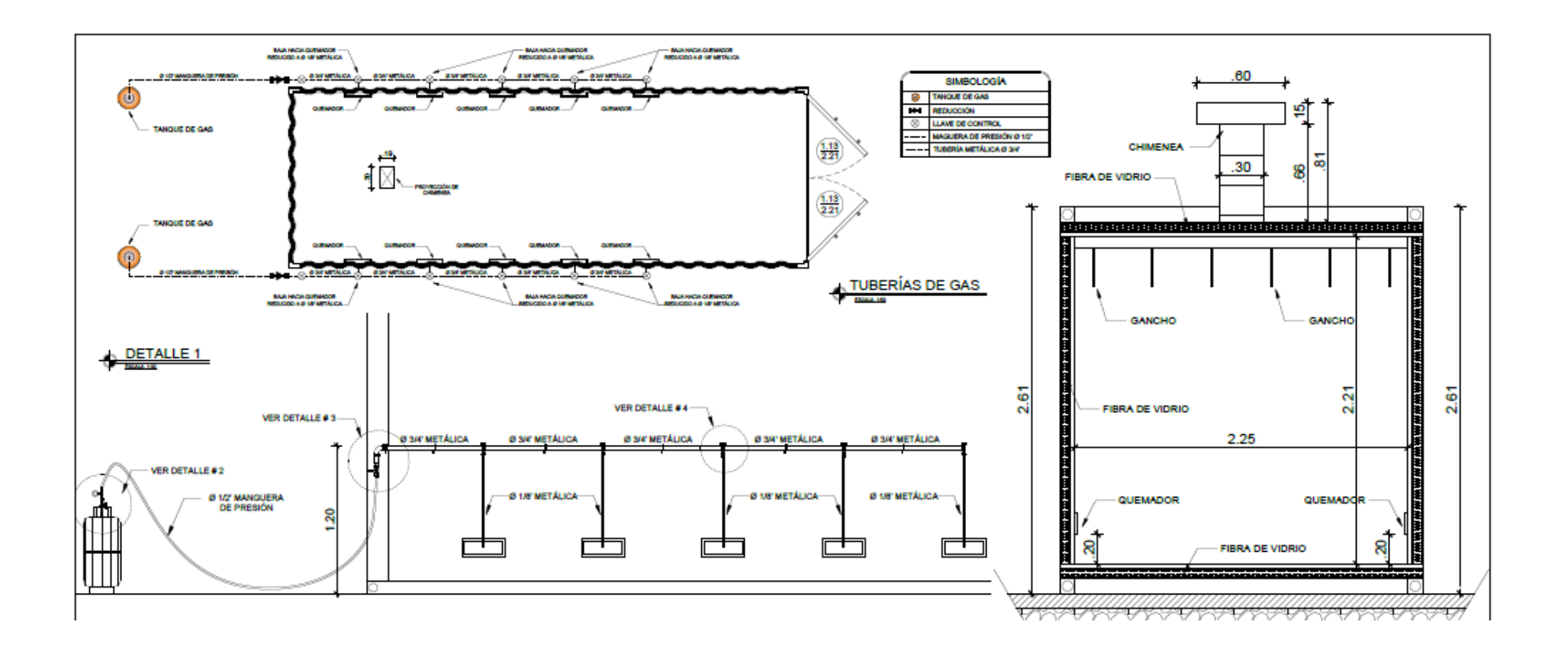

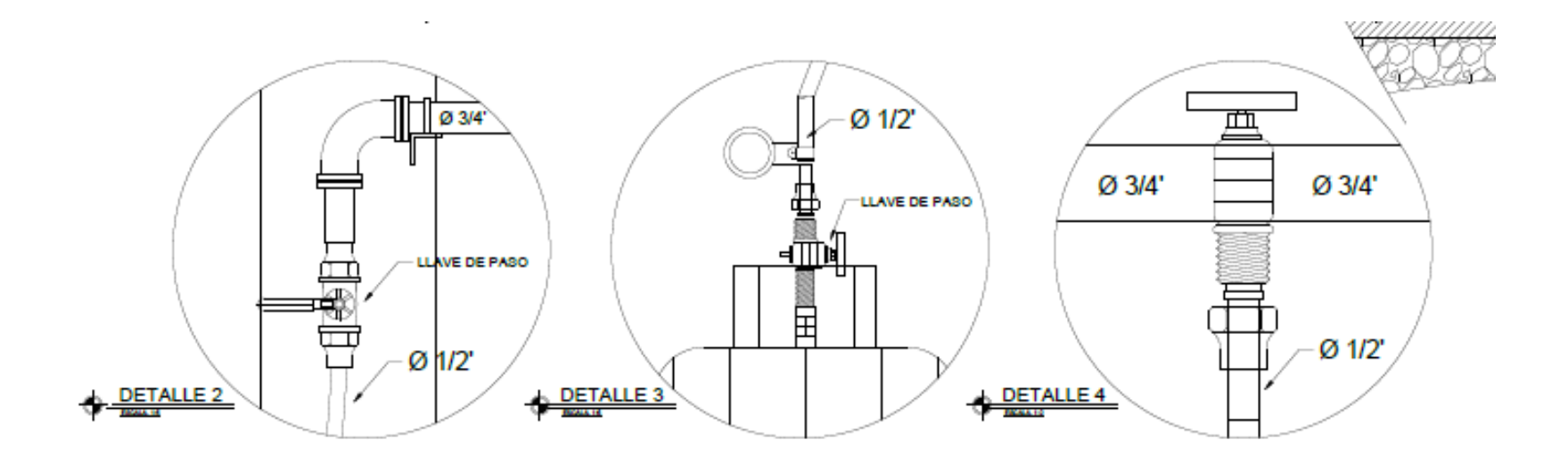

# **ANEXOS**

### **ANEXO 1: SENSOR DE FLAMA**

A REdZON:TECHnology

**UV SPECIFICATION DATA** 

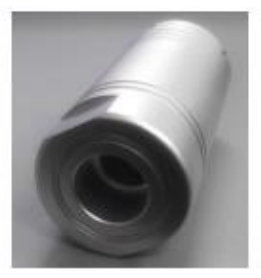

#### **Highly** Advanced Sensor & Optics

#### **UV Flame Detector** RFD-UVS-B

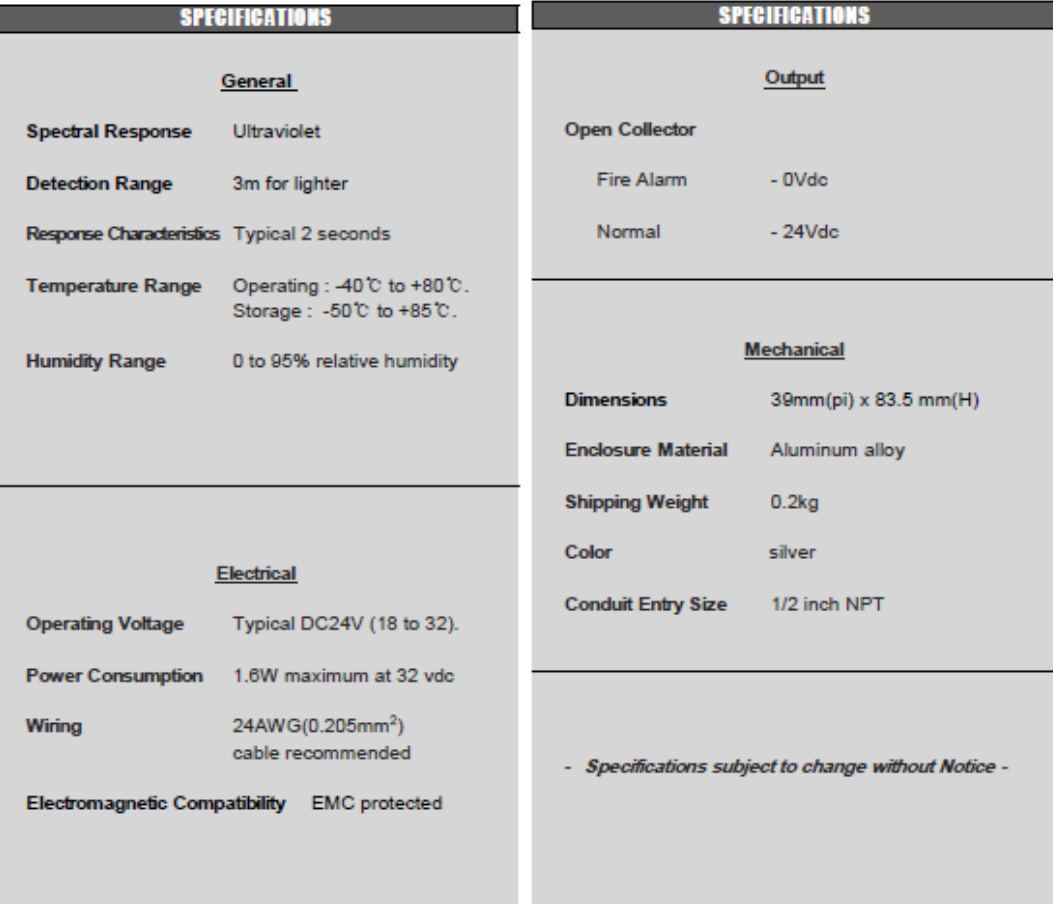

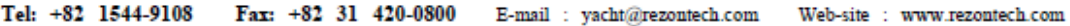

DOCUMENT NO. DS-UVS-B Rev.1

DECEMBER 2012

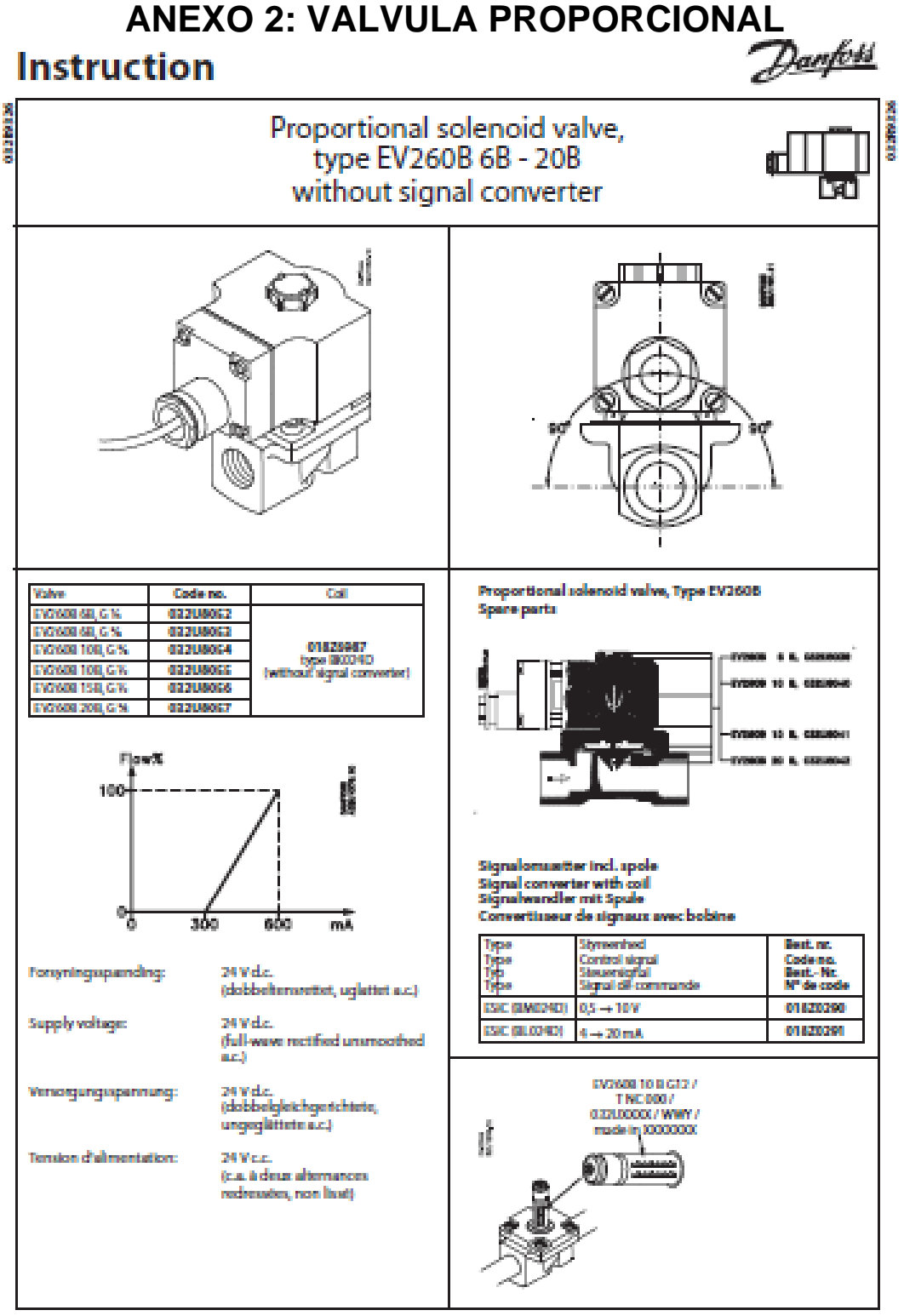

0 Davis and AT 13-00 00 (AC 440 April)

ICPL300.A3.52 / 52084292

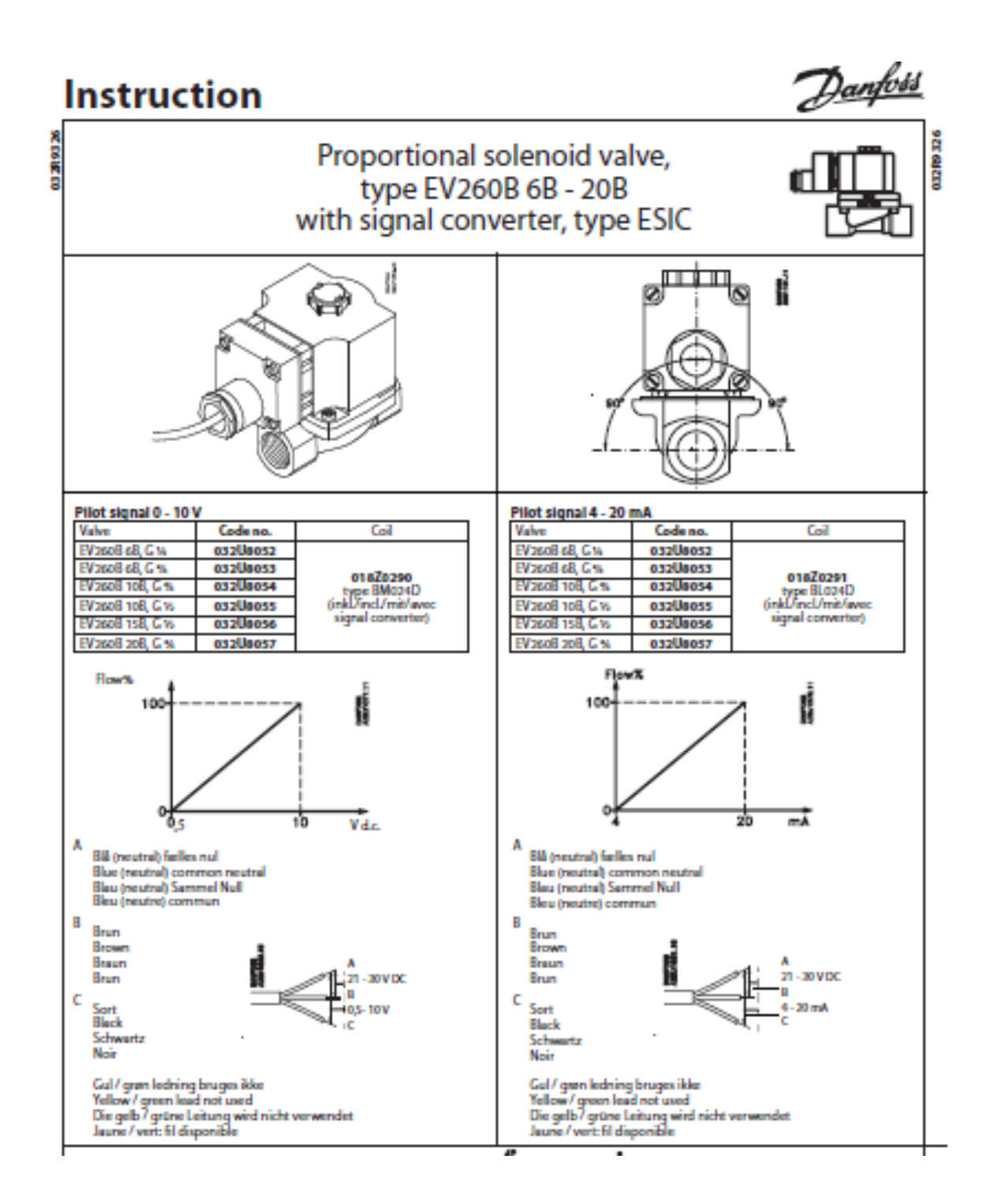

#### **ANEXO 3: PRESOSTATO**

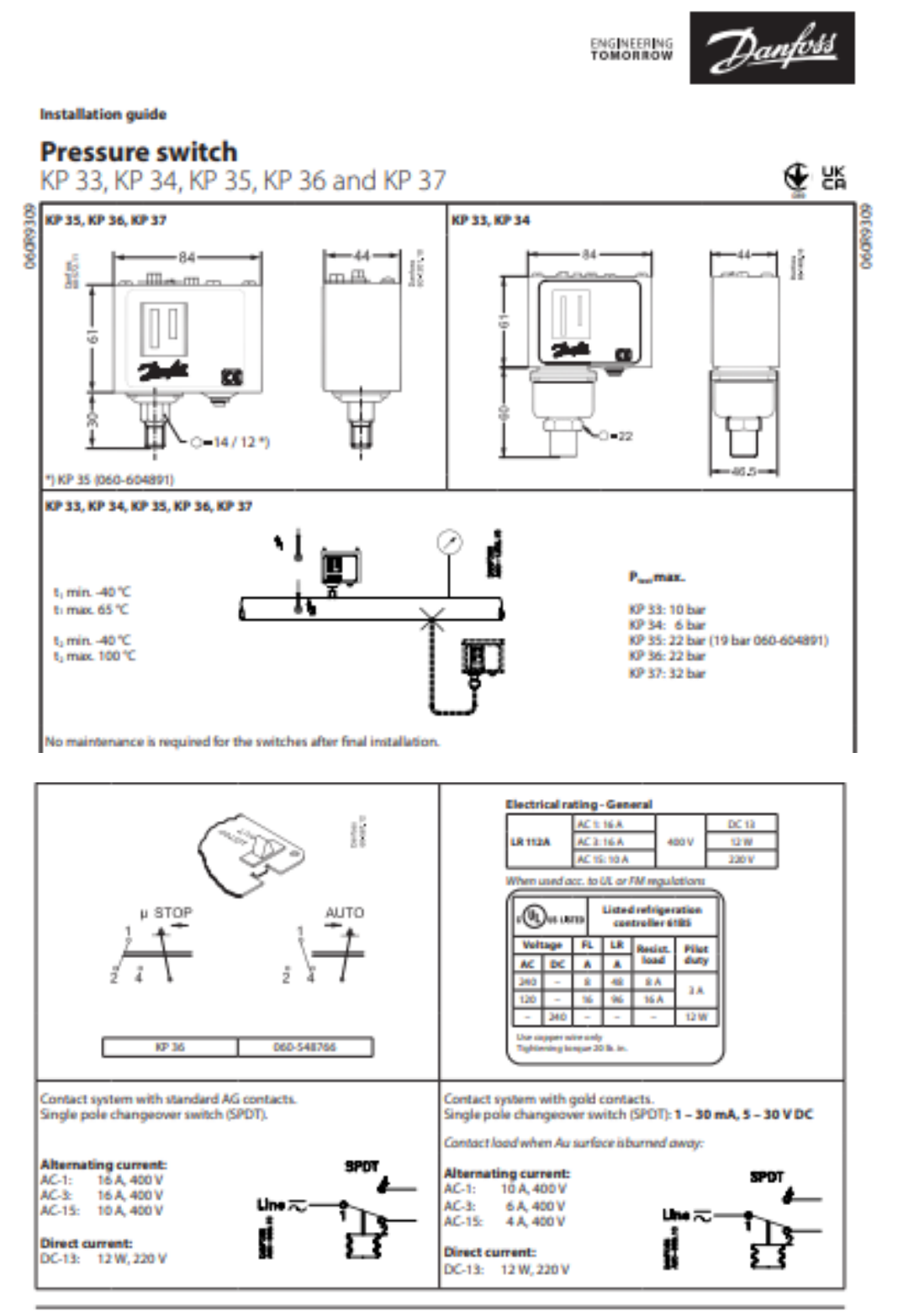

2 | AN193186434341en-000602

C Danfoss | Climate Solutions | 2021.07

#### **ANEXO 4: RTD**

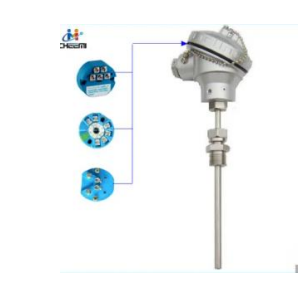

#### **SBWZ Serial Temperature Transmitter**

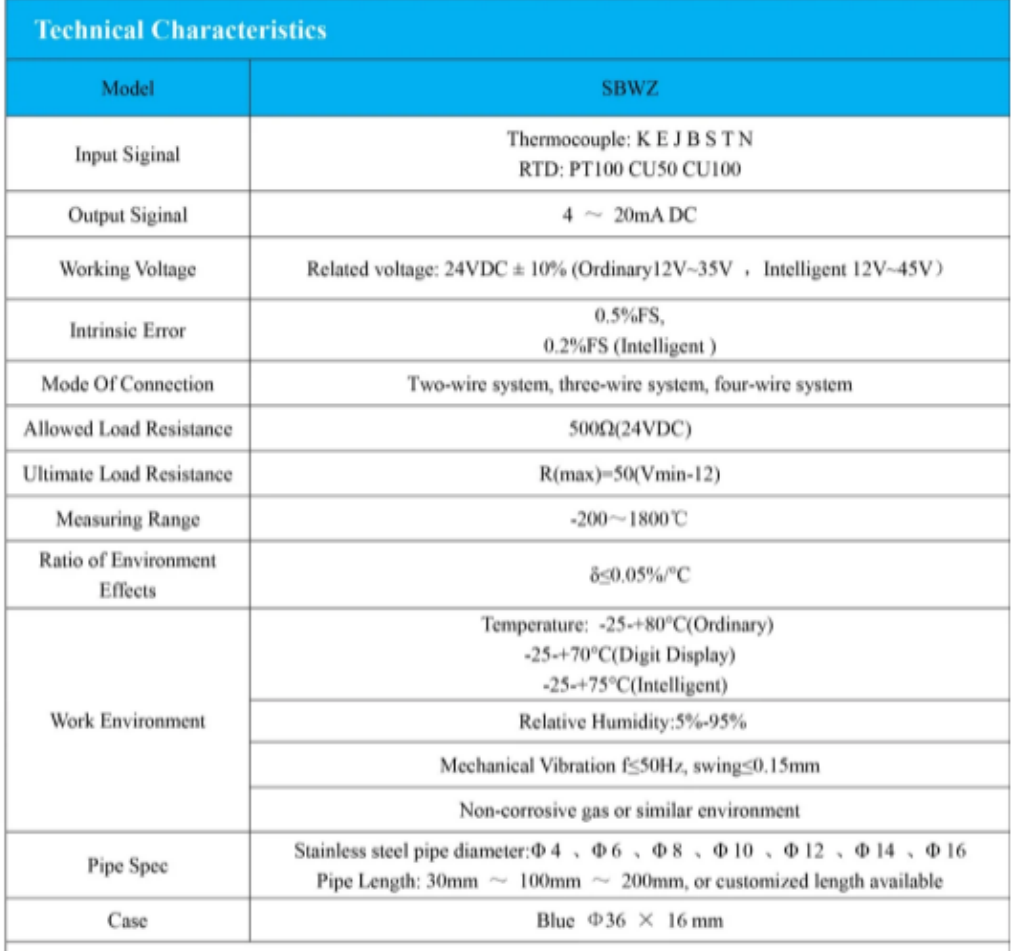

#### **Connection**

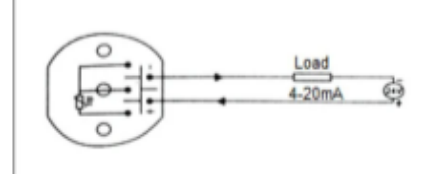

#### **Note**

 $^*$  We provide FREE camples for your test! Purchase only when you are satisfied with the FREE samples. Please contact us to apply FREE Trial NOW !!